IBM Communications Server para Data Center Deployment en AIX Versión 7.1

*Guía de diagnóstico*

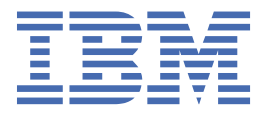

#### **Nota**

Antes de utilizar esta información y el producto al que da soporte, asegúrese de leer la información general que figura en el [Apéndice F, "Avisos", en la página 71](#page-82-0).

#### **Séptima edición (enero de 2021)**

Esta edición se aplica a IBM Communications Server para Data Center Deployment en AIX, Versión 7.1, número de programa 5725-H32 y a todos los releases y modificaciones posteriores hasta que se indique lo contrario en nuevas ediciones o boletines técnicos.

Puede solicitar publicaciones a través del representante local de IBM o sucursal de IBM que preste servicio en su localidad. No hay existencias de publicaciones en la dirección indicada más abajo.

IBM agradecerá sus comentarios. Al final de la publicación, encontrará un formulario para comentarios del lector. Si faltara dicha hoja, puede enviar sus comentarios a la siguiente dirección:

- International Business Machines Corporation
- Department CGMD
- P.O. Box 12195
- Research Triangle Park, North Carolina
- 27709-2195
- EE.UU.

Si prefiere enviar sus comentarios por medios electrónicos, utilice uno de los métodos siguientes:

- IBMLink: CIBMORCF en RALVM17
- Correo de IBM: USIB2HPD en IBMMAIL
- Internet: USIB2HPD@vnet.ibm.com
- Fax: 1-800-227-5088

Cuando envía información a IBM, otorga a IBM un derecho no exclusivo para utilizar o distribuir esa información del modo que IBM considere oportuno, sin incurrir por ello en ninguna obligación con el remitente.

**© Copyright International Business Machines Corporation 1998, 2021.**

# **Contenido**

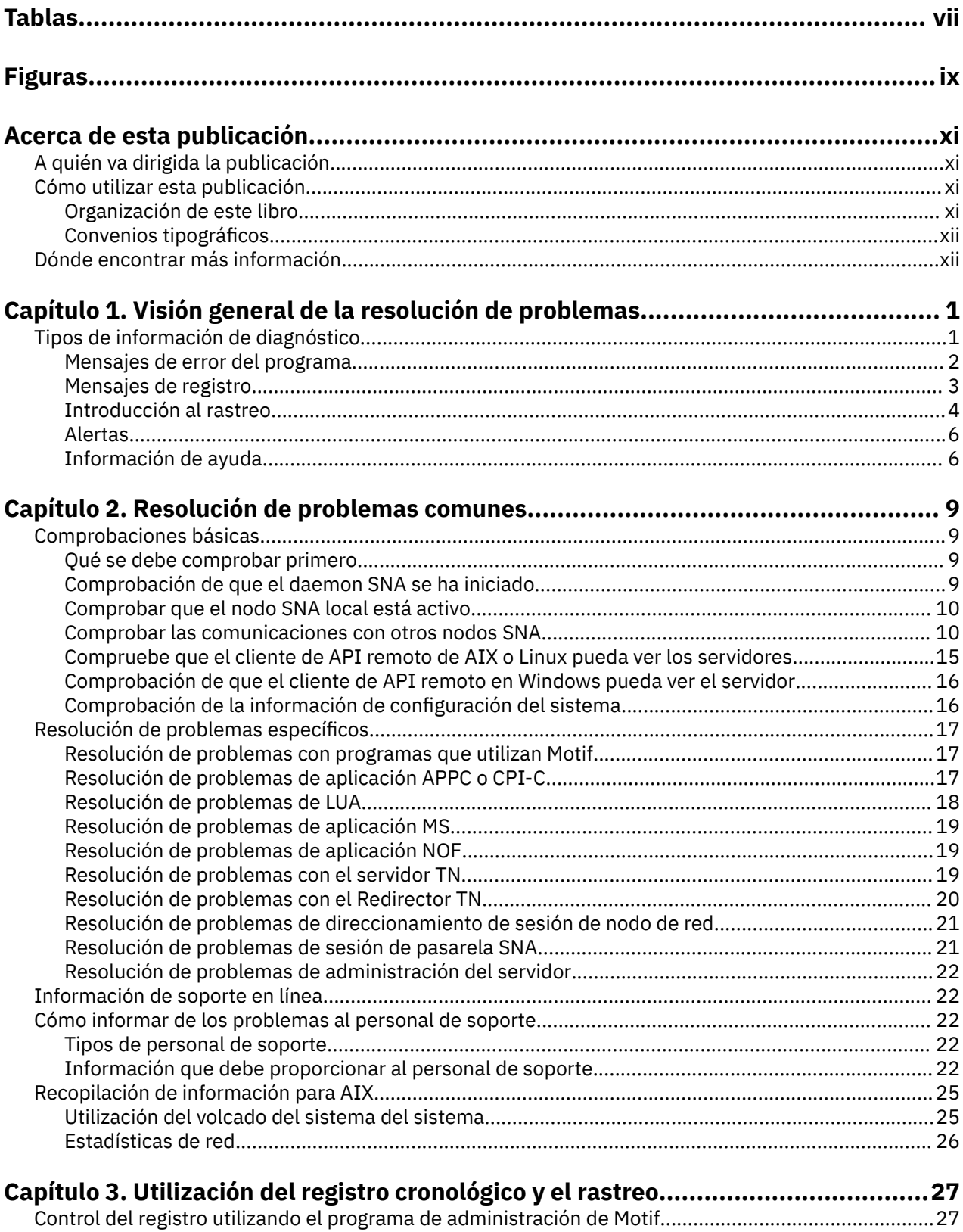

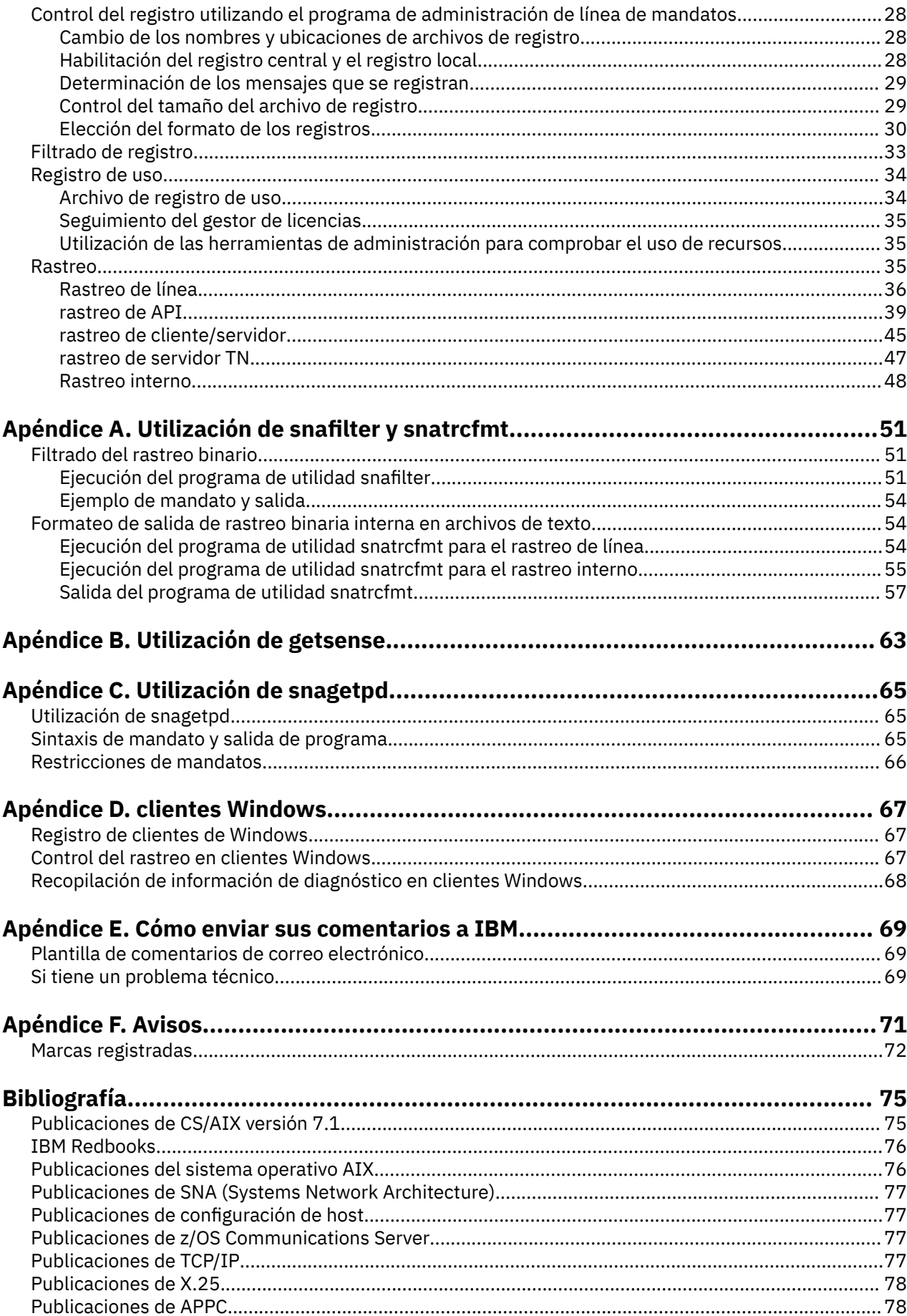

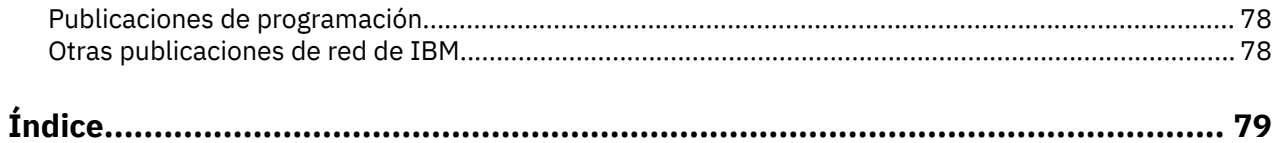

# <span id="page-6-0"></span>**Tablas**

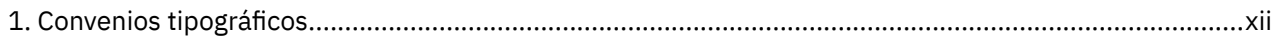

# <span id="page-8-0"></span>**Figuras**

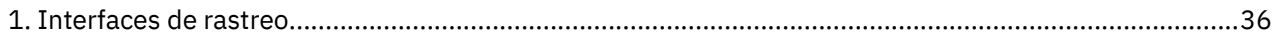

# <span id="page-10-0"></span>**Acerca de esta publicación**

Esta publicación describe y ofrece soluciones a los problemas más comunes que pueden aparecer al utilizar IBM Communications Server para Data Center Deployment en AIX. Este manual también presenta las herramientas de diagnóstico disponibles y explica cómo recopilar datos de diagnóstico para el personal de soporte.

IBM Communications Server para Data Center Deployment en AIX, número de producto de programa 5725-H32, es un producto de software de IBM® que permite que un servidor que ejecuta el sistema operativo AIX intercambie información con otros nodos en una red SNA.

Esta publicación se aplica a la versión 7.1 de CS/AIX que se ejecuta en AIX Versión 7.2 o posterior.

# **A quién va dirigida la publicación**

Esta publicación va dirigida a administradores de sistemas y programadores de aplicación que utilicen CS/ AIX:

### **Administradores de sistema**

Los administradores del sistema instalan CS/AIX, configuran el sistema para la conexión de red y realizan el mantenimiento del sistema. Deben estar familiarizados con el sistema CS/AIX y con el hardware en el que se ejecuta CS/AIX. También deben tener conocimientos acerca de la red a la que se conecta el sistema y conocer los conceptos de SNA.

### **Programadores de aplicaciones**

Los programadores de aplicaciones diseñan y codifican programas de transacción que utilizan las interfaces de programación CS/AIX para enviar y recibir datos sobre una red de SNA. Deben estar familiarizados ampliamente con SNA, el programa remoto con el que se comunica el programa de transacción o de aplicación, y los entornos operativos y de programación del sistema operativo CS/ AIX.

Encontrará información más detallada sobre cómo escribir programas de aplicación en el manual correspondiente a cada API. Para obtener información adicional acerca de las publicaciones de CS/ AIX, consulte la Bibliografía.

# **Cómo utilizar esta publicación**

Este apartado describe cómo se organiza y presenta la información de este manual.

# **Organización de este libro**

Este manual está organizado de la forma siguiente:

- El [Capítulo 1, "Visión general de la resolución de problemas", en la página 1](#page-12-0) describe las herramientas de diagnóstico que están disponibles para el usuario, por qué son importantes y cuándo se deben utilizar.
- El [Capítulo 2, "Resolución de problemas comunes", en la página 9](#page-20-0) identifica los problemas con los que probablemente se puede encontrar y proporciona asesoramiento paso a paso para solucionar los problemas.
- El [Capítulo 3, "Utilización del registro cronológico y el rastreo", en la página 27](#page-38-0) proporciona descripciones orientadas a tareas del registro y el rastreo para permitirle recopilar información del sistema. Este capítulo también incluye procedimientos de rastreo detallados para los rastreos utilizados más comúnmente.
- El [Apéndice A, "Utilización de snafilter y snatrcfmt", en la página 51](#page-62-0) describe cómo utilizar los programas de utilidad snafiltery snatrcfmt para formatear salida de rastreo binaria.
- <span id="page-11-0"></span>• El [Apéndice B, "Utilización de getsense", en la página 63](#page-74-0) describe cómo utilizar el programa de utilidad getsense para visualizar códigos de detección en línea.
- El [Apéndice C, "Utilización de snagetpd", en la página 65](#page-76-0) describe el programa de utilidad de recopilación de diagnósticos (snagetpd) y cómo utilizarlo a fin de recopilar información de diagnóstico para el personal de soporte.
- El [Apéndice D, "clientes Windows", en la página 67](#page-78-0) contiene información específica de Windows para usuarios de CS/AIX.

# **Convenios tipográficos**

La Tabla 1 en la página xii muestra los estilos tipográficos utilizados en este documento.

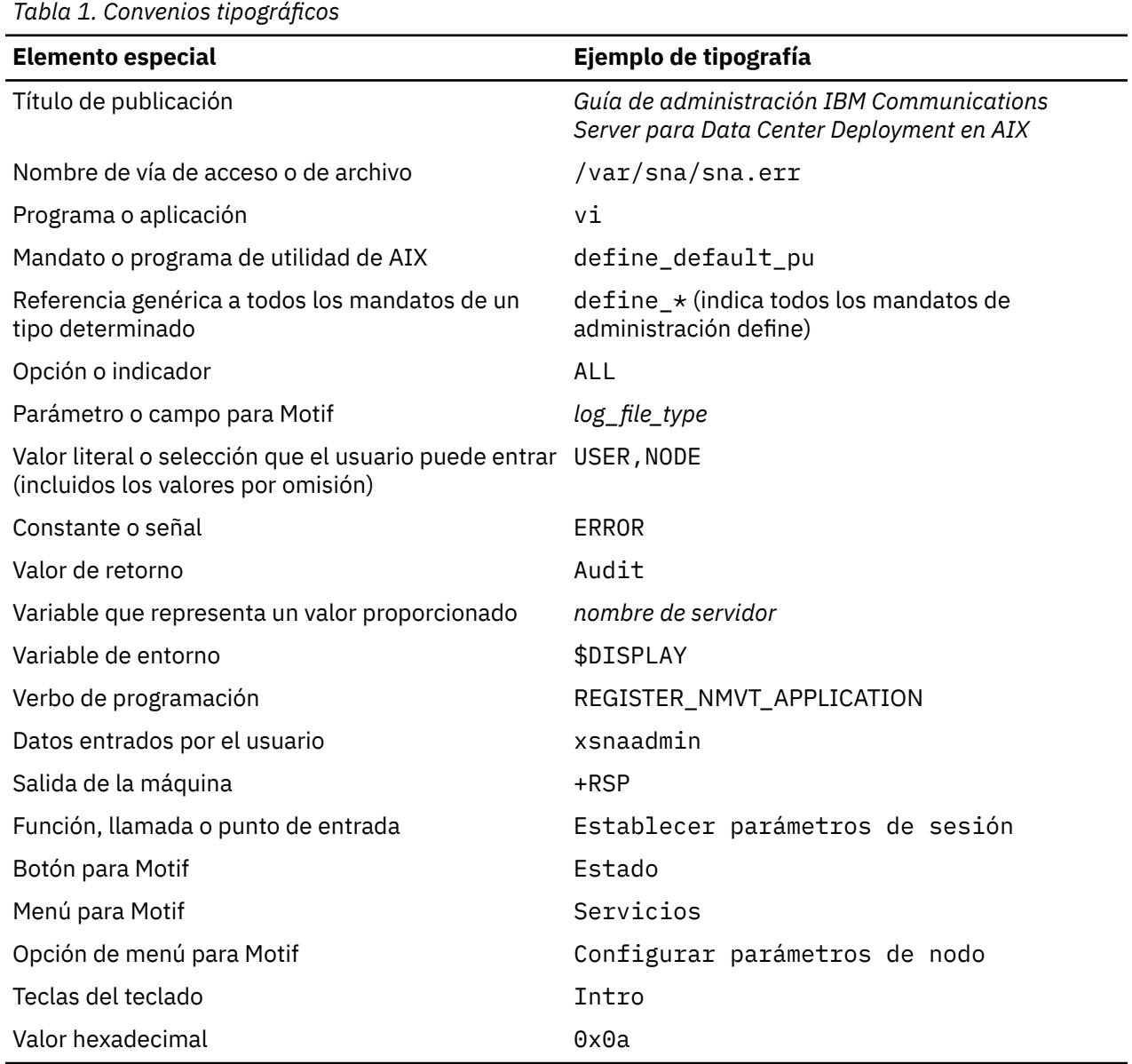

# **Dónde encontrar más información**

Consulte la Bibliografía para otros manuales en la biblioteca de CS/AIX, así como libros que contienen información adicional sobre temas relacionados con estaciones de trabajo de SNA y AIX.

# <span id="page-12-0"></span>**Capítulo 1. Visión general de la resolución de problemas**

CS/AIX es un producto de software complejo. Por tanto, es posible que en ocasiones surjan problemas cuando se ejecuta CS/AIX, ya sea con el propio CS/AIX o con otros componentes de sistema.

Este manual describe algunos de los tipos de problemas más comunes que puede tener, proporciona una guía para investigarlos y describe cómo recopilar información de diagnóstico adicional. El manual está estructurado del modo siguiente:

- Este capítulo presenta los tipos de información de diagnóstico que están disponibles y describe cómo utilizar cada tipo.
- El [Capítulo 2, "Resolución de problemas comunes", en la página 9](#page-20-0), describe las comprobaciones básicas que debe realizar siempre y proporciona una guía paso a paso para investigar adicionalmente un problema específico. Lea este capítulo si ha encontrado un problema y necesita saber cómo investigarlo.
- El [Capítulo 3, "Utilización del registro cronológico y el rastreo", en la página 27,](#page-38-0) describe cómo utilizar los recursos de rastreo y de registro de CS/AIX para reunir información sobre diagnósticos adicional. Lea este capítulo si necesita una guía para recopilar un determinado tipo de rastreo o para recopilar clases de registro específicas.

# **Tipos de información de diagnóstico**

Este apartado describe el intervalo de información de diagnóstico disponible para resolver problemas del sistema CS/AIX y cómo utilizar cada tipo.

La información de diagnóstico de CS/AIX puede clasificarse de la siguiente manera:

- La información de "notificación" está siempre disponible; no se puede activar ni desactivar. Este tipo de información indica que se ha producido un error y que éste se debe investigar. Incluye mensajes de error, registros de error y alertas.
- La información de "diagnóstico" se puede controlar y se debe utilizar para recopilar información adicional sobre problemas específicos. Este tipo de información incluye registros de excepción, registros de auditoría y datos de rastreo.

CS/AIX también proporciona información de ayuda en línea que puede ser útil para evitar o resolver problemas.

Cuando se ejecuta CS/AIX, se utilizarán por lo general todos los tipos de información, en distintos momentos, para resolver cualquier problema que pueda surgir.

Por ejemplo, cuando se ejecuta un programa de aplicación APPC, es posible que ocurran diferentes sucesos en CS/AIX como que se inicie o se detenga una sesión. Cada suceso está formado por diversos sucesos más pequeños. De este modo, un suceso de sesión puede incluir sucesos internos, por ejemplo la conexión a una LU, el inicio de la sesión, la comprobación de seguridad y la inicialización de enlaces. CS/AIX puede configurarse para registrar todos estos pequeños sucesos en un archivo denominado archivo de registro de auditoría, si desea registrarlos todos.

Cuando falla un programa, CS/AIX proporciona varios recursos de diagnóstico cada uno de los cuales ofrece distintos tipos y niveles de información sobre los sucesos ocurridos. Esta información se puede visualizar en la pantalla o se puede registrar en un archivo denominado archivo de registro de error. También se puede generar y recopilar más información sobre un área específica de CS/AIX en un archivo cuando se activa el rastreo para una función concreta de CS/AIX.

Este apartado describe todos estos tipos de información y cómo se pueden utilizar.

#### <span id="page-13-0"></span>**Información de mensajes de error de programa**

El sistema visualiza estos mensajes siempre que se encuentra un problema grave de sistema.

#### **Información de mensajes de registro de CS/AIX**

Los mensajes de registro contienen información sobre los sucesos de programa. Existen tres tipos diferentes de sucesos sobre los que se registra información: problema, excepción y auditoría. Cada uno se captura en un archivo de registro al que se puede acceder a fin de obtener la información necesaria para resolver un problema.

CS/AIX también conserva un archivo de registro separado que registra información sobre el uso de recursos SNA en el nodo local. Consulte el apartado ["Registro de uso" en la página 34](#page-45-0) para obtener más información.

#### **Información de rastreo de CS/AIX**

El rastreo es un medio de rastreo de sucesos ocurridos dentro de unos límites concretos de CS/AIX mientras CS/AIX se está ejecutando. CS/AIX ofrece gran variedad de opciones de rastreo que pueden activarse para objetivos de diagnóstico.

#### **Información de alertas**

Se generan alertas SNA estándares y éstas se transmiten al sistema principal. Se pueden ver en el sistema principal con NetView.

#### **Información de diagnósticos de sistema operativo**

Se pueden utilizar los programas de utilidades de sistema de AIX errpt y trace para generar un informe desde el registro de errores de sistema de AIX o rastrear los sucesos de sistema de AIX. Para obtener más información sobre estos programas de utilidad, consulte las páginas man de AIX.

Los mensajes de error y los mensajes de registro del programa suelen especificar la naturaleza del problema, la causa y la acción recomendada, lo cual normalmente es suficiente para ayudar a resolver un problema. La cantidad de información disponible depende de la naturaleza del problema y del modo en que se configure el registro. Por ejemplo:

- Los mensajes de error de programa se visualizan automáticamente; no se pueden inhabilitar.
- Los registros de sucesos que indican problemas también se generan automáticamente y no se pueden inhabilitar, aunque se puede inhabilitar el registro de sucesos de excepción. Los registros de sucesos de auditoría no se registran a menos que se elija registrarlos.

El rastreo sólo se debe activar cuando se sospecha un problema. Entonces puede rastrear la actividad del área con la que está teniendo el problema. Adicionalmente, puede controlar la cantidad y el formato de la información de rastreo recopilada automáticamente.

Además de información de diagnóstico, CS/AIX también dispone de amplia información de ayuda en línea para las cuestiones siguientes:

- Programa de administración Motif
- Programa de administración web
- Programa de administración de línea de mandatos

El resto del capítulo describe lo tipos de información de diagnóstico de forma detallada y explica dónde encontrar información de ayuda en línea de CS/AIX.

Para obtener una lista de los problemas más comunes con los que se encuentran los usuarios y los pasos que hay que realizar para resolverlos, consulte el [Capítulo 2, "Resolución de problemas comunes", en la](#page-20-0) [página 9](#page-20-0). Si desea información sobre cómo utilizar el registro y el rastreo, consulte el [Capítulo 3,](#page-38-0) ["Utilización del registro cronológico y el rastreo", en la página 27.](#page-38-0)

# **Mensajes de error del programa**

La indicación más obvia de un problema es la visualización de un mensaje de error de programa. CS/AIX genera automáticamente mensajes de error de programa para informar acerca de problemas graves. Los mensajes de error de programa se indican en la pantalla o la consola. Cada mensaje describe el problema que ha encontrado el programa. No puede inhabilitar estos mensajes.

<span id="page-14-0"></span>Por ejemplo, si un administrador que utiliza el programa de administración de línea de mandatos ha intentado iniciar un nodo cuando no había ningún archivo de configuración de nodo en el servidor, se visualizará un mensaje similar al siguiente:

```
$: snaadmin init_node
Ha fallado el mandato init node:
primary_rc = STATE_CHECK, secondary_rc = NODE_NOT_CONFIGURED
```
Si un administrador que utiliza el programa de administración Motif ha intentado modificar parámetros en la ventana Parámetros de nodo mientras se ejecutaba el nodo, se visualizará un mensaje emergente similar al siguiente:

No puede modificar los parámetros del nodo mientras éste no está inactivo.

Normalmente un mensaje de error de programa va acompañado de mensajes de registro que proporcionan información adicional. Para obtener información sobre el archivo de registro de error, consulte el apartado "Tipos de información de registro" en la página 3.

### **Mensajes de registro**

Cuando se ejecuta un programa, se producen diferentes sucesos tales como el inicio o la finalización de una sesión. CS/AIX registra mensajes de error para éstos y otros eventos en archivos de registro para proporcionar información específica sobre las actividades internas de CS/AIX. Otras actividades internas de CS/AIX que se registran son la inicialización de puerto, las comprobaciones de seguridad y anomalías de estación de enlace de red.

Mensajes de registro de CS/AIX para sucesos normales (como el inicio de sesión) y los sucesos anormales (como la finalización de sesión inesperada y la falta de recursos). Para cada suceso, los mensajes describen qué ha sucedido, cuándo y dónde. Puede inhabilitar algunos tipos de registro (consulte el apartado ["Determinación de los mensajes que se registran" en la página 29](#page-40-0)) y controlar la cantidad de detalle registrado en los registros (consulte el apartado ["Elección del formato de los registros" en la](#page-41-0) [página 30](#page-41-0)). Un archivo de registro puede contener más de un tipo de mensaje.

### **Tipos de información de registro**

CS/AIX clasifica los sucesos por gravedad y los agrupa en uno de los tres grupos siguientes.

### **Problema**

Suceso anómalo de sistema que degrada el rendimiento del sistema de un modo que el usuario percibe fácilmente (por ejemplo, terminación anómala de una sesión).

CS/AIX siempre registra estos sucesos. No se pueden inhabilitar los registros de estos sucesos.

### **Excepción**

Los sucesos de excepción se clasifican en dos categorías:

- Sucesos anómalos de sistema que degradan el rendimiento del sistema pero que el usuario no percibe inmediatamente (por ejemplo una escasez de recursos).
- Sucesos que no degradan el rendimiento del sistema pero que pueden indicar la causa de excepciones o problemas posteriores. Por ejemplo, la recepción de un mensaje inesperado del sistema remoto.

De forma predeterminada, CS/AIX registra los sucesos de excepción.

Para controlar el registro de los sucesos de excepción utilizando el programa de administración Motif, consulte el apartado ["Control del registro utilizando el programa de administración de Motif" en la](#page-38-0) [página 27](#page-38-0).

También puede controlar el registro de estos sucesos utilizando el mandato snaadmin set global log type a fin de establecer valores por omisión globales para todos los servidores o el mandato snaadmin set\_log\_type para alterar temporalmente los valores por omisión de un servidor determinado.

<span id="page-15-0"></span>Para obtener más información sobre el control de registro utilizando mandatos de administración, consulte la *Referencia de mandatos de administración de IBM Communications Server para Data Center Deployment en AIX*.

### **Audit**

Suceso normal de sistema (por ejemplo, iniciar una sesión). De forma predeterminada, CS/AIX no registra los sucesos de excepción.

Para controlar el registro de sucesos de auditoría utilizando el programa de administración Motif, consulte el apartado ["Control del registro utilizando el programa de administración de Motif" en la](#page-38-0) [página 27](#page-38-0).

También puede controlar el registro de estos sucesos utilizando el mandato snaadmin set\_global\_log\_type o el mandato snaadmin set\_log\_type.

Algunos mensajes de problemas y excepciones, que pueden necesitar acción correctiva, se muestran en la consola del sistema de AIX y se graban en el archivo de registro. Se pueden suprimir los mensajes de consola utilizando la opción -s al iniciar el software de CS/AIX (para obtener más información, consulte la *Guía de administración de IBM Communications Server para Data Center Deployment en AIX*). Entonces los mensajes sólo se graban en el archivo de registro.

# **Utilización de la información de registro**

En general, se debe revisar primero el archivo de registro de errores para facilitar la resolución de cualquier problema que pueda encontrarse al utilizar CS/AIX.

Los archivos de registro contienen un campo de *Acción de mensaje*, que describe la acción recomendada como resultado del mensaje. En algunos casos, no es necesario realizar ninguna acción. Por ejemplo, es posible que un mensaje de excepción no indique un error pero puede proporcionar información básica que ayude a identificar la causa de un mensaje de problema posterior.

Las acciones recomendadas comunes incluyen lo siguiente:

- Compruebe la configuración de CS/AIX y añada, modifique o active los recursos. Para obtener más información, consulte la *Referencia de mandatos de administración de IBM Communications Server para Data Center Deployment en AIX*.
- Compruebe los recursos del sistema AIX (como por ejemplo la memoria, el espacio de disco duro o las tarjetas adaptadoras). Para obtener más información, consulte la documentación del sistema operativo AIX.
- Póngase en contacto con el personal de soporte para el sistema con el que CS/AIX se está comunicando para resolver las no coincidencias de configuración. Si desea ver más información, consulte ["Tipos de](#page-33-0) [personal de soporte" en la página 22](#page-33-0).
- Póngase en contacto con el desarrollador de una aplicación que utilice API de CS/AIX si la aplicación está realizando llamadas de API no válidas.
- Informe de la condición del error al personal de soporte si el campo *Tipo de causa* indica un error interno en el software de CS/AIX.
- Compruebe la información de registro en el sistema local y en el servidor remoto.

Si los registros contienen menos información de la que espera, es posible que tenga habilitadas los registro concisos (concisos y detallados son las dos modalidades disponibles). Para recuperar la información que falta, utilice el programa de utilidad snahelp (consulte el apartado ["Utilización de](#page-44-0) [snahelp para mensajes de registro conciso" en la página 33\)](#page-44-0). Para obtener información sobre cómo habilitar los registros detallados, consulte el apartado ["Elección del formato de los registros" en la página](#page-41-0) [30.](#page-41-0)

# **Introducción al rastreo**

CS/AIX proporciona recursos de rastreo para permitir la captura y obtención de información sobre actividades internas de CS/AIX mientras se está ejecutando. Esta información puede ser útil para

diagnosticar problemas específicos. Por ejemplo, si sospecha que hay un problema de DLC (control de enlace de datos), puede activar el rastreo de línea para el DLC específico.

Puede controlar el tipo y la cantidad de datos de rastreo que se deben recopilar utilizando los programas de administración. En función del tipo de rastreo que realice, la salida se generará en formato ASCII o binario. Utilice un editor de texto para ver los archivos ASCII. Para datos binarios, utilice el Programa de utilidad de snatrcfmt (snatrcfmt64 para una aplicación de 64 bits) para convertir archivos binarios en archivos de texto. Si desea ver más información, consulte ["Formateo de salida de rastreo binaria](#page-65-0) [interna en archivos de texto" en la página 54](#page-65-0).

El apartado siguiente describe brevemente los tipos de rastreo y proporciona ejemplos de cuándo utilizar el rastreo. Para obtener información detallada sobre el rastreo, consulte el apartado ["Rastreo" en la](#page-46-0) [página 35](#page-46-0).

### **Tipos de rastreo**

CS/AIX proporciona los siguientes tipos de rastreo:

#### **Rastreo de línea**

Utilice el rastreo de línea para rastrear mensajes entre el nodo y el sistema remoto. Puede controlar la cantidad de rastreo especificando el tipo de recurso (DLC, puerto, estación de enlace o sesión). A veces, el rastreo de línea también se conoce como "Rastreo de DLC".

Normalmente la salida del rastreo de línea la utiliza un administrador de SNA para resolver problemas de usuario final, incluyendo la imposibilidad de arrancar una sesión o una anomalía de sesión. El formato es un rastreo SNA estándar. Para obtener más información sobre el rastreo de línea, consulte el apartado ["Rastreo de línea" en la página 36.](#page-47-0)

La salida producida por el rastreo de línea es binaria. Puede seleccionar entradas específicas de un archivo de rastreo de línea utilizando el programa de utilidad snafilter y puede formatear la salida de rastreo binaria en archivos de texto utilizando el programa de utilidad snatrcfmt. Para obtener más información sobre estos programas de utilidad, consulte el [Apéndice A, "Utilización de snafilter y](#page-62-0) [snatrcfmt", en la página 51](#page-62-0).

### **rastreo de API**

Utilice el rastreo de API para ubicar problemas de comunicación que implican cualquiera de las API de CS/AIX siguientes: Advanced Program-to-Program Communication (APPC), Common Programming Interface for Communications (CPI-C), Conventional LU Application Programming Interface (LUA), Node Operator Facility (NOF), Management Services (MS) y Common Service Verbs (CSVs). El rastreo de API rastrea todos los parámetros proporcionados al controlador o a la biblioteca de API por una aplicación y todos los parámetros devueltos por la biblioteca de API.

Los datos de rastreo de API se graban en archivos de texto. Si desea ver más información, consulte ["rastreo de API" en la página 39](#page-50-0).

### **rastreo de cliente/servidor**

Utilice el rastreo cliente/servidor para rastrear mensajes entre el servidor y el cliente CS/AIX, así como entre servidores CS/AIX en el mismo dominio. Por ejemplo, se puede utilizar el rastreo de cliente/servidor para averiguar por qué un cliente no puede conectarse al servidor.

El rastreo de cliente/servidor se graba en archivos de texto. Si desea ver más información, consulte ["rastreo de cliente/servidor" en la página 45](#page-56-0).

#### **rastreo de servidor TN**

Utilice el rastreo de servidor TN para registrar mensajes entre el servidor CS/AIX TN y los clientes TN3270. Normalmente, el Administrador del sistema inicia este rastreo para resolver un problema relacionado con TN3270.

Los datos de rastreo de servidor TN se graban en archivos de texto. Si desea ver más información, consulte ["rastreo de servidor TN" en la página 47](#page-58-0).

#### **Rastreo interno**

Utilice el rastreo interno para rastrear mensajes que fluyen entre componentes internos del nodo de CS/AIX.

<span id="page-17-0"></span>Normalmente se generará rápidamente una gran cantidad de salida de rastreo. Una vez que haya capturado la información que necesita para resolver el problema, detenga el rastreo para evitar que los archivos aumenten demasiado de tamaño o que se grabe encima de ellos. Para obtener más información sobre el rastreo interno, consulte el apartado ["Rastreo interno" en la página 48.](#page-59-0)

La salida producida por el rastreo interno (utilizada normalmente por el personal de soporte) es binaria. Puede seleccionar entradas específicas de un archivo de rastreo interno utilizando el programa de utilidad snafilter y puede formatear salida de rastreo binaria en archivos de texto utilizando el programa de utilidad snatrcfmt. Para obtener más información sobre estos programas de utilidad, consulte el [Apéndice A, "Utilización de snafilter y snatrcfmt", en la página 51](#page-62-0).

# **Utilización del rastreo**

Si surgen problemas, utilice recursos de rastreo de CS/AIX para obtener más información sobre los mensajes que fluyen entre interfaces específicas. Por ejemplo:

- Si tiene una aplicación que utiliza API de CS/AIX y el código de retorno de API indica un problema, utilice el rastreo de API.
- Si no se puede conectar al sistema remoto satisfactoriamente o si CS/AIX produce registros de excepción o de problema cuando lo intenta, utilice el rastreo de línea o de cliente/servidor.

**Nota:** No se debe ejecutar el rastreo de CS/AIX a menos que haya encontrado un problema con el sistema de CS/AIX. El sistema se ejecuta más lentamente cuando el rastreo está habilitado.

Para obtener más información sobre la utilización del rastreo, consulte el apartado ["Rastreo" en la página](#page-46-0) [35](#page-46-0).

# **Alertas**

Las alertas son mensajes SNA que se generan automáticamente. Se envían a diferentes programas de la red externa, éstos los procesan y se utilizan para identificar problemas o impedir problemas. Puede haber alertas procedentes de los componentes de conectividad o alertas proporcionadas por un programa de aplicación utilizando la API de Servicios de gestión.

Las alertas se envían al primer enlace de sistema principal activo encontrado o a la estación de enlace que ha especificado utilizando el mandato snaadmin define\_default\_pu. Si la estación de enlace está inactiva, las alertas se almacenan en disco y se transmiten cuando se reactiva la estación de enlace.

NetView, que normalmente se ejecuta en el sistema principal, es el programa utilizado más comúnmente para ver y procesar alertas.

# **Información de ayuda**

Además de registrar y rastrear información, que describe las actividades del sistema de CS/AIX que se producen durante el problema, CS/AIX también incluye información de ayuda en línea estándar. Es posible que encuentre esta información útil si tienen problemas al utilizar un programa determinado o si desea más información sobre un determinado tema o sobre la utilización de un mandato.

CS/AIX proporciona la información de ayuda en línea siguiente:

- Ayuda en línea de programa de administración Motif
- Ayuda en línea del programa de administración web
- Ayuda de programa de administración de línea de mandatos
- Manuales de CS/AIX en formato PDF
- Páginas man
- Cadenas de uso

# **Ayuda en línea del programa de administración Motif y el programa de administración web**

El programa de administración Motif y el programa de administración web de CS/AIX, que se utilizan para configurar y gestionar CS/AIX, proporcionan ayuda en línea. Puede acceder a esta ayuda en línea de dos modos; cada una proporciona un formato diferente de información de ayuda:

- Desde la ventana principal puede acceder a una amplia gama de temas de ayuda.
	- 1. Para visualizar el menú de ayuda en línea, pulse Ayuda en la esquina superior derecha de la ventana de administración.
	- 2. Seleccione Contenido en el menú Ayuda. El diálogo principal de ayuda en línea proporciona una lista de temas.
- Desde los diálogos individuales puede acceder a la ayuda de ese diálogo determinado.
	- 1. Para obtener más información sobre los campos de diálogo, pulse el botón Ayuda.

### **Ayuda de administración de línea de mandatos**

Puede acceder a la ayuda de línea de mandatos de administración para un mandato mediante el programa de administración de línea de mandatos. La ayuda proporciona información sobre la sintaxis completa de los mandatos snaadmin, incluyendo los parámetros y los valores por omisión. Por ejemplo, escriba el mandato siguiente para obtener una descripción de la ayuda que está disponible:

snaadmin -h

# **Manuales de CS/AIX en formato PDF**

Los manuales incluidos en el soporte de instalación de este producto están en PDF (Portable Document Format). El formato PDF permite buscar, examinar o imprimir fácilmente la información, utilizando enlaces de hipertexto para la información relacionada. También facilita compartir la biblioteca en el sitio, porque hay visores PDF disponibles para muchas plataformas diferentes.

Si elige instalar los manuales en formato PDF al instalar el producto, éstos se instalarán en el directorio /opt/ibm/sna/docs.

Puede leer los manuales PDF utilizando cualquier visor de PDF. Por ejemplo, para ver un archivo PDF en Linux, puede utilizar el programa xpdf:

xpdf *nombre\_archivo*.pdf

# **Páginas man**

Las páginas man contienen información sobre el uso de mandatos. Debe acceder a ellas si necesita una visión general rápida de un tema o información sobre cómo utilizar un mandato determinado.

Para obtener una página man desde la línea de mandatos, escriba man*nombre\_página*, donde *nombre\_página* representa el nombre de la página que se desea ver (por lo general, el nombre del mandato de CS/AIX). Por ejemplo, para ver la página man sobre "sna", escriba man sna.

Además de visualizar la información solicitada, las páginas man proporcionan una lista de mandatos relacionados.

### **Cadenas de uso**

Se puede acceder a series de uso para programas de CS/AIX invocando los programas utilizando el parámetro -h para obtener una sentencia de sintaxis breve. Por ejemplo, escriba lo siguiente:

sna -h

**Tipos de información de diagnóstico**

# <span id="page-20-0"></span>**Capítulo 2. Resolución de problemas comunes**

Este capítulo identifica algunos de los problemas más comunes que los usuarios pueden experimentar al ejecutar CS/AIX. Los pasos sugeridos aquí le ayudarán a resolver la mayoría de estos problemas.

Este capítulo describe lo siguiente:

- Comprobaciones básicas que debe realizar siempre que detecte un problema
- Problemas específicos y los pasos que se deben realizar para investigarlos adicionalmente
- Información de soporte en línea para CS/AIX
- El procedimiento para informar de un problema mediante el canal de soporte si no puede resolver el problema siguiendo los pasos descritos

Algunas de las comprobaciones que necesitará realizar requerirán que compruebe la información de configuración utilizando el programa de administración Motif o el programa de administración de línea de mandatos. Este manual describe lo que necesita comprobar pero, para obtener más detalles sobre cómo debe comprobarlo, deberá consultar lo siguiente:

- Si está utilizando el programa de administración Motif, consulte la ayuda en línea para obtener información detallada sobre tareas y campos determinados
- Si está utilizando el programa de administración de línea de mandatos, consulte la ayuda en línea para obtener información detallada sobre los mandatos y sus parámetros, y consulte también *Referencia de mandatos de administración de IBM Communications Server para Data Center Deployment en AIX*

# **Comprobaciones básicas**

Deberá realizar las siguientes comprobaciones básicas, siempre que tenga un problema. Realice cada una de las comprobaciones descritas en este apartado antes de ir al apartado ["Resolución de problemas](#page-28-0) [específicos" en la página 17.](#page-28-0)

# **Qué se debe comprobar primero**

Antes de sospechar que existe un problema con SNA o CS/AIX, dedique unos minutos a realizar las comprobaciones siguientes:

- 1. Asegúrese de que todos los cables de comunicaciones estén debidamente conectados a la máquina, a los conmutadores y los distribuidores.
- 2. Compruebe que todos los módems, conmutadores y distribuidores estén habilitados.
- 3. Compruebe que estén activos los sistemas remotos con los que se está intentando poner en contacto.
- 4. Compruebe que el software y todos los paquetes de software opcionales estén instalados correctamente.
- 5. Compruebe que se hayan aplicado todos los arreglos o parches de software apropiados.
- 6. Consulte la documentación de instalación específica del sistema para obtener información sobre problemas conocidos.

# **Comprobación de que el daemon SNA se ha iniciado**

Los programas SNA deben iniciarse antes de poder utilizar cualquier función de CS/AIX, incluidas las herramientas de administración.

El sistema debe iniciar los daemons SNA automáticamente cuando CS/AIX se haya instalado satisfactoriamente y siempre que se reinicie AIX.

Para iniciar los daemons SNA (o para comprobar si están en ejecución), emita el mandato sna start. Este mandato inicia los daemons SNA que incluyen:

- <span id="page-21-0"></span>• snadaemon
- snaerrlog
- snacfgdae

Es posible que los daemons SNA no se puedan iniciar si hay un error en la configuración, por ejemplo una referencia en un registro de configuración omitido. Pueden producirse otros errores si CS/AIX no se ha instalado correctamente. Por ejemplo:

- $\cdot$  Es posible que no haya ningún archivo de configuración de dominio (sna\_domn.cfg).
- Un componente necesario no se ha instalado.
- CS/AIX no se ha instalado satisfactoriamente.

Consulte la *Guía de iniciación rápida de IBM Communications Server para Data Center Deployment en AIX* para obtener más información.

# **Comprobar que el nodo SNA local está activo**

El nodo de SNA local debe activarse antes de que CS/AIX pueda ser completamente funcional. Para comprobar si el nodo está activo, utilice el mandato snaadmin status\_node. Consulte la *Guía de administración de IBM Communications Server para Data Center Deployment en AIX* para obtener más información sobre este mandato.

El mandato puede indicar lo siguiente:

- El nodo está activo.
- El nodo está inactivo.

# **El nodo SNA local está activo**

Si el mandato snaadmin status\_node indica que el nodo está activo, el nodo se ha activado satisfactoriamente.

# **El nodo SNA local está inactivo**

Si el mandato snaadmin status\_node indica que el nodo está inactivo, debe activar el nodo utilizando el programa de administración Motif o el programa de administración de línea de mandatos. Consulte la *Guía de administración de IBM Communications Server para Data Center Deployment en AIX* para obtener información sobre cómo iniciar el nodo.

Si el nodo no se puede iniciar, compruebe el archivo de registro de error. Es posible que el archivo de registro de error indique que hay un error en el archivo de configuración. En este caso, utilice el programa de administración Motif o el programa de administración de línea de mandatos para corregir el error.

Por ejemplo, si el valor del parámetro *node type* del mandato snaadmin define node cambia de NETWORK\_NODE a END\_NODE sin suprimir el archivo topology.dat, se informa de un error cuando se emite al mandato snaadmin init\_node.

Para obtener más información sobre la configuración del nodo, consulte la *Guía de administración de IBM Communications Server para Data Center Deployment en AIX*.

# **Comprobar las comunicaciones con otros nodos SNA**

Para comprobar las comunicaciones con otros nodos SNA, compruebe lo siguiente:

- 1. Compruebe que se han establecido enlaces con otros nodos SNA.
	- Si está utilizando el programa de administración Motif:
		- a. Compruebe que el puerto que está intentando utilizar esté marcado como activo.
		- b. Compruebe que la estación de enlace que está intentando utilizar esté marcada como activa. El momento en que se debe activar la estación de enlace depende de los siguientes valores de configuración:

**10** IBM Communications Server para Data Center Deployment en AIX: Guía de diagnóstico de IBM Communications Server para Data Center Deployment en AIX

– Inicialmente

La estación de enlace se activa cuando se inicia el nodo.

– Administrador

La estación de enlace la activa el administrador. (Puede ser un mandato snaadmin start ls ubicado en un script de shell de arranque).

– Entrada

La estación de enlace se inicia desde un nodo remoto. Compruebe que el nodo remoto ha intentado iniciar la estación de enlace.

– Por solicitud

La estación de enlace sólo se inicia cuando lo requiere una aplicación o un emulador de terminal. (En este caso, aún se puede alterar temporalmente esto a fin de probar la LS iniciando la LS explícitamente, tal como se describe más abajo.)

• Si está utilizando el programa de administración de línea de mandatos, visualice el estado entrando el mandato snaadmin status\_connectivity. Consulte *Referencia de mandatos de administración de IBM Communications Server para Data Center Deployment en AIX* para obtener más información sobre cómo emitir este mandato.

La salida del mandato snaadmin status\_connectivity muestra los puertos visualizados en la ventana de interfaz para Motif agrupados bajo "DLC", cada uno de los cuales representa un adaptador de comunicaciones físicas que soporta uno o varios puertos. El programa de administración Motif define e inicia automáticamente los componentes DLC cuando se definen y se inician los puertos. Sin embargo, al utilizar el programa de administración de línea de mandatos, debe definir e iniciar explícitamente los DLC a los que pertenecen los puertos.

- 2. Si no se han establecido enlaces a otros nodos SNA, inicie el DLC/puerto o la estación de enlace. Consulte la *Guía de administración de IBM Communications Server para Data Center Deployment en AIX* para obtener más información sobre cómo iniciar DLC/puertos y estaciones de enlace.
- 3. Si un DLC/puerto o una LS aún no están activos, consulte los apartados siguientes.

# **DLC/puerto no se puede iniciar**

Si el puerto DLC no se puede iniciar, se deben comprobar los registros de errores del sistema operativo emitiendo el mandato siguiente:

errpt -a

Compruebe también el archivo de registro de errores de CS/AIX, que suele ser /var/sna/sna.err (a menos que haya utilizado las herramientas de administración para especificar otro nombre de archivo o directorio).

Si sigue sin poder resolver el problema, las comprobaciones siguientes le ayudarán a localizar las causas más comunes del mismo.

- 1. Compruebe que las tarjetas adaptadoras necesarias y los controladores de dispositivo asociados se hayan instalado correctamente. (Consulte la documentación que venía con estos productos.)
- 2. Utilice el mandato siguiente para comprobar que se haya instalado el controlador GDLC importante:

lsdev -C -c dlc

3. Compruebe que el número de tarjeta adaptadora configurado (el parámetro *adapter\_number*) coincida con el utilizado por el hardware. Para obtener más información, consulte el apartado sobre la definición de parámetros de configuración de puerto y los DLC en la *Guía de administración de IBM Communications Server para Data Center Deployment en AIX*.

Compruebe la configuración de DLC de una de las formas siguientes:

• Si está utilizando el programa de administración Motif, amplíe los detalles del DLC/puerto.

- <span id="page-23-0"></span>• Si está utilizando el programa de administración de línea de mandatos, emita el mandato snaadmin query\_dlc para ver la configuración de DLC.
- 4. Si la tarjeta adaptadora puede soportar más de un puerto, compruebe que el número de puerto configurado (el parámetro *port\_number*) coincida con el utilizado por el hardware. Para obtener más información, consulte el apartado sobre la definición de parámetros de configuración de puerto y DLC en la *Guía de administración de IBM Communications Server para Data Center Deployment en AIX*.

Compruebe la configuración de puerto de una de las formas siguientes:

- Si está utilizando el programa de administración Motif, amplíe los detalles del DLC/puerto.
- Si está utilizando el programa de administración de línea de mandatos, emita el mandato snaadmin query\_port para ver la configuración de puerto.
- 5. Si tiene equipo remoto, compruebe que estén enchufados los cables apropiados y que el equipo que se está conectando esté activo.
- 6. Si está utilizando líneas SDLC conmutadas, compruebe que el módem visualice DSR (conjunto de datos preparado) y CD (portadora detectada). Si estas señales están inactivas durante largos periodos de tiempo, probablemente existe un problema con el módem o la línea.
- 7. Si se está utilizando un enlace Enterprise Extender (HPR/IP), compruebe que la dirección IP local se especifica correctamente en la configuración del puerto de CS/AIX y en la configuración de la IP del sistema.

# **La estación de enlace no se puede iniciar**

Si la estación de enlace no se puede iniciar, se deben comprobar los registros de errores del sistema operativo emitiendo el mandato siguiente:

### errpt -a

Compruebe también el archivo de registro de errores de CS/AIX, que suele ser /var/sna/sna.err (a menos que haya utilizado las herramientas de administración para especificar otro nombre de archivo o directorio).

Si sigue sin poder resolver el problema, las comprobaciones siguientes le ayudarán a localizar las causas más comunes del mismo.

- 1. Compruebe que el sistema remoto esté activo, así como cualquier direccionador o puente intermedio.
- 2. Compruebe la configuración de estación de enlace de una de las formas siguientes:
	- Si está utilizando el programa de administración Motif, amplíe los detalles de la estación de enlace.
	- Si está utilizando el programa de administración de línea de mandatos, emita el mandato snaadmin query\_ls para ver la configuración de la estación de enlace.

Compruebe lo siguiente:

- a. Compruebe que los campos de ID de nodo (parámetro *node id*) y de nombre de punto de control (parámetro *adj\_cp\_name*) (que se intercambian en XID) coincidan entre dos sistemas que están intentando comunicarse.
- b. Compruebe que el rol de enlace (primario/secundario/negociable en el parámetro *ls\_role*, si es aplicable para el tipo de enlace que está utilizando) sea compatible entre los dos sistemas que están intentando comunicarse. Funcionará cualquier combinación excepto primario a primario y secundario a secundario.
- 3. Si la estación de enlace sigue sin poder iniciarse, compruebe los apartados siguientes correspondientes al tipo de enlace en particular.

### *estación de enlace SDLC no se puede iniciar*

Si la estación de enlace SDLC no se puede iniciar, realice las comprobaciones listadas en el apartado "La estación de enlace no se puede iniciar" en la página 12 antes de efectuar las comprobaciones que se listan más abajo.

**12** IBM Communications Server para Data Center Deployment en AIX: Guía de diagnóstico de IBM Communications Server para Data Center Deployment en AIX

- 1. Compruebe la configuración de módem:
	- a. Compruebe que CS/AIX emite la señal de terminal de datos preparado (DTR). (Es posible que pueda ver esto en el visor o las luces de estado del módem.) Si CS/AIX no emite la señal de terminal de datos preparado, compruebe que la tarjeta y el número de puerto configurado del puerto se hayan establecido correctamente.
	- b. Compruebe que el módem se ha programado para la modalidad síncrona (porque las comunicaciones SDLC necesitan la modalidad síncrona).
	- c. Compruebe que ha configurado correctamente la cadena de marcación.
- 2. Compruebe los siguientes parámetros de configuración:
	- a. Compruebe que el parámetro *NRZ/NRZI* configurado en la estación de enlace esté establecido en el valor utilizado en el enlace.
	- b. Compruebe que los valores de configuración de portadora full/half duplex y constante sean correctos para el enlace. La mayoría de sistemas con módems modernos están configurados para portadora constante y half duplex.
	- c. Compruebe que la dirección de enlace sea correcta en la configuración de estación de enlace o puerto. Esto es especialmente importante para enlaces multipunto.

Compruebe la configuración de estación de enlace de una de las formas siguientes:

- Si está utilizando el programa de administración Motif, amplíe los detalles de la estación de enlace.
- Si está utilizando el programa de administración de línea de mandatos, emita el mandato snaadmin query\_ls para ver la configuración de la estación de enlace.

### *estación de enlace QLLC no se puede iniciar*

Si la estación de enlace QLLC no se puede iniciar, realice las comprobaciones listadas en el apartado ["La](#page-23-0) [estación de enlace no se puede iniciar" en la página 12](#page-23-0) antes de efectuar las comprobaciones que se listan más abajo. Compruebe también que el software X.25 subyacente esté activo.

Si no puede iniciar una estación de enlace QLLC utilizando un circuito virtual conmutado, es probable que el paquete de petición de llamada (enviado para establecer una estación de enlace) contenga parámetros incorrectos. Por consiguiente, deberá llevar a cabo las comprobaciones siguientes:

- 1. Compruebe los siguientes parámetros de configuración:
	- a. Si se está preparando CS/AIX para recibir llamadas entrantes, es fundamental que el software X.25 se prepare para direccionar estas llamadas a CS/AIX. Compruebe que el parámetro *incoming\_address* (si se utiliza) esté configurado correctamente en el puerto de la estación de enlace para que coincida con la dirección DTE del nodo local.

Compruebe la configuración de puerto de una de las formas siguientes:

- Si está utilizando el programa de administración Motif, amplíe los detalles de puerto.
- Si está utilizando el programa de administración de línea de mandatos, emita el mandato snaadmin query\_port para ver la configuración de puerto.
- b. Compruebe si el sistema remoto necesita parámetros de datos de usuario o recursos determinados. De ser así, asegúrese de que estén establecidos de manera apropiada en la configuración de CS/AIX de esta estación de enlace.

Compruebe la configuración de estación de enlace de CS/AIX de uno de los modos siguientes:

- Si está utilizando el programa de administración Motif, amplíe los detalles de la estación de enlace.
- Si está utilizando el programa de administración de línea de mandatos, emita el mandato snaadmin query\_ls para ver la configuración de la estación de enlace.
- 2. Compruebe que la dirección DTE remota coincida con la dirección del sistema remoto.

### *La estación de enlace Token Ring o Ethernet no se puede iniciar*

Si la estación de enlace Token Ring o Ethernet no se ha podido iniciar, realice las comprobaciones listadas en el apartado ["La estación de enlace no se puede iniciar" en la página 12](#page-23-0) antes de efectuar las comprobaciones que se listan más abajo.

Compruebe los siguientes parámetros de estación de enlace:

- 1. Compruebe que la dirección MAC remota, configurada en el parámetro *mac\_address*, coincida con la del sistema remoto.
- 2. Compruebe la configuración SAP local y remota realizando lo siguiente:
	- a. Compruebe que el SAP local (configurado en el parámetro *lsap\_address* de puerto de la estación de enlace) coincida con el SAP remoto del sistema remoto.
	- b. Compruebe que el SAP remoto (configurado en el parámetro *lsap\_address* de la estación de enlace) coincida con el SAP local del sistema remoto.
- 3. Si la estación de enlace es una estación de enlace Ethernet, asegúrese de que el tipo de LAN (por ejemplo 802.3 o estándar) coincida con el utilizado por el sistema remoto.

Compruebe la configuración de estación de enlace de una de las formas siguientes:

- Si está utilizando el programa de administración Motif, amplíe los detalles de la estación de enlace.
- Si está utilizando el programa de administración de línea de mandatos, emita el mandato snaadmin query\_ls para ver la configuración de la estación de enlace.

### *La estación de enlace Enterprise Extender (HPR/IP) no se puede iniciar*

Si la estación de enlace Enterprise Extender (HPR/IP) no se puede iniciar, realice las comprobaciones listadas en el apartado ["La estación de enlace no se puede iniciar" en la página 12](#page-23-0) antes de llevar a cabo las comprobaciones listadas más abajo.

Compruebe los siguientes parámetros de estación de enlace:

- 1. Compruebe que la dirección IP correspondiente al parámetro *remote\_hostname* sigue siendo válida. El nombre de sistema principal se resuelve en una dirección IP cuando se define o cuando el software de CS/AIX se detiene y se reinicia. Si el sistema remoto está utilizando DHCP, es posible que la dirección IP haya cambiado; si este es el caso, detenga y reinicie CS/AIX o suprima y redefina la estación de enlace para escoger la dirección IP nueva.
- 2. Si tiene más de una tarjeta de interfaz de red en la máquina, compruebe que la estación de enlace esté configurada en el puerto correcto. Debe poder alcanzar la dirección IP del sistema principal remoto desde la dirección IP local correspondiente al puerto con el que está asociada la LS.
- 3. Compruebe la configuración SAP local y remota realizando lo siguiente:
	- a. Compruebe que el SAP local (configurado en el parámetro *lsap\_address* del puerto) coincida con el SAP remoto del sistema remoto.
	- b. Compruebe que el SAP remoto (configurado en el parámetro *lsap\_address* de la estación de enlace) coincida con el SAP local del sistema remoto.
- 4. Compruebe que el sistema principal remoto soporte la función Enterprise Extender (HPR/IP).

Compruebe la configuración de estación de enlace de CS/AIX de uno de los modos siguientes:

- Si está utilizando el programa de administración Motif, amplíe los detalles de la estación de enlace.
- Si está utilizando el programa de administración de línea de mandatos, emita el mandato snaadmin query\_ls para ver la configuración de la estación de enlace.

**Nota:** El programa de administración Motif no le permite ver las direcciones SAP local y remota. Para comprobar estos parámetros, utilice el programa de administración de línea de mandatos.

# <span id="page-26-0"></span>**Compruebe que el cliente de API remoto de AIX o Linux pueda ver los servidores**

En primer lugar, consulte el capítulo sobre la gestión de clientes en la *Guía de administración de IBM Communications Server para Data Center Deployment en AIX*.

Para poder funcionar, un cliente se debe conectar a un servidor. Compruebe que el cliente puede ver uno o varios servidores emitiendo un mandato snaadmin query\_node\_all desde el cliente. (Consulte *Referencia de mandatos de administración de IBM Communications Server para Data Center Deployment en AIX* para obtener más información sobre este mandato). Consulte también el archivo server.current que registra el nombre del servidor, si existe, al que el cliente está conectado actualmente. Para un Remote API Client en Linux, este archivo se almacena en /var/opt/ibm/sna; para un Remote API Client en AIX, este archivo se almacena en /var/sna.

Desde el servidor, emita el mandato snaadmin query\_remote\_api\_clients y compruebe que el cliente aparezca listado como un cliente conectado al servidor.

Los siguientes apartados describen las diferentes respuestas al mandato snaadmin query\_node\_all y las acciones que debe realizar.

# **Lista de nodos activos visualizados**

Si snaadmin query node all indica una lista de todos los nodos activos (es decir, servidores), incluido el que se menciona en el archivo server.current, el cliente puede ver los servidores y esto no es la causa del problema.

Si uno o varios nodos no están en la lista de nodos activos, asegúrese de que cada uno de estos nodos esté activo. Consulte el apartado ["Comprobar que el nodo SNA local está activo" en la página 10](#page-21-0) para obtener más información.

Si cada nodo está activo, pero la lista de nodos activos mostrados todavía es incompleta, puede que haya un problema con la red TCP/IP subyacente que CS/AIX utiliza para la comunicación cliente/servidor.

Para permitir que el cliente continúe funcionando incluso cuando el servidor está inactivo, puede configurar servidores de copia de seguridad y añadir más servidores que el cliente pueda utilizar emitiendo el mandato snaadmin add\_backup. Consulte la *Referencia de mandatos de administración de IBM Communications Server para Data Center Deployment en AIX* para obtener más información sobre este mandato.

### **No se muestran nodos activos**

Si snaadmin query node all no indica ningún nodo o si el archivo server.current está vacío (indicando que el cliente no está conectado a un servidor), compruebe lo siguiente:

- 1. Compruebe que el nombre de dominio y el nombre del servidor se hayan especificado correctamente cuando se ha instalado al cliente, realizando lo siguiente:
	- Emita el mandato snaadmin query\_sna\_net en el servidor
	- Compruebe el archivo sna\_clnt.net en el cliente

Si los nombres no coinciden en ambas ubicaciones, modifique los nombres en el archivo sna\_clnt.net del cliente para que coincidan.

- 2. Compruebe si el cliente se ha configurado para localizar el servidor utilizando difusiones en una red TCP/IP que no se ha configurado para direccionar mensajes de difusión del cliente al servidor. Si es éste el caso, especifique el nombre de servidor de forma explícita en el archivo sna\_clnt.net.
- 3. Compruebe si hay servidores activos emitiendo sna start, seguido de snaadmin status\_node en el servidor.

Si se han llevado a cabo todas las comprobaciones y se han arreglado los problemas, y aun así el mandato snaadmin query node all no informa acerca de ningún nodo, es posible que haya un problema con la red TCP/IP subyacente que CS/AIX utiliza para l comunicación cliente/servidor. En este caso, deberá consultar al Administrador del sistema.

# <span id="page-27-0"></span>**Comprobación de que el cliente de API remoto en Windows pueda ver el servidor**

Un cliente Windows necesita los servicios de un servidor para poder funcionar.

Compruebe que el cliente Windows se haya iniciado. Consulte la *Guía de iniciación rápida de IBM Communications Server para Data Center Deployment en AIX* para obtener información sobre cómo realizar dicha comprobación y cómo iniciar el cliente Windows.

Si el cliente Windows se ha iniciado pero aún no funciona, compruebe lo siguiente:

- 1. Asegúrese de haber instalado y configurado el soporte de cliente en el servidor emitiendo snaadmin query\_sna\_net.
- 2. Compruebe si el cliente Windows esté conectado a la red TCP/IP y puede ver un servidor (utilice el mandato ping).
- 3. Asegúrese de que el cliente Windows se ha instalado y configurado correctamente (consulte la *Guía de iniciación rápida de IBM Communications Server para Data Center Deployment en AIX* para obtener información sobre la instalación de clientes Windows, y consulte la *Guía de administración de IBM Communications Server para Data Center Deployment en AIX* para obtener información sobre la configuración de clientes Windows). En concreto, si el cliente se está ejecutando en Windows Vista, compruebe que el cortafuegos haya sido reconfigurado para permitir el tráfico en el puerto TCP adecuado; consulte la información de cliente Windows del archivo README en el CD de instalación para obtener más detalles.
- 4. Asegúrese de que la información de TP del cliente Windows se haya configurado correctamente (consulte la *Guía de administración IBM Communications Server para Data Center Deployment en AIX* para obtener información sobre la configuración de la información de TP de los clientes Windows).
- 5. Asegúrese de que CS/AIX se haya iniciado satisfactoriamente en el servidor AIX.
- 6. Compruebe el estado del cliente Windows moviendo el ratón sobre el icono de CS/AIX en la barra de herramientas (sin pulsar). Se visualizará uno de los siguientes consejos de herramienta, indicando el estado del cliente:
	- Not started (No iniciado) indica que debe iniciar el cliente.
	- Not connected (No conectado) indica que el cliente está en ejecución pero no se ha podido conectar a la red. Deberá investigar por qué el cliente no ha podido conectarse a la red.
	- idle (desocupado) indica que el cliente actualmente no tiene ninguna sesión activa con el servidor. El cliente se volverá a conectar automáticamente cuando se intente iniciar una sesión, de modo que no es necesaria la intervención del operador.
	- *nombre\_servidor* indica que el cliente está activo y tiene un servidor denominado *nombre\_servidor*. A continuación, se muestra entre paréntesis el recuento actual de aplicaciones (APPC, LUA, PCOMM, etc.) que utilizan este cliente de Windows. El número máximo de aplicaciones soportadas está proporcionado por el parámetro *recuento\_proceso\_máximo*, que se describe en la publicación *Guía de administración IBM Communications Server para Data Center Deployment en* AIX. El archivo sxclsvce.exe y el programa de supervisión sxclappl.exe se cuentan como aplicaciones, por lo que el valor mínimo es 2 cuando no se ejecuta ninguna aplicación.

# **Comprobación de la información de configuración del sistema**

Antes de sospechar que existen problemas de código, compruebe siempre la configuración del sistema. La información de configuración de SNA se almacena en el subdirectorio /etc/sna.

La información de configuración se almacena en los archivos de texto siguientes:

- El archivo sna\_node.cfg almacena información de configuración de nodo
- El archivo sna\_domn.cfg almacena información de configuración de dominio

Puede modificar la información de configuración contenida en estos archivos utilizando uno de los siguientes:

**16** IBM Communications Server para Data Center Deployment en AIX: Guía de diagnóstico de IBM Communications Server para Data Center Deployment en AIX

- <span id="page-28-0"></span>• El programa de administración Motif de CS/AIX.
- El programa de administración de línea de mandatos de CS/AIX.
- El programa de administración web de CS/AIX.
- El programa de administración smit.
- La configuración de cliente/servidor está contenida en el archivo sna.net del servidor y se puede ver y modificar utilizando el programa de administración Motif o el programa de administración de línea de mandatos.
- La información de configuración de cliente AIX se encuentra en el archivo sna\_clnt.net.
- La información de configuración de cliente Windows está contenida en el registro de Windows.

Para obtener más información sobre la configuración del nodo, consulte la *Guía de administración de IBM Communications Server para Data Center Deployment en AIX*.

# **Resolución de problemas específicos**

Si el problema persiste después de haber realizado todas las comprobaciones básicas listadas en ["Comprobaciones básicas" en la página 9,](#page-20-0) este apartado proporciona información de orientación adicional para problemas específicos.

Continúe la investigación siguiendo los apartados que son más pertinentes para el problema.

### **Resolución de problemas con programas que utilizan Motif**

Si un programa de CS/AIX para Motif (tal como el programa de administración Motif) no puede iniciar, compruebe lo siguiente:

- 1. Compruebe que el software Motif esté instalado en el sistema.
- 2. Asegúrese de estar utilizando un terminal con soporte de servidor X.
- 3. Compruebe que la dirección de X-Server esté configurada en el software del sistema AIX en el que se esté ejecutando el programa de administración Motif. Puede establecer esto de una de las formas siguientes:
	- Establezca la variable de entorno DISPLAY. Por ejemplo, si está utilizando el shell Korn para conectarse a un servidor de X cuyo nombre TCP/IP es "my\_PC", escriba lo siguiente:

export DISPLAY=mi\_PC:0

• Especifique la opción -d al iniciar el programa Motif. Por ejemplo, si está iniciando el programa de administración Motif para conectarse a un servidor X cuyo nombre TCP/IP es "mi\_PC", escriba lo siguiente:

xsnaadmin -d mi\_PC:0

4. Algunos X-Servers (como por ejemplo servidores que ejecutan AIX) no aceptan solicitudes de forma predeterminada. Si el programa Motif indica que no se puede conectar, debe configurarlo para que acepte peticiones. Por ejemplo, si se está utilizando X-Server y ejecuta AIX, escriba lo siguiente:

xhost +

5. Asegúrese de que el catálogo de archivos de idioma sna.msg.*Idioma* .xsna está en el nivel apropiado para la versión del catálogo de archivos sna.xsna y de que el nivel del catálogo de archivos sna.xsna coincide con el nivel del conjunto de archivos sna.rte.

### **Resolución de problemas de aplicación APPC o CPI-C**

Si tiene problemas con una aplicación APPC o CPI-C, incluida una aplicación CPI-C de Java™, realice lo siguiente:

1. Compruebe que la aplicación esté instalada correctamente.

<span id="page-29-0"></span>2. Para una aplicación CPI-C de Java, compruebe que estén establecidas correctamente las variables de entorno apropiadas, como se indica a continuación.

Antes de compilar y enlazar una aplicación CPI-C de Java, necesita especificar el directorio donde están almacenadas las clases de Java. Para hacerlo, defina y exporte la variable de entorno CLASSPATH a /usr/lib/sna/java/cpic.jar/cpic.jar.

Antes de ejecutar una aplicación CPI-C para Java, debe especificar el directorio donde están almacenadas las bibliotecas, de modo que la aplicación pueda localizarlas durante la ejecución.

Para hacerlo, defina y exporte la variable de entorno de la siguiente forma.

Para una aplicación de 32 bits:

export LD\_LIBRARY\_PATH=/usr/lib/sna

Para una aplicación de 64 bits:

export LD\_LIBRARY\_PATH=/usr/lib/sna

export PATH=/usr/java5\_64/jre/bin:/usr/java5\_64/bin:\$PATH

Es posible que sea necesario definir y exportar APPCTPN para especificar el nombre TP local para la aplicación, tal como se describe en la *Guía para programadores de CPI-C de IBM Communications Server para Data Center Deployment en AIX o Linux*.

- 3. Compruebe que la modalidad, las LU y el enlace necesarios estén configurados correctamente.
- 4. Si se produce un problema cuando la aplicación origina la conversación, realice lo siguiente:
	- a. Compruebe que el enlace esté activo (esto puede suceder por solicitud). Consulte el apartado ["Comprobar las comunicaciones con otros nodos SNA" en la página 10](#page-21-0)
	- b. Compruebe que se inicie la sesión pertinente (esto puede sucede por solicitud)
- 5. Si se produce un problema cuando la aplicación recibe una petición de conversación de entrada, realice lo siguiente:
	- a. Compruebe que el enlace esté activo (esto puede suceder por solicitud, si el enlace se configura como entrante)
	- b. Compruebe que se inicie la sesión pertinente (esto puede sucede por solicitud)
	- c. Si la aplicación se ha cargado dinámicamente (invocable), también debe comprobar que la información de configuración de TP se haya configurado correctamente (consulte la *Guía de administración de IBM Communications Server para Data Center Deployment en AIX* para obtener más información sobre la configuración de la información de TP).
- 6. Verifique que el límite de sesión sea suficiente para el número de aplicaciones necesarias.
- 7. Compruebe que no esté mezclando modalidades de sesión individual y de sesión paralela en un par de LU-LU.
- 8. La arquitectura APPN no soporta LU 6.2 independiente (sesiones paralelas) a través de una estación de enlace (normalmente SDLC) que se haya establecido sin intercambio de XID (es decir, sólo con SNRM y UA). Por consiguiente, si el sistema principal no envía XID, no se pueden utilizar LU 6.2 independiente.
- 9. Compruebe que el tipo de asignación es correcto (por ejemplo, una asignación inmediata necesita una sesión de ganador de contienda).
- 10. Para aplicaciones CPI-C, establezca el nombre de LU local (utilizando el mandato snaadmin define cpic side info o la variable de entorno APPCLLU) y el nombre de TP (APPCTPN) o utilice el nombre de TP y la agrupación de LU por omisión.

# **Resolución de problemas de LUA**

Para LUA, realice lo siguiente para determinar por qué no funciona la aplicación:

1. Compruebe que la aplicación esté instalada correctamente y que tenga permiso para ejecutarla.

**18** IBM Communications Server para Data Center Deployment en AIX: Guía de diagnóstico de IBM Communications Server para Data Center Deployment en AIX

- <span id="page-30-0"></span>2. Utilice uno de los métodos siguientes para asegurarse de que la aplicación está en ejecución:
	- Si está utilizando el programa de administración Motif, compruebe si se visualiza un identificador de aplicación o nombre de usuario junto a la LU.
	- Si está utilizando el programa de administración de línea de mandatos, emita snaadmin query\_lu\_0\_to\_3 y compruebe que el parámetro *appl\_conn\_active* esté establecido en YES.
	- También puede utilizar el programa de utilidad ps. Consulte ["Otra información que se debe](#page-34-0) [proporcionar al personal de soporte" en la página 23](#page-34-0) para obtener información sobre cómo utilizar el programa de utilidad ps.
- 3. Compruebe que la aplicación esté utilizando la LU correcta.
- 4. Compruebe que el enlace de sistema principal esté activo.
- 5. Asegúrese de que el sistema principal active la LU pertinente.

# **Resolución de problemas de aplicación MS**

Para determinar por qué una aplicación MS (Servicios de gestión) no funciona, emita el mandato snaadmin query\_nmvt\_application. Consulte *Referencia de mandatos de administración de IBM Communications Server para Data Center Deployment en AIX* para obtener más información sobre este mandato.

Este mandato devuelve la información siguiente:

- Nombre de la aplicación registrada
- Clave de vector de MS aceptada por la aplicación

Utilice el verbo REGISTER\_NMVT\_APPLICATION para establecer la clave de vector de MS correcta. Para obtener más información, consulte *IBM Communications Server for Data Center Deployment on AIX or Linux MS Programmer's Guide*.

### **Resolución de problemas de aplicación NOF**

Para determinar por qué una aplicación NOF (Recurso de operador de nodo) no funciona, obtenga un rastreo de API en la interfaz NOF. Para obtener más información sobre cómo realizar esta tarea, consulte el apartado ["rastreo de API" en la página 39.](#page-50-0)

Compruebe que el programa de aplicación haya emitido el verbo SET\_PROCESSING\_MODE antes de emitir verbos que modifiquen la configuración. Consulte *Guía para programadores de NOF de IBM Communications Server para Data Center Deployment en AIX* para obtener más información sobre este verbo.

### **Resolución de problemas con el servidor TN**

Este apartado describe qué se debe hacer si surgen problemas con el servidor TN para 3270.

### **No se puede conectar al sistema principal**

Si no se puede conectar al sistema principal utilizando el servidor TN para 3270, deberá comprobar lo siguiente:

- 1. Asegúrese de que el nodo se haya iniciado y que el enlace al sistema principal tenga un estado "activo" o "por solicitud".
- 2. Asegúrese de que la LU configurada en el registro de acceso de TN3270 esté en estado SSCP.
	- Si la LU está inactiva, es posible que pueda activarla deteniendo y reiniciando el enlace. Antes de realizar estas acciones, asegúrese de que ningún otro usuario esté utilizando el enlace.
	- El hecho de que la LU ya esté activa indica que está siendo utilizada por otro usuario y que actualmente este cliente TN3270 no la puede utilizar.
	- Si la configuración especifica una agrupación de LU en lugar de una LU individual, compruebe que una o varias LU de la agrupación estén en estado SSCP. Si todas las LU están activas, esto significa

<span id="page-31-0"></span>que están siendo utilizadas por otros usuarios y que este cliente TN3270 no las puede utilizar actualmente.

# **No se puede conectar al cliente**

1. Asegúrese de que la configuración contiene un registro de acceso de TN3270 para el usuario de TN3270. Asegúrese de que el registro de acceso especifique correctamente la dirección del cliente TN3270 o que sea el registro por omisión. Asegúrese también de que la LU especificada en el registro sea una LU o una agrupación de LU válida definida en el enlace al sistema principal.

Consulte la *Guía de administración de IBM Communications Server para Data Center Deployment en AIX* para obtener más información sobre la configuración de LU y usuarios TN3270.

- 2. Si utiliza la característica SSL (Capa de sockets seguros) del servidor TN, compruebe la configuración de SSL:
	- El emulador de TN3270 y el registro de acceso de TN3270 se deben configurar ambos para utilizar SSL o se deben configurar ambos para no utilizar SSL si no desea utilizar esta característica para este cliente TN3270.
	- Si no puede configurar el registro de acceso de TN3270 para utilizar SSL (la opción SSL está inhabilitada en el programa de administración Motif o bien SMIT o el mandato de administración falla con el código de retorno FUNCTION\_NOT\_SUPPORTED), esto indica que el software para soportar SSL no está instalado en el servidor. Consulte la *Guía de iniciación rápida de IBM Communications Server para Data Center Deployment en AIX* para obtener más información sobre la instalación de este software.
	- Si el software SSL está instalado correctamente y tanto el emulador de TN3270 como el registro de acceso de TN3270 están configurados para utilizarlo, es posible que los requisitos de seguridad para SSL no sean válidos. Un requisito de seguridad consiste en que el servidor TN tenga un certificado actualizado de una autoridad emisora de certificados aceptada por el emulador de TN3270. Esto asegura que otro programa no pueda interceptar la petición de conexión de TN3270 y simular que es un servidor TN válido (porque este programa no tendrá el certificado correcto y, por lo tanto, no podrá identificarse correctamente en el emulador). Para corregirlo, inicie el programa de gestión de claves snakeyman y siga las instrucciones de la ayuda en línea; consulte la *Guía de iniciación rápida de IBM Communications Server para Data Center Deployment en AIX* para obtener más información.
- 3. Asegúrese de que no hay ningún cortafuegos habilitado que bloquee a los clientes el acceso a los puertos del servidor TN3270 definidos en los registros de acceso.

# **Resolución de problemas con el Redirector TN**

Este apartado describe qué se debe hacer si surgen problemas con el Redirector TN.

# **No se puede conectar al sistema principal**

Si no se puede conectar al sistema principal utilizando el redirector TN, deberá comprobar lo siguiente:

- 1. Asegúrese de que el nodo se ha iniciado.
- 2. Asegúrese de que la configuración contiene un registro de acceso de Redirector TN para el usuario de Redirector TN. Asegúrese de que el registro de acceso especifique correctamente la dirección del cliente TN o que sea el registro por omisión y que el puerto TCP/IP especificado sea el que está utilizando el cliente.

Consulte la *Guía de administración de IBM Communications Server para Data Center Deployment en AIX* para obtener más información sobre la configuración del Redirector TN.

- 3. Asegúrese de que el registro de acceso especifique correctamente la dirección IP del sistema principal y que el puerto TCP/IP especificado sea el que está utilizando el sistema principal.
- 4. Utilice el programa de utilidad ping para comprobar la conectividad con la dirección TCP/IP del cliente. Repítalo para el sistema principal.
- <span id="page-32-0"></span>5. Si utiliza la característica SSL (Capa de sockets seguros) del servidor TN, compruebe la configuración de SSL:
	- El cliente TN y el registro de acceso de Redirector TN se deben configurar ambos para utilizar SSL o se deben configurar ambos para no utilizar SSL si no desea utilizar esta característica para este cliente.
	- Si no puede configurar el registro de acceso de Redirector TN para utilizar SSL (la opción SSL está inhabilitada en el programa de administración Motif o bien SMIT o el mandato de administración falla con el código de retorno FUNCTION\_NOT\_SUPPORTED), esto indica que el software para soportar SSL no está instalado en el servidor. Consulte la *Guía de iniciación rápida de IBM Communications Server para Data Center Deployment en AIX* para obtener más información sobre la instalación de este software.
	- Si el software SSL está instalado correctamente y tanto el emulador como el registro de acceso están configurados para utilizarlo, es posible que los requisitos de seguridad para SSL no sean válidos. Un requisito de seguridad consiste en que el Redirector TN tenga un certificado actualizado de una autoridad emisora de certificados aceptada por el cliente TN. Esto asegura que otro programa no pueda interceptar la petición de conexión y simular que es un Redirector TN válido (porque este programa no tendrá el certificado correcto y, por lo tanto, no podrá identificarse correctamente en el emulador). Para corregirlo, inicie el programa de gestión de claves snakeyman y siga las instrucciones de la ayuda en línea; consulte la *Guía de iniciación rápida de IBM Communications Server para Data Center Deployment en AIX* para obtener más información.
- 6. Asegúrese de que no hay ningún cortafuegos habilitado que bloquee a los clientes el acceso al Redirector TN, o que impida que el servidor contacte con el sistema principal.

# **Resolución de problemas de direccionamiento de sesión de nodo de red**

Para determinar por qué el nodo de red no está direccionando las sesiones, realice lo siguiente:

- 1. Emita snaadmin query\_isr\_sessions para obtener información actual sobre las sesiones activas. Consulte *Referencia de mandatos de administración de IBM Communications Server para Data Center Deployment en AIX* para obtener más información sobre este mandato.
- 2. Compruebe que los ID de red sean los mismos en todas las máquinas de la red. CS/AIX no incluye soporte de nodo de marco necesario para acceder a máquinas con ID de red distintos.
- 3. Asegúrese de que sólo está intentando direccionar sesiones APPC independientes utilizando ISR (intermediate session routing - direccionamiento de sesión intermedia). Otras sesiones pueden utilizar la pasarela SNA o DLUR.

# **Resolución de problemas de sesión de pasarela SNA**

Para determinar por qué las sesiones de pasarela SNA no se conectan, compruebe lo siguiente:

- 1. Compruebe que las estaciones de enlace en sentido ascendente y en sentido descendente estén activas.
	- Si está utilizando el programa de administración Motif, amplíe los detalles de las estaciones de enlace.
	- Si está utilizando el programa de administración de línea de mandatos, emita el mandato snaadmin status\_connectivity.
- 2. Compruebe que las LU estén conectadas en la configuración y que otras aplicaciones no las estén utilizando.
	- Si está utilizando el programa de administración Motif, amplíe los detalles de las estaciones de enlace y la agrupación de LU.
	- Si está utilizando el programa de administración de línea de mandatos, emita el mandato snaadmin query\_downstream\_lu.
- 3. Si está utilizando una agrupación, compruebe si hay LU disponibles en la agrupación utilizando uno de los procedimientos siguientes:
- <span id="page-33-0"></span>• Si está utilizando el programa de administración Motif, amplíe los detalles de la estación de enlace y la agrupación de LU.
- Si está utilizando el programa de administración de línea de mandatos, emita el mandato snaadmin query\_lu\_0\_to\_3.

# **Resolución de problemas de administración del servidor**

Para determinar por qué los servidores no se pueden administrar uno al otro, realice lo siguiente:

- 1. Compruebe que un servidor sea un servidor de controlador en el dominio.
- 2. Emita el mandato snaadmin query\_sna\_net en cada servidor para obtener información sobre la configuración de la topología.
- 3. Compruebe que los servidores estén en el mismo dominio.
- 4. Compruebe las conexiones TCP/IP utilizando el mandato ping.

# **Información de soporte en línea**

Si ha seguido los pasos descritos en los apartados anteriores y no ha podido resolver el problema, es posible que pueda encontrar más información en el sitio Web de IBM. La página de soporte de CS/AIX proporciona información sobre:

- Arreglos de código
- Consejos y técnicas útiles
- Grupos de discusión de CS/AIX
- Opciones de soporte

Para acceder a esta información, utilice https://www.ibm.com/mysupport/s/topic/ 0TO0z0000006v3OGAQ/communication-server.

# **Cómo informar de los problemas al personal de soporte**

Existen algunos problemas del sistema que no podrá resolver. En estos casos, es posible que el campo de *Acción de mensaje* recomiende que se ponga en contacto con el personal de soporte.

# **Tipos de personal de soporte**

Es posible que los siguientes tipos de personal de soporte puedan ayudarle:

### **Personal de soporte para el sistema remoto o para la red**

Personal de soporte responsable de la red SNA y de los sistemas remotos con los que se comunica CS/AIX. Por ejemplo, entre estas personas se incluyen los proveedores de la red X.25 (para problemas de X.25), personal de red TCP/IP (para problemas de servidor TN), personal de sistema principal (para problemas de LUA) y el Administrador del sistema remoto (para problemas de APPC o CPI-C).

### **Servicios de soporte**

Personal de soporte de IBM.

# **Información que debe proporcionar al personal de soporte**

Cuanta más información proporcione inicialmente acerca del problema al equipo de soporte, más probabilidades tendrá de recibir una resolución rápida. Consulte los apartados siguientes para conocer los tipos de información que debe reunir.

En función de la naturaleza y de la magnitud del problema del que informe, el personal de soporte puede solicitarle que ejecute snagetpd, el programa de utilidad de recopilación de diagnósticos de la línea de mandatos. Este programa de utilidad crea automáticamente un archivo en formato tar comprimido que

<span id="page-34-0"></span>proporciona datos completos que se pueden utilizar para diagnosticar el problema. Incluye toda la información descrita aquí.

Para obtener más información sobre snagetpd, consulte el [Apéndice C, "Utilización de snagetpd", en la](#page-76-0) [página 65](#page-76-0).

# **Archivo Readme**

Proporcione la información siguiente en un archivo readme al someter el problema al personal de soporte:

- Una descripción clara del problema. ¿Qué no funciona o no funciona correctamente? ¿Qué esperaba que sucediera?
- Los pasos que ha realizado antes de que se produjera el problema.
- La fecha y la hora en que se ha producido el problema.
- Con qué frecuencia puede reproducir el problema, si es que se puede reproducir.
- Indique si la función funcionaba correctamente en el pasado. Si funcionaba, ¿qué cambios se han producido desde la última vez que funcionó?
- Los números de mensaje y los parámetros de los mensajes grabados en los archivos de registro SNA que están relacionados con el problema.

Además de la información proporcionada en el archivo readme, consulte el apartado "Otra información que se debe proporcionar al personal de soporte" en la página 23.

# **Otra información que se debe proporcionar al personal de soporte**

Además del archivo readme, reúna la información siguiente para poder dejarla disponible al personal de soporte.

### **Mensajes de error de programa**

Si tiene un problema que no puede resolver después de revisar los mensajes de error de programa, realice lo siguiente:

- 1. Anote el mensaje visualizado en la pantalla.
- 2. Guarde los archivos de registro (consulte el apartado ["Cambio de los nombres y ubicaciones de](#page-39-0) [archivos de registro" en la página 28](#page-39-0)).

### **Información de archivo de registro de error y de rastreo**

Proporciona los archivos que se están utilizando como archivos de registro de error y de auditoría cuando se produjo el error (normalmente /var/sna/sna.err and /var/sna/sna.aud). Si estaba ejecutando con el rastreo habilitado, proporcione también los archivos de rastreo.

Si se está ejecutando CS/AIX con la opción de registros de auditoría o de excepción inhabilitada, intente reproducir el problema con todas las categorías de registro habilitadas. Si puede hacerlo, proporcione los nuevos archivos de registro (incluyendo todas las categorías de mensajes).

### **Información de configuración del sistema**

Si el equipo de soporte solicita información de configuración, envíeles los archivos siguientes:

- Archivo sna\_node.cfg, que almacena información de configuración de nodo.
- Archivo sna\_domn.cfg, que almacena información de configuración de dominio.
- Archivo sna\_tps, que almacena información de configuración de TP.
- Archivo environment, que almacena las variables de entorno que se pasan a CS/AIX.
- Archivo logfilter.txt, que almacena los registros que se están filtrando.

### **Información de versión de software**

Si no se puede resolver un problema localmente, el equipo de soporte necesita saber exactamente qué nivel de código se ejecuta en la máquina. Utilice el programa de utilidad de AIX que debe mostrar la versión completa del paquete de software (por ejemplo, 1s1pp). . Todos los códigos de CS/AIX contienen "etiquetas" que identifican el nivel de código concreto. Utilice el programa de utilidad snawhat para extraer esta información. Si se ha enlazado una aplicación de otra empresa con una biblioteca estática, se puede determinar la versión de la biblioteca empleada utilizando snawhat.

Para obtener información de versión sobre los archivos, escriba lo siguiente en la línea de mandatos:

snawhat

donde *representa el archivo o los archivos para los que necesita información de versión*.

Por ejemplo, para obtener información de versión sobre:

• las bibliotecas estáticas utilizadas por un archivo de directorio local denominado my\_appl, escriba lo siguiente en la línea de mandatos:

snawhat my\_appl

• los ejecutables sna\* instalados en el directorio local, escriba lo siguiente en la línea de mandatos:

snawhat sna\*

### **Recursos del sistema**

Además de comprobar qué programas se ejecutan, se puede comprobar el entorno de proceso de AIX. Es posible que el equipo de soporte le solicite que ejecute el programa de utilidad estándar ps de AIX para obtener información sobre el estado de procesos y recursos de AIX.

### **Programa de utilidad de estado de proceso (ps)**

El programa de utilidad ps es una herramienta estándar instalada en sistemas AIX que proporciona información sobre el estado de procesos de AIX en su máquina. Ejecute ps en las siguientes situaciones:

- Un programa no se inicia.
- Un programa se "cuelga," falla o se ejecuta lentamente.
- Un mensaje de error de programa indica que un programa en ejecución está interfiriendo con otro proceso.

Para obtener información básica sobre los procesos de CS/AIX que se están ejecutando, entre lo siguiente en la línea de mandatos:

ps -ef | fgrep sna

Para obtener información sobre ps, consulte la documentación de AIX.

### **Resumen de la recopilación de información para el personal de soporte**

Este apartado resume los pasos que debe realizar si desea recopilar información para el personal de soporte cuando ha encontrado un problema que puede reproducir.

Si es posible, se recomienda suprimir todos los archivos de diagnóstico existentes antes de empezar a recopilar información de diagnóstico. Puesto que requiere detener CS/AIX, es posible que no resulte práctico en algunos casos. En estos casos, omita los tres primeros pasos siguientes.

- 1. Detenga CS/AIX emitiendo el mandato sna stop.
- 2. Suprima el contenido de /var/sna o mueva el contenido a otro directorio si es necesario conservarlos.
- 3. Reinicie CS/AIX emitiendo el mandato sna start.
- 4. Borre el registro de error de AIX:

errclear 0

5. Establezca el tamaño de archivo de rastreo en un valor grande para asegurarse de que se capturará toda la información de rastreo pertinente:

snaadmin set\_trace\_file, trace\_file\_size = 10000000

6. Active los registros de auditoría y excepción:

**24** IBM Communications Server para Data Center Deployment en AIX: Guía de diagnóstico de IBM Communications Server para Data Center Deployment en AIX
```
snaadmin set_global_log_type, audit = YES, exception = YES, succinct_audits
= NO, succinct_errors = NO
```
7. Active todos los rastreos:

```
snaadmin add_dlc_trace
```
snaadmin set\_trace\_type, trace\_flags = ALL, api\_flags = ALL

- 8. Siga la secuencia de acciones que reproduce el problema.
- 9. Desactive los rastreos:

snaadmin remove\_dlc\_trace

snaadmin set\_trace\_type, trace\_flags = NONE

10. Ejecute snagetpd para recopilar la información de rastreo y de registro:

snagetpd

11. Proporcione la salida de snagetpd al personal de soporte utilizando el mecanismo que le recomiende.

# **Recopilación de información para AIX**

El sistema operativo de AIX tiene varias herramientas disponibles que pueden ayudarle a usted o al administrador del sistema a determinar la causa de una anomalía del sistema. Entre estas herramientas se incluye el programa de utilidad de volcado de AIX, el programa de utilidad crash y el mandato netstat. El programa de utilidad de volcado de AIX registra el estado del sistema cuando se produce la anomalía y envía la información al archivo de volcado definido por el sistema. El programa de utilidad crash permite examinar el volcado del sistema e identificar el programa que ha causado la anomalía. El mandato netstat muestra la información relativa a la red que puede ser útil para resolver problemas asociados con retrasos de red y errores de memoria.

### **Utilización del volcado del sistema del sistema**

El programa de utilidad de volcado de AIX registra el estado del sistema en el momento de la anomalía y envía la información al archivo de volcado definido por el sistema. Los datos recopilados por este volcado pretenden ayudarle a usted o a quien se encargue del sistema a determinar la causa de la anomalía.

Si el sistema se cuelga o si se ha invocado un volcado, son necesarios el archivo de volcado del sistema y el archivo /unix para depurar problemas.

Para copiar la información desde el dispositivo de volcado a un archivo, utilice el mandato dd de la forma siguiente:

dd if=*nombre\_dispositivo\_entrada* of=*nombre\_dispositivo\_salida*

Por ejemplo, los mandatos siguientes copian el archivo de volcado desde /dev/hd7 al nombre de archivo que se especifique:

dd if=/dev/hd7 of=/usr/tmpdir/*archivo\_volcado*

Si no está seguro de cómo está configurado si sistema, consulte la *Guía y referencia de resolución de problemas de AIX V7.2*.

### **Inicio de un vuelco**

El programa de utilidad de volcado copia automáticamente las áreas de datos del sistema operativo seleccionadas al dispositivo de volcado cuando se produce una parada del sistema inesperada. También se puede invocar el volcado de sistema utilizando el mandato sysdumpstart, secuencias clave especiales o el botón del panel operador Restablecer.

Se puede iniciar un volcado tanto al dispositivo de volcado primario como al dispositivo de volcado secundario. Consulte la publicación Operator's Manual apropiada para su estación de trabajo AIX para obtener más detalles sobre cómo hacerlo.

# **Análisis de un vuelco**

Para determinar la causa de la anomalía del sistema, utilice el programa de utilidad crash para examinar el volcado de sistema. El mandato crash *DumpFilename KernelFileName* inicia el programa de cuelgue (debe ejecutarse como el usuario root). Por ejemplo, si el dispositivo de volcado es /dev/hd7, utilice el mandato siguiente en el sistema local:

crash /dev/hd7

Los valores predeterminados de *KernelFilename* de /unix para el sistema local. Si está examinando un archivo de volcado desde otro sistema, es necesario el archivo de volcado del sistema y debe especificarse el nombre.

La información más importante sobre un cuelgue es el programa que causa la anomalía y la vía de acceso de ejecución o la determinación del origen de la llamada. Para mostrar el nombre del programa de usuario que se está ejecutando, entre el mandato user.

Para CS/AIX, el mandato user puede mostrar cualquiera de los ejecutables (como snaadmin o snadaemon) o un nombre de programa de transacción. La información adicional que muestra el mandato corresponde a la estructura de usuario definida en /usr/include/sys/user.h.

Para mostrar el rastreo hacia atrás, escriba el mandato t. Consulte la *Guía y referencia de resolución de problemas de AIX Versión 4.3* para obtener más información sobre el cuelgue del sistema.

# **Estadísticas de red**

El mandato netstat de AIX muestra varias estructuras y estadísticas relativas a la red. Este mandato puede proporcionar información sobre Token Ring configurado, X.25 y los controladores de dispositivo de adaptador Ethernet que utiliza la TCP/IP. También puede mostrar el uso de la memoria intermedia actual (mbuf) para todas las comunicaciones de la máquina. Incluye LAN, X.25, SDLC, canal, TCP/IP y sockets. Este nivel de información puede ser importante para resolver problemas referentes a retrasos de red y errores de memoria.

# **Capítulo 3. Utilización del registro cronológico y el rastreo**

El registro y el rastreo son valiosas herramientas de diagnóstico que le proporcionan a usted y al equipo de soporte información útil para resolver problemas de CS/AIX. Este capítulo describe cómo realizar registros y rastreos utilizando bien el programa de administración Motif o el programa de línea de mandatos (consulte la *Referencia de mandatos de administración de IBM Communications Server para Data Center Deployment en AIX* para obtener una descripción completa de los mandatos). También describe cómo filtrar la información grabada en archivos de registro de forma que no precisará registrar varias instancias del mismo mensaje de registro.

También se proporcionan ejemplos de mensajes de registro y salida de rastreo.

# **Control del registro utilizando el programa de administración de Motif**

El modo más fácil de controlar el registro de sucesos para CS/AIX es utilizar el programa de administración Motif (xsnaadmin). Este programa proporciona una interfaz gráfica de usuario desde la que puede realizar tareas de diagnóstico, por ejemplo seleccionar el tipo de registro para el sistema, así como los tipos de mensajes que se deben registrar.

Para iniciar el programa de administración Motif, realice los pasos siguientes:

- 1. Escriba xsnaadmin en la línea de mandatos y pulse Intro. Aparece la ventana principal.
- 2. Seleccione el menú Diagnósticos.

**Nota:** También puede seleccionar el menú Diagnósticos en la ventana de nodo.

3. Seleccione Registro.

Se visualiza el diálogo Registro, que le permite controlar las siguientes actividades de registro:

#### **Registro central o Registro local**

Si desea un registro de error central para todos los servidores y clientes, elija Registro central. Si desea que el registro se realice localmente en cada máquina, elija Registro local. Sólo puede elegir el registro central o local cuando el programa de administración Motif está en contacto con un servidor de controlador, porque el registro central lo ejecuta el controlador.

#### **Registrar excepciones**

Seleccione esta opción para indicar al sistema que registre todos los sucesos de excepción. Si realiza esta selección, se le solicitará que seleccione registros detallados o concisos. Cuando haya realizado la selección, pulse Aceptar.

Esta selección afecta a todas las máquinas del dominio (a menos que tengan alteraciones temporales locales configuradas utilizando el programa de administración de línea de mandatos).

#### **Registrar mensajes de auditoría**

Seleccione esta opción para indicar al sistema que anote todos los sucesos de auditoría. Si realiza esta selección, se le solicitará que seleccione registros detallados o concisos. Cuando haya realizado la selección, pulse Aceptar.

Esta selección afecta a todas las máquinas del dominio (a menos que tengan alteraciones temporales locales configuradas utilizando el programa de administración de línea de mandatos).

El programa de administración Motif de CS/AIX sólo establece los valores de registro global. Los valores de registro local alteran temporalmente los valores globales y se pueden configurar en una máquina determinada utilizando el programa de administración de línea de mandatos.

# **Control del registro utilizando el programa de administración de línea de mandatos**

Puede utilizar el programa de administración de línea de mandatos para realizar las tareas siguientes.

- Cambiar los nombres y las ubicaciones de los archivos de registro y los archivos de registro de copia de seguridad.
- Habilitar los registros centrales o locales.
- Habilitar o inhabilitar el registro de sucesos de auditoría y excepción en servidores individuales.
- Cambiar el tamaño máximo del archivo de registro.
- Habilitar los registros detallados o concisos.

### **Cambio de los nombres y ubicaciones de archivos de registro**

CS/AIX suele colocar registros en dos archivos diferentes:

- Los problemas (registrados siempre) y las excepciones (si se registran) suelen registrarse en el archivo /var/sna/sna.err.
- Las auditorías (si se registran) se suelen grabar en el archivo /var/sna/sna.aud.

Puede cambiar los nombres y las ubicaciones de estos archivos utilizando el programa de administración de línea de mandatos del modo siguiente:

- 1. Utilice el mandato snaadmin set\_log\_file para cambiar los nombres de los archivos de registro.
- 2. Utilice el mandato snaadmin query\_log\_file para comprobar el nombre de archivo actual.

Consulte la *Referencia de mandatos de administración de IBM Communications Server para Data Center Deployment en AIX* para obtener más información sobre cómo emitir estos mandatos.

Es posible que sea más fácil tener todos los mensajes (error y auditoría) registrados en el mismo archivo, para que sea más fácil ver cómo se relacionan unos con otros. Para ello, emita dos mandatos snaadmin set\_log\_file, uno con el parámetro *log\_file\_type* establecido en ERROR y otro con el parámetro establecido en AUDIT. En ambos mandatos, especifique el mismo nombre de archivo.

Por ejemplo, para registrar mensajes de registro de error y registro de auditoría en un archivo denominado sna.log, especifique los mandatos siguientes:

snaadmin set\_log\_file, log\_file\_type = ERROR, file\_name = sna.log

snaadmin set log file, log file type = AUDIT, file name = sna.log

Los archivos de registro de auditoría y error son archivos de texto ASCII. Utilice un editor de texto estándar de AIX como por ejemplo vi para visualizarlos.

# **Habilitación del registro central y el registro local**

En un sistema cliente/servidor, CS/AIX envía mensajes de registro para cada servidor en los archivos de dicho servidor (registro local) de forma predeterminada. Sin embargo, puede enviar todos los mensajes de registro a los archivos del servidor de controlador (registro central), de modo que todos los registros se almacenan en un conjunto central de archivos.

Si un servidor no puede localizar el archivo de configuración de dominio cuando arranca (por ejemplo, porque ningún servidor de controlador o de copia de seguridad está activo), no puede determinar si se debe registrar central o localmente y qué servidor es el registrador central. En este caso, el servidor registra los mensajes localmente. Cuando posteriormente establece contacto con el servidor de controlador, si éste determina que se están utilizando los registros centrales envía los mensajes adicionales al registrador central y detiene los registros locales.

Especifique si se debe registrar central o localmente utilizando el mandato set\_central\_logging. Para comprobar el nombre del servidor que está definido actualmente como registrador central (al que se

envían todos los mensajes de registro) o para comprobar si los registros centrales están habilitados actualmente, utilice los mandatos de administración query\_central\_logger y query\_central\_logging.

Para obtener más información sobre estos mandatos de administración, consulte la *Referencia del mandato de administración de IBM Communications Server para Data Center Deployment en AIX*.

### **Determinación de los mensajes que se registran**

Los mensajes de problemas se registran siempre y no se pueden inhabilitar, pero se puede especificar si se deben registrar los mensajes de excepciones y de auditoría. El valor por omisión inicial es registrar los mensajes de excepciones pero no los mensajes de auditoría. Puede especificar valores globales para registrar los mensajes de excepciones y auditoría en todos los servidores utilizando el mandato snaadmin set\_global\_log\_type. Si es necesario, puede alterar temporalmente estos valores para un servidor determinado utilizando el mandato snaadmin set\_log\_type.

Para determinar qué opciones de registro están en vigor, emita lo siguiente:

- Utilice snaadmin query global log type para comprobar qué categorías de mensajes se registran en servidores que utilizan los valores globales.
- Utilice snaadmin query\_log\_type para comprobar qué categorías de mensajes se están registrando en un servidor determinado.

Para obtener más información sobre estos mandatos de administración, consulte la *Referencia del mandato de administración de IBM Communications Server para Data Center Deployment en AIX*.

# **Control del tamaño del archivo de registro**

CS/AIX permite evitar que los archivos de registro sean demasiado grandes y consuman demasiados recursos de disco. El mandato de administración snaadmin set\_log\_file le permite especificar el tamaño máximo de un archivo de registro y el nombre de un archivo de copia de seguridad para cada tipo de información de registro (auditoría o error). El tamaño máximo de archivo predeterminado es 10.000.000 bytes.

Cuando un archivo de registro alcanza el tamaño especificado, CS/AIX renombra el archivo con el nombre del archivo de copia de seguridad (sobrescribiendo el archivo de registro de copia de seguridad existente) y, a continuación, borra el al archivo de registro. Esto significa que la cantidad máxima de información de registro almacenada en cualquier momento tiene el doble del tamaño de archivo máximo especificado (o un tamaño cuatro veces mayor que el tamaño de archivo máximo si está registrando información de auditoría y error en archivos independientes).

Es posible que necesite incrementar el tamaño de los archivos de registro para permitir el volumen de la información de registro (si el sistema tiene un tamaño suficiente). En particular, tenga en cuenta la posibilidad de incrementar el tamaño de archivo de registro para permitir lo siguiente:

- Un gran número de clientes o usuarios (porque una sola anomalía de enlace de comunicaciones puede producir un gran número de registros en el servidor relacionadas con anomalías de sesión).
- La activación del registro de auditoría así como de los registros de excepción.
- El uso de registros centrales en lugar de registros locales.
- El uso de registros detallados en lugar de registros concisos. Si desea ver más información, consulte ["Formato de mensaje de registro detallado" en la página 30](#page-41-0).

El mandato de administración snaadmin set\_log\_file también le permite borrar el contenido actual del archivo de registro en cualquier momento (con o sin copiar la información en el archivo de copia de seguridad).

Para obtener más información, consulte la *Referencia de mandatos de administración de IBM Communications Server para Data Center Deployment en AIX*.

# <span id="page-41-0"></span>**Elección del formato de los registros**

Controle la cantidad de detalle registrado en los registros eligiendo uno de los formatos de registro siguientes:

#### **Registro detallado**

Cada mensaje contiene el número de mensaje, el componente que lo origina, el tipo de mensaje, el texto del mensaje, la causa de la condición que produce el mensaje y la acción recomendada.

#### **Registros concisos**

Cada mensaje contiene sólo una versión abreviada de la información de cabecera (número de mensaje, componente que lo origina y tipo de mensaje) y el texto del mensaje. Puede utilizar el programa de utilidad de línea de mandatos snahelp para obtener la información de causa y acción correspondiente a un número de mensaje determinado (consulte el apartado ["Utilización de snahelp](#page-44-0) [para mensajes de registro conciso" en la página 33\)](#page-44-0).

El valor por omisión son los registros concisos. Puede especificar registros concisos para los mensajes de auditoría, para los mensajes de error (problema y excepción) o para ambos tipos de mensajes utilizando el mandato set\_global\_log\_type o el mandato snaadmin set\_log\_type. Si está utilizando registros centrales, la elección de registros concisos o detallados la determinan los valores del servidor que actúa como registrador central, de modo que todos los mensajes del mismo tipo (auditoría o error) se graban en el archivo en el mismo formato.

Al utilizar los registros concisos, es posible que unos cuantos mensajes de los componentes de API se sigan grabando en el archivo de registro en formato detallado. Suele ocurrir cuando CS/AIX está terminando o experimentando ciertas condiciones de error; en dichos casos, el componente no puede obtener información sobre la configuración de nodo y no puede determinar el formato de registro que se debe utilizar.

### **Formato de mensaje de registro detallado**

El ejemplo siguiente muestra un mensaje de registro típico en formato de registro detallado. El texto que sigue al ejemplo explica los elementos del mensaje.

Formato de mensajes de registro detallado ----------------------- 13:55:16 EDT 15 May 1997 ------------------------Mensaje CFG\_DAEM 4097 - 132, Subcódigo: 1 - 1 Categoría de registro: PROBLEMA Tipo de causa: Externo Sistema: sna18 ID de proceso: 17908 (snacfgdae) El puerto activo inicialmente no pudo iniciarse cuando se inició el nodo. Nombre del puerto = SDLCP0 Causa: El daemon de configuración no puede iniciar el puerto mientras se carga la configuración del nodo. Se iniciará el nodo, pero no se iniciará el puerto. Acción: Busque otros registros que indiquen los motivos por los que el puerto no pudo iniciarse. Compruebe que se ha iniciado el DLC.

Los mensajes de registro detallado contienen la información siguiente:

#### *Indicación de fecha y hora*

Fecha y hora en que se ha generado el mensaje. Si está utilizando registros centrales, la indicación de la hora de cada mensaje se toma del reloj del sistema donde se ha generado el mensaje. Si los relojes de sistemas diferentes no están sincronizados (debido a inexactitudes de reloj o diferencias de huso horario), los mensajes del archivo de registros centrales pueden aparecer fuera de secuencia porque se añaden al archivo en el orden de llegada al registrador central y no en el orden de las indicaciones de la hora.

Si el sistema incluye clientes Windows y está utilizando los registros centrales, asegúrese de que la entrada TZ del registro de Windows esté establecida para indicar el huso horario correcto. Si no se establece correctamente, es posible que las indicaciones de la hora de los registros del cliente Windows sean incorrectas. Consulte la documentación de Windows para obtener más información sobre el valor de TZ.

#### *Componente*

Componente de CS/AIX (como por ejemplo el nodo local, el controlador de enlace o la biblioteca APPC) que ha registrado el mensaje.

#### *Número de mensaje*

Identificador del mensaje. Este identificador consta de dos números.

#### *Subcódigo*

Identificador exclusivo que indica el lugar dentro de CS/AIX donde se ha registrado el mensaje. Sólo puede utilizar este subcódigo el personal de soporte de CS/AIX.

#### *Categoría de registro*

Categoría de sucesos del mensaje de registro. Los valores posibles son Problema, Excepción o Auditoría.

#### *Tipo de causa*

Causa del mensaje. Los valores posibles son:

#### **Internal**

Error interno de un componente de CS/AIX. Informe de errores de este tipo al personal de soporte de CS/AIX.

#### **System limit**

Un valor de límite interno (por ejemplo, entradas en una tabla de tamaño establecida) en el software de CS/AIX. Existen muy pocas instancias en las que se produce este tipo de registro.

#### **External**

Causa externa de CS/AIX (como un problema con el hardware de enlace de comunicación) o en software que no sea de CS/AIX (como los controladores de enlace de comunicación).

#### **Resource**

Falta de recurso (por ejemplo, memoria insuficiente en el sistema AIX).

#### **User**

Error de usuario (por ejemplo, parámetros no válidos proporcionados en la línea de mandatos para un programa CS/AIX).

#### **SNA**

Violación de protocolo SNA por parte de un sistema remoto o problema de interoperatividad con otra implementación de SNA.

#### **Config**

Error en la configuración CS/AIX o no coincidencia entre la configuración de CS/AIX y el sistema remoto.

#### **Audit**

Suceso normal, que se indica sólo para proporcionar información.

#### *Nombre del sistema*

Nombre del sistema donde se ha detectado la condición que ha producido el mensaje.

#### *ID de proceso y nombre*

ID de proceso de AIX (desde el sistema donde se muestra el nombre) y nombre ejecutable del proceso que registra el mensaje. El ID de proceso sólo se muestra para componentes de espacio de usuario. Para un mensaje registrado por un cliente Windows, este parámetro identifica el descriptor de tarea de Windows del proceso.

#### *Texto del mensaje*

Texto que describe la condición que se está registrando. Este campo puede incluir varios parámetros variables relacionados con esta ocurrencia particular del mensaje. Por ejemplo, un mensaje que informa del arranque de una sesión APPC puede incluir los nombres de las LU local y asociada y la modalidad que utilizan para esta sesión.

Este campo puede contener el código de retorno de una llamada de sistema operativo. Para un mensaje registrado por el sistema de AIX, puede mostrarse como nombre simbólico o como valor numérico. Compruebe los valores numéricos en el archivo /usr/include/sys/errno.h del sistema donde se ha producido el error para buscar el nombre simbólico correspondiente. Los nombres simbólicos se listan en la documentación del sistema operativo.

<span id="page-43-0"></span>Para un mensaje registrado por un cliente Windows, consulte la documentación de Windows para obtener explicaciones de estos códigos de retorno.

#### *Causa del mensaje*

Información adicional sobre la causa de la condición que se está registrando. Es posible que este campo no se incluya si el texto de mensaje contiene toda la información necesaria. Generalmente este campo no se utiliza cuando el tipo de causa es interna (Internal).

#### *Acción de mensaje*

Acción recomendada como resultado del mensaje. Para los mensajes de auditoría, que proporcionan información de contabilidad y progreso en lugar de informar de las condiciones de error, este campo no se incluye porque no es necesaria ninguna acción.

### **Formato de mensaje de registro conciso**

A continuación, se muestra el formato de registro conciso:

```
13:55:16 EDT 15 May 1997 4097-132 (1-1) P sna18 PID 17908 (snacfgdae)
El puerto activo inicialmente no pudo iniciarse cuando se inició el nodo.
Nombre de puerto = SDLCP0
```
La primera línea contiene todos los campos siguientes excepto el texto del mensaje, que aparece en la segunda línea:

#### *Indicación de fecha y hora*

Hora y fecha en que se ha registrado el mensaje.

#### *Número de mensaje*

Identificador del mensaje. Este identificador consta de dos números separados por un guión (-).

#### *Subcódigo*

Identificador exclusivo que indica el lugar dentro de CS/AIX donde se ha registrado el mensaje, mostrado entre paréntesis después del número de mensaje. Sólo puede utilizar este subcódigo el personal de soporte de CS/AIX.

#### *Categoría de registro*

Categoría del mensaje de registro, mostrado como un solo carácter:

- P (problema)
- E (excepción)
- A (auditoría)

#### *Nombre del sistema*

Nombre del sistema donde se ha detectado la condición que ha producido el mensaje.

#### *ID de proceso y nombre*

ID de proceso de AIX (precedido por los caracteres *PID*) y nombre ejecutable del proceso que ha registrado el mensaje. El ID de proceso sólo se muestra para los componentes de API. Para un mensaje registrado por un cliente Windows, este parámetro identifica el descriptor de tarea de Windows del proceso.

#### *Texto del mensaje*

Texto que describe la condición que se está registrando. Este campo puede incluir varios parámetros variables relacionados con esta ocurrencia particular del mensaje. Por ejemplo, un mensaje que informa del arranque de una sesión APPC puede incluir los nombres de las LU local y asociada y la modalidad que utilizan para esta sesión.

Este campo puede contener el código de retorno de una llamada de sistema operativo. Para un mensaje registrado por el sistema de AIX, puede mostrarse como nombre simbólico o como valor numérico. Compruebe los valores numéricos en el archivo /usr/include/sys/errno.h del sistema donde se ha producido el error para buscar el nombre simbólico correspondiente. Los nombres simbólicos se listan en la documentación del sistema operativo.

Para un mensaje registrado por un cliente Windows, consulte la documentación de Windows para obtener explicaciones de estos códigos de retorno.

### <span id="page-44-0"></span>**Utilización de snahelp para mensajes de registro conciso**

El formato de registro conciso no muestra información de causa y acción. Sin embargo, puede utilizar el programa de utilidad snahelp para obtener detalles sobre la causa y la acción para un número de mensaje determinado. escribiendo el mandato siguiente en el indicador de mandatos de AIX:

snahelp *número\_mensaje*

CS/AIX devuelve *número\_mensaje* en la información de cabecera para el mensaje y consta de dos números separados por un guión (-).

El programa de utilidad devuelve el nombre del componente que ha registrado el mensaje y la información de los campos *Número de mensaje*, *Tipo de causa*, *Causa del mensaje* y *Acción de mensaje* como se muestra para los registros detallados.

Por ejemplo, para obtener información adicional sobre el mensaje de registro conciso mostrado en el apartado ["Formato de mensaje de registro conciso" en la página 32](#page-43-0) (con el ID de componente y el número de mensaje 4097 - 132), escriba el mandato siguiente:

snahelp 4097-132

La salida de snahelp es:

Salida de snahelp Mensaje CFG\_DAEM: 4097 - 132, Tipo de causa: Externo Causa: El daemon de configuración no puede iniciar el puerto mientras se carga la configuración del nodo. Se iniciará el nodo, pero no se iniciará el puerto. Acción: Busque otros registros que indiquen los motivos por los que el puerto no pudo iniciarse. Compruebe que se ha iniciado el DLC.

# **Filtrado de registro**

Si observa que un suceso en particular se repite de forma frecuente de forma que está llenando el archivo de registro con muchas instancias del mismo mensaje de registro, puede establecer un filtro para especificar que uno o varios mensajes de registro específicos sólo se registren una única vez. Cualquier instancia subsiguiente del mismo mensaje de registro se ignorará y no se grabará en el archivo de registro. Este filtrado se aplica a todos los tipos de registro: registros de auditoría, de excepción o de problema.

Si está utilizando el registro central, configure el filtro en el servidor que está actuando como el registrador central. Así, el mensaje se grabará en el archivo una única vez, aunque se produzca en dos o varios servidores distintos. Es recomendable duplicar el filtro en todos los servidores que puedan actuar como servidores de copia de seguridad, de forma que el filtrado prosiga si el registrador central se detiene y pero lo continua otro servidor. Además, puede establecer este filtro en un Remote API Client; esto significa que el mensaje especificado se enviará al registrador central una única vez desde este cliente.

Si no está utilizando el registro central, puede establecer el filtro en cada servidor o Remote API Client, de forma que el mensaje sólo se registrará una única vez en dicho sistema. No es necesario establecer las mismas opciones de filtrado en todos los servidores y clientes; puede establecer el filtro o dejarlo sin configurar en cada servidor o cliente, en función de los requisitos.

Para fijar un filtro para uno o más mensajes de registro, cree un archivo ASCII logfilter.txt en el directorio siguiente:

- En los Remote API Client en Linux: /etc/opt/ibm/sna
- En los servidores de AIX o en los Remote API Client en AIX: /etc/sna
- En los Remote API Client en Windows: el directorio especificado en el parámetro *Logging* / *log\_directory* del registro de Windows. Si no se especifica este parámetro, el valor predeterminado es el directorio de instalación del Remote API Client por ejemplo c:\ibmcs\w32cli).

Cada línea de este archivo contiene el número de mensaje del mensaje de registro en concreto que desea filtrar. Especifíquelo como dos números separados por un guión (-), tal y como se describe en ["Formato](#page-41-0) [de mensaje de registro detallado" en la página 30.](#page-41-0) Por ejemplo:

1024-15 2048-12 512-16

Puede incluir un máximo de 20 números de mensaje en este archivo. Si incluye más, sólo se filtran los números de mensaje especificados en las primeras 20 líneas del archivo y las líneas restantes en el archivo se ignoran.

Este archivo se lee cuando el software de CS/AIX se inicia en el servidor o cliente que contiene el archivo.

- Si se crea un archivo logfilter.txt nuevo o se modifica el archivo existente, será necesario detener y reiniciar el software CS/AIX del servidor o del cliente que contenga el archivo para que los cambios entren en vigor.
- El recuento de mensajes de registro filtrados se restablece cuando el software CS/AIX se detiene y se reinicia o cuando el servidor que actúa como registrador central se detiene y se sustituye por otro servidor. Esto significa que el mensaje se registra sólo una vez para cada ejecución del software de CS/AIX o cada vez que un servidor se hace cargo del registrador central.

# **Registro de uso**

Es posible que quiera realizar un seguimiento del uso de recursos de CS/AIX, como por ejemplo el número de enlaces y sesiones que estén activos en el nodo local en cualquier momento. En concreto, es necesario utilizar esta información para asegurar que el uso de recursos de CS/AIX esté dentro de los límites permitidos por su licencia. Para obtener más información sobre los requisitos de sistema, consulte la *Guía de iniciación rápida de IBM Communications Server para Data Center Deployment en AIX*.

CS/AIX proporciona dos métodos para acceder a esta información:

- Cada 30 minutos, se graban detalles de la utilización actual y de la utilización máxima (nivel de utilización máximo en cualquier momento desde el reinicio del sistema AIX) en un archivo conocido como archivo de registro de utilización. Puede revisar el contenido de este archivo para ver cómo cambia el uso a lo largo del tiempo.
- Puede obtener una "instantánea" del uso actual y máximo en cualquier momento utilizando el mandato de administración query\_node\_limits o el verbo de NOF QUERY\_NODE\_LIMITS.

# **Archivo de registro de uso**

CS/AIX suele registrar la información de utilización en el archivo /var/sna/sna.usage. Cuando este archivo alcanza 10.000.000 bytes, CS/AIX renombra el archivo a /var/sna/bak.usage (sobregrabando cualquier archivo de registro de copia de seguridad existente) y, a continuación, borra el archivo de registro. Esto significa que la cantidad máxima de información de registro almacenada en cualquier momento es el doble del tamaño de archivo máximo especificado.

Puede utilizar el programa de administración de línea de mandatos para cambiar el nombre y la ubicación del archivo de registro de uso, o el tamaño de archivo máximo, del mismo modo que para los archivos de registro de auditoría y de error. También puede borrar el contenido actual del archivo de registro en cualquier momento (copiando o sin copiar la información en el archivo de copia de seguridad). Utilice los mandatos siguientes:

- 1. Utilice el mandato snaadmin set\_log\_file para cambiar el nombre o el tamaño máximo del archivo de registro o para borrar el archivo.
- 2. Utilice el mandato snaadmin query\_log\_file para comprobar los valores de archivo de registro de uso actuales.

Consulte la *Referencia de mandatos de administración de IBM Communications Server para Data Center Deployment en AIX* para obtener más información sobre cómo emitir estos mandatos.

El formato del archivo de registro de uso es el siguiente:

- El archivo se divide en varias columnas, cada una de las cuales registra el uso de un tipo de recurso determinado:
	- Aplicaciones APPC y CPI-C
	- Aplicaciones LUA
	- Estaciones de enlace activas
	- Sesiones de TN3270 que utilizan el servidor TN
	- Sesiones de Telnet que utilizan el redirector TN
	- Sesiones de datos (sesiones PLU-SLU)
- Cada columna muestra dos figuras: la utilización actual de un tipo de recurso específico en el momento en que se registró y la utilización máxima (nivel de utilización máximo del tipo de recurso en cualquier momento desde el reinicio del sistema AIX).
- Cada línea del archivo representa una "instantánea" del uso de recurso en un momento determinado, que se muestra mediante una indicación de la hora al final de la línea. El uso se registra a intervalos de 30 minutos y se incluye una entrada adicional cuando CS/AIX se detiene normalmente.

# **Seguimiento del gestor de licencias**

CS/AIX registrará el máximo de usuarios simultáneos cada 30 minutos como parte del seguimiento de gestión de licencias. El archivo de registro es /var/sna/ ad8a7aebefee4d8e9554c14f5f734b7b.slmtag. Cada entrada incluye:

- la hora de la entrada de registro
- el período que cubre
- el recuento de datos máximos y las sesiones de redirector TN utilizadas en ese período.

Este archivo lo lee el agente de IBM Tivoli License Management (ITLM) para notificar el uso de licencia de Usuarios simultáneos. Es posible que el servidor CS/AIX no tenga licencia con Usuarios simultáneos. El otro modo de licenciar el producto es por unidades de valor de procesador (PVU). Si el servidor CS/AIX tiene licencia por PVU, este mecanismo no se utiliza en los informes de licencia.

# **Utilización de las herramientas de administración para comprobar el uso de recursos**

Para comprobar el uso de recursos en un momento determinado, puede utilizar el mandato de administración query\_node\_limits o el verbo de NOF QUERY\_NODE\_LIMITS. Consulte *Referencia de mandatos de administración de IBM Communications Server para Data Center Deployment en AIX* o *Guía para programadores de NOF de IBM Communications Server para Data Center Deployment en AIX* para obtener más detalles.

El mandato o verbo devuelve información sobre los mismos tipos de recursos que en el archivo de registro de uso, proporcionando el uso actual y máximo de cada tipo de recurso. Asimismo, devuelve información sobre las funciones que su licencia de CS/AIX le permite utilizar.

# **Rastreo**

Este apartado explica cómo utilizar los recursos de rastreo de CS/AIX para recopilar datos de diagnóstico mientras se ejecuta el sistema CS/AIX y cómo producir salida de rastreo.

**Nota:** Active el rastreo sólo cuando el personal de soporte le solicite que lo haga o cuando necesite la salida de rastreo para diagnosticar un problema. En otros momentos, desactive todo el rastreo porque degrada el rendimiento del sistema.

Puede utilizar el programa de administración Motif o el programa de administración de línea de mandatos para realizar lo siguiente:

- <span id="page-47-0"></span>• Habilitar o inhabilitar el rastreo de línea para diversos tipos de enlace.
- Habilitar o inhabilitar el rastreo de cliente/servidor.
- Habilitar o inhabilitar el rastreo interno.

El rastreo de API puede habilitarse o inhabilitarse para las API de APPC, CPI-C, LUA, MS, CSV y NOF. Normalmente se configura el rastreo de API utilizando la variable de entorno SNATRC, pero a veces es posible que para configurarlo necesite utilizar una combinación de variables de entorno, verbos y funciones de programa.

La Figura 1 en la página 36, muestra las interfaces donde se producen la mayoría de tipos de rastreo en la estructura general de CS/AIX.

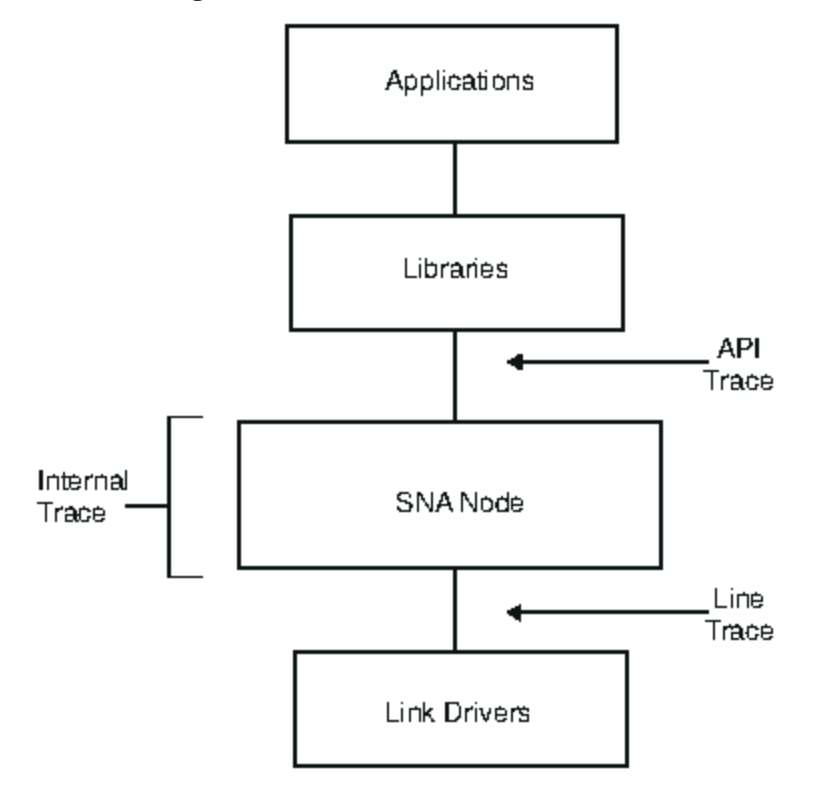

#### *Figura 1. Interfaces de rastreo*

Los recursos de rastreo graban los datos en archivos de texto y en archivos binarios. Utilice cualquier editor de texto ASCII estándar para ver los archivos de texto. Utilice el programa de utilidad de línea de mandatos snatrcfmt para convertir la salida binaria en archivos de texto para poder verlo también con un editor de texto ASCII. Si desea ver más información, consulte ["Formateo de salida de rastreo binaria](#page-65-0) [interna en archivos de texto" en la página 54](#page-65-0).

Los apartados siguientes describen los tipos de rastreo que proporciona CS/AIX (listados en orden de utilidad para los usuarios finales, empezando por los más útiles).

### **Rastreo de línea**

El tipo de rastreo que necesitará más probablemente es el rastreo de línea, que rastrea los mensajes SNA que fluyen en el enlace de comunicaciones al sistema remoto. El apartado siguiente explica cómo realizar el rastreo de línea utilizando el programa de administración Motif y el programa de administración de línea de mandatos.

# **Ejecución del rastreo de línea**

Para realizar el rastreo de línea utilizando el programa de administración Motif, realice los pasos siguientes:

- 1. Especifique xsnaadmin en la línea de mandatos para iniciar el programa de administración de Motif y visualizar la ventana principal.
- 2. Seleccione el menú Diagnósticos y, a continuación, seleccione Rastreo de nodo. Se visualiza el diálogo Rastreo.
- 3. Seleccione uno de los DLC siguientes para realizar el rastreo de línea para:
	- Token Ring
	- Ethernet
	- SDLC
	- X25
	- Enlaces de Enterprise Extender
- 4. Opcionalmente, seleccione Truncar mensajes y entre el tamaño de mensaje máximo, en bytes. Esto puede ser útil si se está rastreando una gran cantidad de datos y está interesado en los intercambios de protocolo en lugar de los datos propiamente dichos. Los datos de protocolo suelen estar al principio de los mensajes individuales.
- 5. Cuando haya terminado, pulse Aceptar.

Ahora el rastreo está habilitado y se graba en los archivos binarios siguientes:

- /var/sna/sna1.trc
- /var/sna/sna2.trc

Para realizar el rastreo de línea utilizando el programa de administración de línea de mandatos, realice los pasos siguientes:

- 1. Si no desea utilizar los valores por omisión, utilice el mandato snaadmin set\_trace\_file para especificar los atributos del archivo o de los archivos de rastreo:
	- Añada el parámetro *dual\_files* para especificar si el rastreo es en uno o dos archivos:
		- Para realizar el rastreo en dos archivos, especifique

snaadmin set\_trace\_file, dual\_files = YES

– Para realizar el rastreo en un archivo, especifique

snaadmin set\_trace\_file, dual\_files = NO

• Añada el parámetro *trace\_file\_size* para especificar el tamaño máximo del archivo de rastreo, en bytes. (Si *dual\_files* se establece en NO, este parámetro se ignora.) Por ejemplo:

snaadmin set\_trace\_file, trace\_file\_size = 10000000

• Añada los parámetros *file\_name* y *file\_name\_2* para renombrar los archivos de rastreo. (Si *dual\_files* se establece en NO, se ignora el parámetro *file\_name\_2*.) Por ejemplo:

```
snaadmin set_trace_file, file_name = new1.trc, file_name_2 = new2.trc
```
- 2. Realice uno de los procedimientos siguientes:
	- Active el rastreo de línea en todos los DLC, los puertos y las estaciones de enlace (LS) especificando lo siguiente:

```
snaadmin add_dlc_trace
```
• Controle la cantidad de rastreo de línea especificando el tipo de recurso (por ejemplo, puerto y estación de enlace):

– Para restringir el rastreo a un puerto determinado, especifique el mandato con los parámetros siguientes:

snaadmin add\_dlc\_trace, resource\_type = PORT, resource\_name = *port\_name*

– Para restringir el rastreo a una LS determinada, especifique el mandato con los parámetros siguientes:

snaadmin add\_dlc\_trace, resource\_type = LS, resource\_name = *LS\_name*

Ahora el rastreo está habilitado y se graba en los archivos binarios siguientes (a menos que los archivos de rastreo se haya renombrado):

- /var/sna/sna1.trc
- /var/sna/sna2.trc

Para obtener más información sobre el mandato snaadmin add\_dlc\_trace, consulte *Referencia de mandatos de administración de IBM Communications Server para Data Center Deployment en AIX*.

### **Formateo del archivo de rastreo binario**

El mandato snaadmin add\_dlc\_trace genera un archivo de rastreo binario o archivos que sólo contienen mensajes de rastreo de línea. Los datos de rastreo se almacenan en los archivos /var/sna/ sna1.trc y /var/sna/sna2.trc (a no ser que haya utilizado el mandato de administración snaadmin set\_trace\_file para especificar un archivo o archivos de rastreo diferente).

Para cambiar los archivos binarios en la salida de texto ASCII, cambie al directorio /var/sna y utilice el programa de utilidad snatrcfmt con las opciones por omisión en cada uno de los archivos de rastreo. (Para una aplicación de 64 bits, sustituya snatrcfmt por snatrcfmt64).

Por ejemplo, especifique lo siguiente:

snatrcfmt -a DLC -f sna1.trc -o sna1 snatrcfmt -a DLC -f sna2.trc -o sna2

Si ha especificado archivos de rastreo diferentes, sustituya sna1.trc y sna2.trc por los nombres de archivo apropiados. Para obtener más información sobre snatrcfmt, consulte el apartado ["Formateo de](#page-65-0) [salida de rastreo binaria interna en archivos de texto" en la página 54](#page-65-0).

Utilice un editor de texto ASCII para ver los archivos de volcados de datos de mensaje, sna1.dmp y sna2.dmp. Estos archivos contienen los datos de mensajes SNA; cada mensaje se lista como datos hexadecimales y se interpreta como EBCDIC y como ASCII. Además, los campos *TH* y *RH* de la cabecera de mensaje se interpretan como cadenas de texto que preceden los datos de mensaje.

Los archivos de esquema de flujo de mensajes correspondientes, sna1.drw y sna2.drw, no se crean. No existe el esquema de flujo de mensaje porque los datos que se rastrean fluyen desde CS/AIX a un componente remoto (no mostrado en el diagrama) en lugar de entre dos componentes de CS/AIX.

A continuación se muestra un archivo de rastreo de línea de ejemplo.

```
Archivo de rastreo de línea de ejemplo
------------------------------------------------ 17:21:04.040 PDT 22 Oct 1997
SND>> ACTPU +RSP LFSID:00000 TOKR0.TOKRP1.TOKRL1
TH: 2D000000BC9B BBIU EBIU EFI OAF:00 DAF:00 SNF:BC9B
RH: EB8000 SC FI
RU: 11124040 40404040 40400000 07010000 .. ...... ..@@@@@@@@......
00000000 . The contract of the contract of the contract of the contract of the contract of the contract of the contract of the contract of the contract of the contract of the contract of the contract of the contract of 
------------------------------------------------ 17:21:04.230 PDT 22 Oct 1997
SND>> ACTLU +RSP LFSID:02000 TOKR0.TOKRP1.TOKRL1
TH: 2D000002BC9C BBIU EBIU EFI OAF:02 DAF:00 SNF:BC9C
RH: EB8000 SC FI
RU: 0D020100 85800000 0C060100 01000000 ....e........... ................
------------------------------------------------ 17:21:04.240 PDT 22 Oct 1997
SND>> NOTIFY RQD1 LFSID:02000 TOKR0.TOKRP1.TOKRL1
TH: 2C0000020000 BBIU EBIU OAF:02 DAF:00 SNF:0000
RH: 0B8000 FMD FI BC EC
RU: 8106200C 06030001 000000 a.......... .. ........
------------------------------------------------ 17:21:04.460 PDT 22 Oct 1997
```
<span id="page-50-0"></span><+RSP LFSID:02000 TOKR0.TOKRP1.TOKRL1 TH: 2C0000020001 BBIU EBIU OAF:02 DAF:00 SNF:0001 838000 ------------------------------------------------ 17:21:04.550 PDT 22 Oct 1997

### **rastreo de API**

El rastreo de API puede ayudarle a localizar problemas de comunicaciones que incluyen programas que utilizan API. No puede utilizar el programa de administración Motif o el programa de administración de línea de mandatos para habilitar o inhabilitar el rastreo de API. En la mayoría de los casos, utilice la variable de entorno SNATRC para configurar el rastreo. Si desea poder controlar el rastreo mientras se ejecuta la aplicación, es posible que necesite utilizar una combinación de variables de entorno, verbos y funciones de programa.

CS/AIX soporta el rastreo para las API siguientes:

- APPC
- CPI-C
- LUA
- MS
- CSV
- NOF

Para las API APPC, CSV, LUA, MS y NOF, que utilizan VCB (Verb Control Blocks - Bloques de control de verbos), el archivo de rastreo incluye un volcado del contenido de VCB (en hexadecimal, interpretado como ASCII e interpretado como EBCDIC). Si desea una interpretación más detallada del contenido de VCB, puede utilizar el programa de utilidad de formateador de rastreo de API snaapitrcfmt para procesar el archivo de rastreo, consulte el apartado ["Formateador de rastreo de API" en la página 43](#page-54-0) para obtener más información. El programa de utilidad snaapitrcfmt no tiene ningún efecto en el rastreo de CPI-C, porque CPI-C utiliza llamadas de función en lugar de VCB; los parámetros individuales ya se muestran en el archivo de rastreo y no necesitan ninguna interpretación adicional.

### **Ejecución del rastreo de API**

Para configurar y controlar el rastreo de API, realice los pasos siguientes antes de iniciar el programa de aplicación utilizando la API:

1. Utilice la variable de entorno SNATRC para especificar uno o dos archivos de datos de rastreo y si se debe activar el rastreo cuando se inicia la aplicación. La sintaxis para la variable de entorno SNATRC es:

*file1* [:[*file2*][:]]

Especifique los parámetros siguientes:

#### *file1*

Nombre del archivo de rastreo.

#### *file2*

Nombre incluido opcionalmente de un segundo archivo de rastreo. Utilice dos puntos para separar los dos nombres de archivo.

#### **Dos puntos finales (:)**

Los dos puntos finales opcionales indican que el rastreo está activo tan pronto como se inicia la aplicación. Si el rastreo no está activo cuando se inicia la aplicación, actívelo desde dentro de la aplicación utilizando el verbo CSV DEFINE\_TRACE. Si sólo especifica un nombre de archivo, utilice un doble dos puntos para activar el rastreo tan pronto como se inicie la aplicación.

Por ejemplo:

• Si escribe export SNATRC=file1.trc:file2.trc en la línea de mandatos, el rastreo se realiza en dos archivos y está inactivo cuando se inicia la aplicación de API. Sin embargo, puede iniciarlo

posteriormente, tal como se describe en el apartado "Control del rastreo de API desde una aplicación" en la página 40.

- Si escribe export SNATRC=file.trc:: en la línea de mandatos, el rastreo se realiza en un archivo y se inicia cuando se inicia la aplicación de API.
- 2. Si especifica dos nombres de archivo, utilice la variable de entorno SNATRACESIZE para establecer el tamaño máximo de cada archivo de rastreo. (Si sólo especifica un nombre de archivo, el tamaño del archivo de rastreo no tiene ningún límite.) Para obtener más información sobre cómo utilizar SNATRACESIZE, consulte el apartado "Control del contenido del archivo de rastreo" en la página 40.

Especifique una vía de acceso para el archivo de texto en el que se grabarán los datos de rastreo. No especifique el nombre de un dispositivo (por ejemplo /dev/tty) ni imprima un spooler de impresión como nombre de archivo de rastreo. Si no se especifica una vía de acceso completa para el archivo o archivos de rastreo, CS/AIX utiliza el directorio desde donde se inicia la aplicación.

### **Control del rastreo de API desde una aplicación**

CS/AIX proporciona la capacidad de controlar el rastreo de API desde dentro de un programa de aplicaciones. Puede rastrear la sección específica de un programa donde se ha encontrado un problema sin tener que rastrear la aplicación completa. El rastreo se puede activar al principio de la sección y desactivar al final de la misma.

Para utilizar este recurso, realice los pasos siguientes:

- 1. Configure la variable de entorno SNATRC antes de iniciar el programa de aplicación (consulte el apartado ["Ejecución del rastreo de API" en la página 39\)](#page-50-0). Al establecer esta variable de entorno, puede especificar que el rastreo esté activo o inactivo cuando se inicie la aplicación. A continuación, puede activarlo o desactivarlo desde dentro de la aplicación según sea necesario.
- 2. Controle el rastreo (es decir, habilite o inhabilite el rastreo) dentro del programa utilizando el verbo CSV DEFINE\_TRACE (para obtener más información, consulte *IBM Communications Server for Data Center Deployment on AIX or Linux CSV Programmer's Guide*).

### **Inhabilitación del control del rastreo de la aplicación**

La variable de entorno SNACTL altera temporalmente la posibilidad de que los programas de aplicación controlen el rastreo de API. Puede utilizar SNACTL para forzar el rastreo de un programa de aplicación entero que normalmente desactiva el rastreo para algunas funciones o para evitar el rastreo de un programa de aplicación que normalmente lo utiliza. Cuando se establece SNACTL antes de que se inicie el programa de aplicación, se ignoran los mandatos de control de rastreo emitidos por los programas de aplicación. Si el rastreo está activado, permanecerá activado; si el rastreo está desactivado, permanecerá desactivado. Sin embargo, el código de retorno de cualquier mandato de control de rastreo emitido indica la realización satisfactoria.

Para utilizar SNACTL, establézcalo en cualquier cadena (por ejemplo export SNACTL=1). Para cancelar SNACTL, establézcalo en una cadena nula.

### **Control del rastreo en TP invocables iniciados automáticamente**

Puede rastrear un programa de transacción (TP) invocable iniciado automáticamente configurando las variables de entorno apropiadas al ejecutar el programa snatpinstall. Consulte la *Guía de administración de IBM Communications Server para Data Center Deployment en AIX* para obtener más información.

### **Control del contenido del archivo de rastreo**

Las variables de entorno siguiente controlan la cantidad de datos almacenados en los archivos de rastreo:

#### **SNATRUNC**

Especifica la longitud máxima en bytes de cada entrada en un archivo de rastreo. Establezca esta variable en un número decimal. Si un mensaje tiene más caracteres que este valor, se truncan los

caracteres excesivos. Por ejemplo, si se establece SNATRUNC en 70, el rastreo de limita a 70 bytes de datos por entrada. Por omisión, los mensajes de rastreo de API no se truncan.

#### **SNATRACESIZE**

Especifica el tamaño máximo en bytes de cada archivo de rastreo cuando se utilizan dos archivos. Si está rastreando en un archivo, el tamaño del archivo de rastreo no tiene ningún límite.

Establezca esta variable de entorno en un número decimal. Cuando el tamaño de file1 alcanza el tamaño de archivo máximo, CS/AIX borra el file2 y continúa el rastreo de file2. Cuando el file2 alcanza el mismo límite, CS/AIX borra file1 y vuelve a escribir la información de rastreo en file1. Esto asegura que la cantidad máxima de espacio de disco ocupada por un par de archivos de rastreo de API sea aproximadamente el doble del valor de SNATRACESIZE. Si se utilizan dos archivos, se amplía el periodo de rastreo y se limita el uso de espacio de disco al doble del valor especificado en SNATRACESIZE.

Si no establece SNATRACESIZE, el valor por omisión es 10.000.000 bytes. Para cancelar el valor de SNATRACESIZE y volver al valor por omisión, establezca SNATRACESIZE en una cadena nula.

#### **SNATRCRESET**

Controla si un archivo de rastreo se restablece cuando una aplicación escribe en él por primera vez. Normalmente, el archivo se restablece y el contenido se elimina cuando una aplicación escribe el primer mensaje de rastreo en el archivo. Si está rastreando dos o más aplicaciones en el mismo archivo o si desea rastrear dos o más ejecuciones de la misma aplicación en el mismo archivo, puede evitar que el archivo de restablezca estableciendo la variable de entorno SNATRCRESET en NO.

Si está rastreando en dos archivos, los archivos continúan restableciéndose como normales cuando se alcanza el tamaño de archivo máximo, pero no se restablecerán cuando una aplicación empiece a rastrear por primera vez. Si está rastreando en un archivo, el establecimiento de SNATRCRESET en NO significa que el archivo no se restablecerá nunca automáticamente. Para evitar ocupar demasiado espacio de disco, suprímalo manualmente de vez en cuando.

Para cancelar el valor de SNATRCRESET y volver al valor por omisión para que el archivo se restablezca cuando una aplicación lo rastree por primera vez, establezca SNATRCRESET en una cadena nula.

### **Formato de archivo de rastreo para el rastreo de API**

Los datos de rastreo para un solo mensaje pueden ocupar más de una línea en el archivo de rastreo. Cada mensaje individual va precedido de una línea horizontal que indica la hora en que se ha realizado la entrada de rastreo. A continuación se describe un archivo de rastreo de CS/AIX API:

- El ID de proceso del componente que se está rastreando aparece al principio de cada línea. Después del ID de proceso se encuentra el ID de hebra (separado por un punto). Para una aplicación de una sola hebra, será siempre 00. El ID de proceso va seguido de un indicador del tipo de componente que se está rastreando (por ejemplo APPC, para un TP APPC).
- Los datos de mensaje se muestran en los formatos siguientes en columnas independientes para asegurar que una cadena de caracteres de los datos de mensaje aparezca como texto que se puede leer en la columna de EBCDIC o ASCII, de acuerdo con el juego de caracteres:
	- Hexadecimales
	- Interpretados como EBCDIC
	- Interpretados como ASCII

El formato de los datos de rastreo varía ligeramente entre las API:

#### **APPC, NOF, MS**

El bloque de control de verbo proporcionado por la aplicación a la biblioteca de API correspondiente se rastrea cuando el verbo se emite y cuando se devuelve. Para verbos emitidos a través del punto de entrada asíncrono y para el verbo APPC [MC\_]RECEIVE\_AND\_POST emitido utilizando el punto de entrada síncrono, se rastrean el retorno inicial (que indica que el verbo se ha emitido satisfactoriamente y está en proceso) y el retorno a la rutina de devolución de llamada (cuando se completa el verbo).

La parte superior de cada sección del rastreo muestra el nombre de verbo emitido y el resultado en su devolución (tomado del código de retorno primario). Los datos que se están enviado o devolviendo también se rastrean a continuación del bloque de control de verbo (VCB), con la dirección en la que los datos se almacenan (tomada del bloque de control de verbo).

Si una aplicación MS o NOF se ha registrado para recibir indicaciones, cada indicación también se rastrea en un formato similar a un retorno de verbo asíncrono.

Para obtener información sobre las estructuras y el contenido de VCB para cada una de estas API, consulte *IBM Communications Server for Data Center Deployment on AIX or Linux APPC Programmer's Guide*, *IBM Communications Server for Data Center Deployment on AIX NOF Programmer's Guide* e *IBM Communications Server for Data Center Deployment on AIX or Linux MS Programmer's Guide*.

#### **CSV**

El bloque de control de verbo proporcionado en la biblioteca de CSV se rastrea cuando el verbo se emite y cuando se devuelve. La parte superior de cada sección del rastreo muestra el nombre de verbo emitido y el resultado en su devolución (tomado del código de retorno primario). Las cadenas de datos incluidas en un verbo también se rastrean a continuación del bloque de control de verbo con la dirección en la que los datos se almacenan (tomada del bloque de control de verbo).

Para obtener más información, consulte *IBM Communications Server for Data Center Deployment on AIX or Linux CSV Programmer's Guide*.

#### **LUA**

El bloque de control de verbo proporcionado en la biblioteca de LUA se rastrea cuando el verbo se emite y de nuevo cuando se devuelve.

Si el verbo se devuelve de forma asíncrona (el bit *lua\_flag2.async* se establece en 1 y el código de retorno primario se establece en LUA\_IN\_PROGRESS), el bloque de control de verbo se rastrea una tercera vez cuando se completa. En este caso, deberá ignorar los parámetros del VCB de retorno inicial (excepto para *lua\_flag2.async* establecido en 1 y el código de retorno primario establecido en LUA\_IN\_PROGRESS, lo que indica que se trata de una devolución de verbo asíncrona) y tenga en cuenta sólo los del VCB de retorno finales cuando se complete el verbo. En este VCB, *lua\_flag2.async* permanece establecido en 1 y el código de retorno primario se establece en un valor distinto de LUA\_IN\_PROGRESS.

La parte superior de cada sección del rastreo muestra el nombre de verbo LUA emitido y el resultado en su devolución (tomado de los códigos de retorno primario y secundario). Los datos que se envían o se devuelven también se rastrean a continuación del bloque de control de verbo, con la dirección en la que se almacenan los datos (tomada del bloque de control de verbo).

Puesto que CS/AIX implementa SLI utilizando los verbos de RUI, la biblioteca de LUA convierte los verbos de SLI en los verbos correspondientes de RUI (donde es posible que cada verbo de SLI dé como resultado uno o más verbos de RUI). Por consiguiente, el rastreo de SLI incluye parámetros de SLI y parámetros de RUI. En primer lugar, se rastrea la petición de SLI, a continuación la petición y la devolución de RUI para cada verbo (incluyendo el retorno asíncrono posterior si es aplicable) y finalmente el retorno de SLI.

Para obtener más información, consulte *IBM Communications Server for Data Center Deployment on AIX or Linux LUA Programmer's Guide*.

#### **CPI-C**

Puesto que CS/AIX implementa CPI-C utilizando APPC, la biblioteca de CPI-C convierte la mayoría de las llamadas de CPI-C en los verbos de APPC correspondientes. Por consiguiente, el rastreo de CPI-C incluye los parámetros de CPI-C y los parámetros de APPC. En primer lugar, se rastrea la petición de CPI-C, a continuación la petición de APPC, la devolución de APPC y finalmente la devolución de CPI-C. Para otras funciones de CPI-C que sólo tratan con información local (por ejemplo comprobar o establecer el tipo de recepción o el nivel de sincronización), no se ejecutan verbos APPC, de modo que el rastreo sólo muestra los parámetros de CPI-C.

La parte superior de esta sección de rastreo muestra el nombre de la llamada de CPI-C o del verbo APPC emitido y el código de retorno. Los datos que se envían o se devuelven también se rastrean a <span id="page-54-0"></span>continuación de los parámetros de CPI-C o del bloque de control de verbo de APPC, con la dirección en la que se almacenan los datos.

Para obtener más información, consulte *IBM Communications Server for Data Center Deployment on AIX or Linux CPI-C Programmer's Guide*.

Los ejemplos siguientes muestran fragmentos de archivos de rastreo de API de aplicaciones CPI-C y APPC:

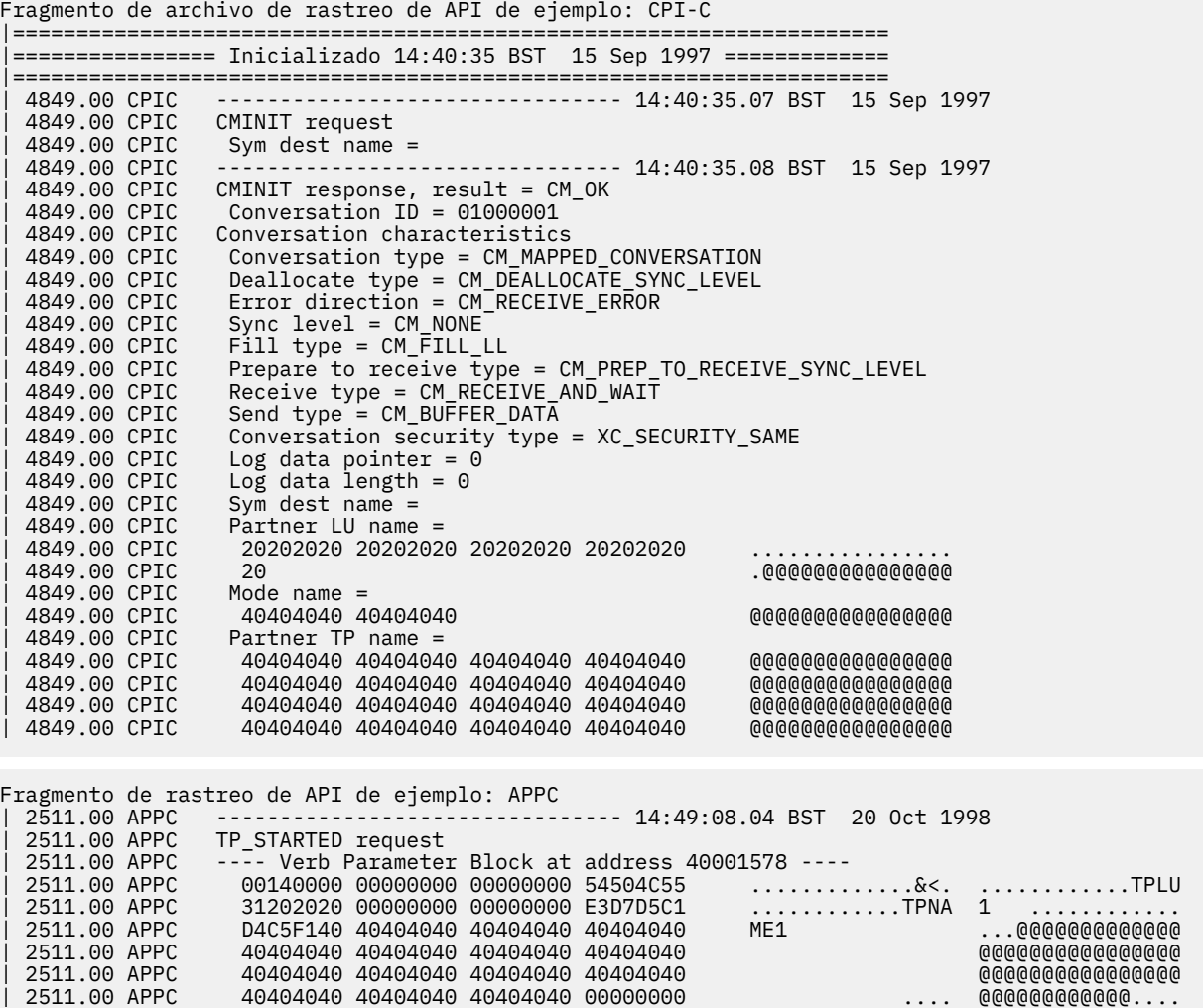

Para las API APPC, CSV, LUA, MS y NOF, puede utilizar el programa de utilidad del formateador de rastreo de API snaapitrcfmt (snaapitrcfmt64 para una aplicación de 64 bits) para proporcionar una interpretación más detallada de contenido de VCB. Consulte el apartado "Formateador de rastreo de API" en la página 43 para obtener más información.

### **Formateador de rastreo de API**

El programa de utilidad de línea de mandatos snaapitrcfmt proporciona una expansión más detallada del contenido de VCB en los archivos de rastreo APPC, CSV, LUA, MS y NOF, interpretando el contenido de cada parámetro del VCB y presentándolo como texto normal. Coge como entrada un archivo de rastreo API de CS/AIX estándar y graba la expansión de rastreo detallada a un archivo de texto nuevo.

**Nota:** Si el archivo de rastreo ha sido generado por una aplicación de 64 bits (esto se especifica al compilar y enlazar la aplicación, tal como se describe en la *Guía para programadores* para la API apropiada), es necesario utilizar snaapitrcfmt64 en lugar de snaapitrcfmt. Sustituya todas las referencias de esta sección a snaapitrcfmt por snaapitrcfmt64.

#### **Rastreo**

El programa de utilidad snaapitrcfmt no expande el rastreo de CPI-C, porque los parámetros de función para CPI-C ya se han interpretado en el formato de archivo de rastreo estándar. Sin embargo, cualquier rastreo de CPI-C del archivo de entrada se graba sin modificaciones en el archivo de salida, para asegurar que no se ha perdido si el archivo de entrada contiene más de un tipo de rastreo. En concreto, puesto que CS/AIX CPI-C se implementa sobre la interfaz APPC, un archivo de rastreo de CPI-C también contiene rastreo para APPC VCB subyacente; si se utiliza el programa de utilidad snaapitrcfmt para procesar un archivo de rastreo CPI-C, el archivo de salida contendrá el rastreo inalterado del CPI-C original con una expansión detallada de APPC VCB.

La sintaxis del mandato para ejecutar el programa de utilidad de formato de rastreo de API es:

```
snaapitrcfmt [-f archivo_fuente_1[:archivo_fuente_2]] [-o archivo_salida] [
-h]
```
Especifique las opciones y los parámetros siguientes:

#### **-f** *nombres\_archivos\_fuente*

Utilice esta opción para especificar el nombre del archivo o de los archivos de rastreo de API de entrada. Si la variable de entorno SNATRC está establecida actualmente en el nombre del archivo o de los archivos de entrada correctos, no necesita especificar esta opción.

- Si el rastreo que desea formatear está en un archivo individual, por ejemplo myapi.trc, utilice el formato siguiente:
	- -f myapi.trc
- Si el rastreo que desea formatear está en un par de archivos de rastreo, por ejemplo myapi1.trc y myapi2.trc, utilice el formato siguiente:

-f myapi1.trc:myapi2.trc

Si no especifica una vía de acceso completa para el archivo o los archivos de rastreo, snaapitrcfmt utiliza el directorio desde el que inicia la aplicación. Si no utiliza la opción -f, snaapitrcfmt utiliza el archivo o los archivos especificados por la variable de entorno SNATRC. Si no se establece SNATRC, el programa de utilidad utiliza snaapi.trc (en el directorio actual) como valor por omisión.

#### **-o** *archivo\_salida*

Nombre del archivo de salida que snaapitrcfmt debe crear. Si el archivo ya existe, el contenido se sustituye por la salida de snaapitrcfmt.

Si no especifica una vía de acceso completa para el archivo de salida, snaapitrcfmt utiliza el directorio desde el que ha iniciado la aplicación. Si no utiliza la opción -o, snaapitrcfmt utiliza snaapi.dmp (en el directorio actual) como archivo de salida.

**-h**

Visualiza información de ayuda para el programa de utilidad snaapitrcfmt.

El ejemplo siguiente muestra un fragmento de la salida de un archivo de rastreo APPC:

```
Fragmento de rastreo de API formateado de ejemplo: APPC<br>| 2511.00 APPC   ------------------------------ 14:49<br>| 2511.00 APPC   TP_STARTED request
                                | 2511.00 APPC -------------------------------- 14:49:08.04 BST 20 Oct 1998
 2511.00 APPC TP_STARTED request<br>2511.00 APPC ---- Verb Parameter
| 2511.00 APPC ---- Verb Parameter Block at address 40001578 ----
| 2511.00 APPC 00140000 00000000 00000000 54504C55 .............&<. ............TPLU
| 2511.00 APPC 31202020 00000000 00000000 E3D7D5C1 ............TPNA 1 ............
| 2511.00 APPC D4C5F140 40404040 40404040 40404040 ME1 ...@@@@@@@@@@@@@
| 2511.00 APPC 40404040 40404040 40404040 40404040 @@@@@@@@@@@@@@@@
| 2511.00 APPC 40404040 40404040 40404040 40404040 @@@@@@@@@@@@@@@@
| 2511.00 APPC 40404040 40404040 40404040 00000000 .... @@@@@@@@@@@@....
 | 2511.00 APPC
| 2511.00 APPC opcode = 14
| 2511.00 APPC opext = 02511.00 APPC format = 0<br>2511.00 APPC primary rc = 0 0K
 2511.00 APPC primary_rc = 0 OK<br>2511.00 APPC secondary rc = 0 OK
 2511.00 APPC secondary_rc<br>2511.00 APPC lu_alias[8]
               lu\_alias[8] = 54504C5531202020
 | 2511.00 APPC . & < . . . . .
 2511.00 APPC<br>2511.00 APPC tp id [8]
 | 2511.00 APPC tp_id[8] = 0000000000000000
| 2511.00 APPC @ @ @ @ @ @ @ @
```

```
2511.00 APPC<br>2511.00 APPC tp_name[64]
 | 2511.00 APPC T P N A M E 1
2511.00 APPC<br>2511.00 APPC delay_start = 0 = 0
| 2511.00 APPC delay_start = 0| 2511.00 APPC enable_pool = 0
 | 2511.00 APPC pip_dlen = 0
```

```
= E3D7D5C1D4C5F140<br>T P N A M E 1
```
# **rastreo de cliente/servidor**

Los mensajes de registro de rastreo cliente/servidor que fluyen entre los servidores CS/AIX en el mismo dominio y entre el servidor y el cliente CS/AIX. El rastreo se puede activar en los datos que fluyen entre dos sistemas específicos o entre un sistema y otros los demás servidores de la LAN. Puede estar activo en los datos enviados o recibidos o en todos los datos. El apartado siguiente explica cómo realizar el rastreo de cliente/servidor utilizando el programa de administración Motif y el programa de administración de línea de mandatos.

# **Ejecución del rastreo de cliente/servidor utilizando el programa de administración de Motif**

Para realizar el rastreo de cliente/servidor utilizando el programa de administración Motif, realice los pasos siguientes:

- 1. Especifique xsnaadmin en la línea de mandatos para iniciar el programa de administración de Motif y visualizar la ventana principal.
- 2. Seleccione el menú Diagnósticos y, a continuación, seleccione Rastreo de nodo. Se visualiza el diálogo Rastreo.
- 3. Seleccione cliente-servidor para activar el rastreo de los mensajes enviados entre este servidor, los clientes y los demás servidores del dominio.
- 4. Opcionalmente, seleccione *Truncar mensajes* y entre el tamaño de mensaje máximo, en bytes. Esto puede ser útil si se está rastreando una gran cantidad de datos y está interesado en los intercambios de protocolo en lugar de los datos propiamente dichos. Los datos de protocolo suelen estar al principio de los mensajes individuales.
- 5. Cuando haya terminado, pulse Aceptar.

Ahora el rastreo está habilitado y se grabará en los siguientes archivos de texto:

- /var/sna/snacs1.trc
- /var/sna/snacs2.trc

### **Ejecución del rastreo de cliente/servidor utilizando el programa de administración de línea de mandatos**

Para configurar y controlar el rastreo de cliente/servidor utilizando el programa de administración de línea de mandatos, realice los pasos siguientes:

- 1. Especifique el mandato snaadmin set\_cs\_trace:
- 2. Añada el parámetro *dest\_sys* al mandato snaadmin para especificar el nombre de cliente o servidor para el que se necesita el rastreo (es una cadena ASCII). Si especifica el parámetro *dest\_sys*, podrá gestionar el rastreo en los mensajes que fluyen entre el sistema en el que se emite este mandato y otro servidor de la LAN.

Para gestionar el rastreo en los mensajes que fluyen entre el sistema en el que se emite este mandato y todos los demás sistemas de la LAN, no especifique el parámetro *dest\_sys*.

- 3. Añada el parámetro *trace\_flags* al mandato snaadmin para activar o desactivar todo el rastreo o para activar el rastreo en tipos de mensajes específicos:
	- Para activar o desactivar todo el rastreo, especifique uno de los valores siguientes:

#### **ALL**

Rastreo de todos los tipos

### **NONE**

Sin rastreo

• Para activar el rastreo en uno o varios tipos de mensajes, especifique uno o varios de los valores siguientes (utilice un carácter + para combinar valores):

### **CS\_ADMIN\_MSG**

Mensajes internos relacionados con la topología de cliente/servidor

### **CS\_DATAGRAM**

Mensajes de datagrama internos

### **CS\_DATA**

Mensajes de datos

4. Añada el parámetro *trace\_direction* con uno de los valores siguientes para indicar la dirección o las direcciones en las que se necesita el rastreo (este parámetro se ignora si *trace\_flags* está establecido en NONE):

### **CS\_SEND**

Rastrear los mensajes que fluyen del sistema local

### **CS\_RECEIVE**

Rastrear los mensajes que fluyen al sistema local

### **CS\_BOTH**

Rastrear los mensajes que fluyen en ambas direcciones

5. Cuando haya terminado de añadir parámetros y valores en el mandato, pulse Intro.

Ahora el rastreo está habilitado y se grabará en los siguientes archivos de texto:

- /var/sna/snacs1.trc
- /var/sna/snacs2.trc

Para obtener más información sobre el control del rastreo cliente/servidor en sistemas AIX consulte las descripciones de los mandatos snaadmin set\_cs\_trace y snaadmin query\_cs\_trace en la *Referencia del mandato de administración de IBM Communications Server para Data Center Deployment en AIX*. (El mandato snaadmin query\_cs\_trace devuelve información sobre las opciones de rastreo actuales para los datos enviados entre sistemas de CS/AIX LAN.) Para obtener más información sobre el control del rastreo cliente/servidor en clientes Windows, consulte la *Guía de administración IBM Communications Server para Data Center Deployment en AIX*.

# **Contenido del archivo de rastreo de cliente/servidor**

Los datos de rastreo de cliente/servidor se graban en los siguientes archivos de texto (que puede ver utilizando un editor de texto ASCII estándar):

### **/var/sna/snacs1.trc**

Archivo de rastreo de cliente/servidor

### **/var/sna/snacs2.trc**

Copia de seguridad de archivo de rastreo de cliente/servidor

La abreviatura SLM.BS al principio de cada línea indica el SLIM (SNA LAN Interface Module - Módulo de interfaz de LAN SNA) para sockets BSD (Berkeley Software Distribution). Este ID de proceso va seguido de un indicador del tipo de rastreo (TCP o UDP). Cada entrada describe un suceso (por ejemplo establecimiento de una conexión o envío o recepción de un mensaje) e incluye datos de mensaje donde sea apropiado. Se descodifica información básica sobre el mensaje como, por ejemplo, el tipo de verbo de API y los códigos de retorno.

Los datos de mensaje se muestran en tres columnas: hexadecimales, interpretados como EBCDIC e interpretados como ASCII. Por consiguiente, una cadena de texto en los datos de mensaje aparece en forma de caracteres que se pueden leer en la columna EBCDIC o en la columna ASCII de acuerdo con el juego de caracteres.

# **rastreo de servidor TN**

El rastreo de servidor TN registra los mensajes que fluyen entre el servidor CS/AIX TN y su cliente TN3270 a través de LAN. El apartado siguiente explica cómo realizar el rastreo de servidor TN utilizando el programa de administración de línea de mandatos.

# **Ejecución del rastreo del servidor TN**

Para realizar el rastreo de servidor TN utilizando el programa de administración de línea de mandatos, realice los pasos siguientes:

- 1. Si no desea utilizar los valores por omisión, especifique el mandato snaadmin set\_trace\_file con el parámetro *trace\_file\_type* para especificar los parámetros de rastreo de servidor TN.
- 2. Inicie el rastreo de servidor TN especificando el mandato de administración siguiente. Este mandato se debe emitir en un nodo en ejecución:

snaadmin set\_tn\_server\_trace

- 3. Añada el parámetro *trace\_flags* al mandato snaadmin para activar o desactivar todo el rastreo o para activar el rastreo en tipos de mensajes específicos:
	- Para activar o desactivar todo el rastreo, especifique uno de los valores siguientes:

**ALL**

Rastreo de todos los tipos

#### **NONE**

Sin rastreo

• Para activar el rastreo en uno o varios tipos de mensajes, especifique uno o varios de los valores siguientes. Utilice un carácter + para combinar valores:

#### **TCP**

Rastreo de interfaz TCP/IP: mensajes entre el servidor TN y los clientes TN3270

#### **FMAPI**

Rastreo de interfaz de nodo: mensajes de control interno y mensajes entre el servidor TN y los clientes TN3270 (en formato interno)

**Nota:** Para diagnósticos de primer nivel, normalmente no necesitará especificar FMAPI.

#### **CFG**

Rastreo de mensajes de configuración: mensajes relacionados con la configuración de servidor TN

4. Cuando haya terminado de añadir parámetros y valores en el mandato, pulse Intro.

Ahora el rastreo está habilitado y se grabará en los siguientes archivos de texto:

- /var/sna/snatnsv1.trc
- /var/sna/snatnsv2.trc

También se puede utilizar el mandato snaadmin query\_tn\_server\_trace para obtener información sobre las opciones de rastreo actuales para la función de servidor CS/AIX TN. Para obtener más información sobre este mandato y el mandato snaadminset\_tn\_server\_trace, consulte la *Referencia de mandato de administración de IBM Communications Server para Data Center Deployment en AIX*.

### **Contenido del archivo de rastreo del servidor TN**

Los datos de rastreo de servidor TN se graban en /var/sna/snatnsv1.trc y/var/sna/ snatnsv2.trc. Puede verlos utilizando un editor de texto ASCII estándar.

Los datos de mensaje se muestran en tres columnas: hexadecimales, interpretados como EBCDIC e interpretados como ASCII. Por consiguiente, una cadena de texto en los datos de mensaje aparece en forma de caracteres que se pueden leer en la columna EBCDIC o en la columna ASCII de acuerdo con el juego de caracteres.

# <span id="page-59-0"></span>**Rastreo interno**

El rastreo interno rastrea los datos que fluyen entre los procesos de CS/AIX (el nodo local y los componentes de conectividad). Para obtener un ejemplo de la estructura global de CS/AIX y los tipos de rastreo interno, puede especificarlo utilizando el mandato snaadmin set\_trace\_type, consulte [Figura](#page-47-0) [1 en la página 36.](#page-47-0) El apartado siguiente explica cómo realizar el rastreo interno utilizando el programa de administración Motif y el programa de administración de línea de mandatos.

El rastreo interno es muy detallado y suele utilizarlo sólo el personal de soporte de CS/AIX.

### **Control de archivos de rastreo interno**

Puede habilitar todo el rastreo cuando se inicia SNA emitiendo sna start -t.

Para realizar el rastreo interno utilizando el programa de administración Motif, realice los pasos siguientes:

- 1. Especifique xsnaadmin en la línea de mandatos para iniciar el programa de administración de Motif y visualizar la ventana principal.
- 2. Seleccione el menú Diagnósticos y, a continuación, seleccione Rastreo de nodo. Se visualiza el diálogo Rastreo.
- 3. Seleccione *Activar todos los rastreos* para activar todos los rastreos internos o seleccione las opciones del apartado *Mensaje de servidor rastreo* del diálogo para especificar el rastreo en una o más áreas específicas de CS/AIX (para diagnosticar problemas con dichas áreas sin recopilar grandes cantidades de información de rastreo sin relación). Estas opciones le permiten especificar las siguientes áreas a rastrear:
	- Una API determinada o un grupo de API relacionadas
	- servidor TN
	- Nodo: todos los tipos de rastreo interno excepto aquéllos para los cuales se visualizan opciones específicas en este diálogo.
- 4. Opcionalmente, seleccione *Truncar mensajes* y entre el tamaño de mensaje máximo, en bytes. Esto puede ser útil si se está rastreando una gran cantidad de datos y está interesado en los intercambios de protocolo en lugar de los datos propiamente dichos. Los datos de protocolo suelen estar al principio de los mensajes individuales.
- 5. Cuando haya realizado la selección, pulse Aceptar.

Ahora el rastreo está habilitado y se graba en los archivos binarios siguientes:

- /var/sna/sna1.trc
- /var/sna/sna2.trc

Para realizar el rastreo interno utilizando el programa de administración de línea de mandatos, realice lo siguiente:

1. Especifique opcionalmente el mandato snaadmin set\_trace\_file con el parámetro *trace\_file\_type*:

snaadmin set\_trace\_file, trace\_file\_type = IPS

- 2. Cuando haya realizado esto, pulse Intro.
- 3. Añada el parámetro *trace\_flags* al mandato snaadmin set\_trace\_type para especificar si se debe activar o desactivar todo el rastreo o para activar el rastreo en tipos de mensajes específicos:
	- Para activar o desactivar todo el rastreo, especifique el parámetro *trace\_flags* y uno de los valore siguientes:

**ALL**

Rastreo de todos los tipos

**NONE**

Sin rastreo

• Para activar el rastreo en uno o varios de los tipos de mensajes siguientes, especifique uno o varios de los valores siguientes. Utilice un carácter + para combinar valores:

#### **APPC**

Mensajes enviados entre la biblioteca APPC y el nodo.

#### **FM**

Mensajes enviados entre el programa de emulación 3270 y el nodo.

#### **LUA**

Mensajes enviados entre la biblioteca LUA y el nodo.

Para una aplicación SLI, tenga en cuenta que la biblioteca convierte los verbos SLI en los verbos RUI correspondientes antes de enviarlos al nodo. Esto significa que el rastreo interno para LUA sólo incluye los verbos RUI. Utilice el rastreo de API para diagnosticar problemas con los verbos SLI.

#### **NOF**

Mensajes enviados entre la biblioteca NOF y el nodo.

#### **MS**

Mensajes enviados entre la biblioteca MS y el nodo.

#### **NDLC**

Mensajes enviados entre el nodo APPN y el componente DLC.

#### **GDLC**

Mensajes enviados entre el componente DLC y los controladores DLC.

#### **HPRIP**

Mensajes enviados entre el componente Enterprise Extender (HPR/IP) y el nodo.

#### **NODE**

Mensajes enviados entre componentes en el código de protocolo APPN.

#### **SLIM**

Mensajes enviados entre los servidores de controlador y de copia de seguridad en un sistema cliente/servidor.

#### **DGRM**

Mensajes de control interno enviados entre componentes de sistema.

4. Cuando haya terminado de especificar la sintaxis, pulse Intro.

Para obtener más información sobre los mandatos snaadmin set\_trace\_file y snaadmin set\_trace\_type, consulte *Referencia de mandatos de administración de IBM Communications Server para Data Center Deployment en AIX*.

### **Contenido del archivo de rastreo interno**

El rastreo interno produce salida de archivo de rastreo binaria que puede formatear en archivos de texto utilizando el programa de utilidad snatrcfmt. Puede filtrar la salida utilizando el programa de utilidad snafilter.

Para obtener más información sobre estos programas de utilidad, consulte el [Apéndice A, "Utilización de](#page-62-0) [snafilter y snatrcfmt", en la página 51.](#page-62-0)

**Rastreo**

# <span id="page-62-0"></span>**Apéndice A. Utilización de snafilter y snatrcfmt**

Algunos tipos de rastreo crean salida binaria. CS/AIX proporciona herramientas para filtrar y formatear estos archivos binarios. Este apéndice describe cómo:

- Filtrar salida de rastreo binaria para extraer sólo la información que necesita utilizando el programa de utilidad snafilter.
- Formatear la salida de rastreo binaria en archivos de texto utilizando el programa de utilidad snatrcfmt.

**Nota:** Si el archivo de rastreo ha sido generado por una aplicación de 64 bits (esto se especifica al compilar y enlazar la aplicación, tal como se describe en la *Guía para programadores* para la API apropiada), es necesario utilizar snafilter64 en lugar de snafilter y snatrcfmt64 en lugar de snatrcfmt. Sustituya todas las referencias a snafilter y snatrcfmten esta sección con snafilter64 y snatrcfmt64.

# **Filtrado del rastreo binario**

El programa de utilidad snafilter le permite seleccionar entradas específicas de un archivo de rastreo interno sin formatear a fin de poder extraer sólo la información que necesita para diagnosticar un problema determinado. Por ejemplo, si el archivo de rastreo contiene distintos tipos de rastreo (mensajes rastreados en diferentes interfaces dentro de CS/AIX), puede seleccionar sólo mensajes de un tipo concreto o eliminar todos los mensajes de un tipo específico. Si el archivo de rastreo contiene datos de muchas sesiones APPC o LUA diferentes, puede incluir o excluir los mensajes asociados con una sesión o aplicación APPC determinada.

Si el archivo de rastreo contiene datos de trama NLP o RTP de conexiones HPR, tenga en cuenta que snafilter no filtra estos tipos de rastreo.

**Nota:** Puede utilizar snafilter en un archivo de rastreo de línea así como en un archivo de rastreo interno o en un archivo individual que contenga ambos tipos de rastreo.

Algunas de las opciones de snafilter sólo se aplican al rastreo interno y no tienen ningún efecto en el rastreo de línea; esto se indica en la descripción de cada opción. Donde no se hace ninguna mención del rastreo de línea, se aplica la opción a ambos tipos de rastreo.

La salida de snafilter es un formato binario que es adecuado para que lo procese snatrcfmt.

### **Ejecución del programa de utilidad snafilter**

La sintaxis del mandato para ejecutar el programa de utilidad de filtro de rastreo es la siguiente:

snafilter [-f *nombre\_archivo\_entrada*] [-o *nombre\_archivo\_salida*] [*opciones*]

Especifique las opciones y los parámetros siguientes:

#### **-f** *nombre\_archivo\_entrada*

Archivo de rastreo de entrada. Si no utiliza esta opción, snafilter utiliza sna1.trc como valor por omisión.

#### **-o** *nombre\_archivo\_salida*

Archivo de rastreo de salida. Si no utiliza esta opción, snafilter utiliza snafil.trc como valor por omisión.

#### **+point** *tipo\_rastreo*

Incluya sólo mensajes del tipo o de los tipos especificados (los tipos de mensaje que puede especificar corresponden a los tipos de mensaje descritos en el apartado ["Control de archivos de](#page-59-0) [rastreo interno" en la página 48\)](#page-59-0). Establezca *tipo\_rastreo* en ALL para activar el rastreo de todos los tipos o especifique uno o varios de los siguientes valores. Si desea especificar dos o más tipos de

rastreo, separe los valores con comas y no incluya caracteres de espacio antes o después de las comas.

- APPC
- FM
- LUA
- NOF
- MS
- DLC
- GDLC
- HPRIP (para enlaces Enterprise Extender)
- NDLC (mensajes de nodo a DLC)
- NODE
- SLIM (mensajes enviados entre los servidores de controlador y copia de seguridad en un sistema cliente/servidor)
- DGRM (mensajes de control interno de CS/AIX)

No especifique +point y -point. Si no especifica ninguna de las opciones, el valor por omisión es +point ALL.

Si el archivo de rastreo contiene el rastreo de línea DLC y el rastreo interno, puede utilizar +point DLC para incluir sólo el rastreo de línea DLC.

#### **-point** *tipo\_rastreo*

Excluir mensajes del tipo o de los tipos especificados. La opción *tipo\_rastreo* es que para +point, excepto en que -point ALL no es válido.

No especifique +point y -point al mismo tiempo. Si no especifica ninguna de las opciones, el valor por omisión es +point ALL.

Si el archivo de rastreo contiene el rastreo de línea DLC y el rastreo interno, puede utilizar -point DLC para excluir el rastreo de línea DLC.

#### **+tpid** *XXXXXXXXXXXXXXXX*

Incluir mensajes APPC con el ID de programa de transacción (TP) especificado (en hexadecimal); excluir otros mensajes APPC. Esta opción no tiene ningún efecto en mensajes distintos de los mensajes APPC. Para especificar más de un ID TP, sepárelos con comas.

No especifique +tpid y -tpid al mismo tiempo.

Esta opción no tiene ningún efecto en el rastreo de línea.

#### **-tpid** *XXXXXXXXXXXXXXXX*

Excluir los mensajes APPC con el ID de TP especificado (en hexadecimal).

No especifique +tpid y -tpid al mismo tiempo.

Esta opción no tiene ningún efecto en el rastreo de línea.

#### **+convid** *XXXXXXXX*

Incluir mensajes APPC o CPI-C con el ID de conversación especificado (en hexadecimal); excluir otros mensajes APPC o CPI-C. Esta opción no tiene ningún efecto en mensajes distintos de los mensajes APPC o CPI-C. Para especificar más de un ID de conversación, sepárelos con comas.

No especifique +convid y -convid al mismo tiempo.

Esta opción no tiene ningún efecto en el rastreo de línea.

#### **-convid** *XXXXXXXX*

Excluir los mensajes APPC o CPI-C con el ID de conversación especificado (en hexadecimal).

No especifique +convid y -convid al mismo tiempo.

Esta opción no tiene ningún efecto en el rastreo de línea.

#### **+sessid** *XXXXXXXX*

Incluir los mensajes LUA con el ID de sesión especificado (en hexadecimal); excluir otros mensajes LUA. Esta opción no tiene ningún efecto en mensajes distintos de los mensajes LUA. Para especificar más de un ID de sesión, sepárelos con comas.

Para una aplicación SLI, tenga en cuenta que la biblioteca convierte los verbos SLI en los verbos RUI correspondientes antes de enviarlos al nodo. Esto significa que el rastreo interno para LUA sólo incluye los verbos RUI. Utilice el rastreo de API para diagnosticar problemas con los verbos SLI.

No especifique +sessid y -sessid al mismo tiempo.

Esta opción no tiene ningún efecto en el rastreo de línea.

#### **-sessid** *XXXXXXXX*

Excluir los mensajes LUA con el ID de sesión especificado (en hexadecimal).

No especifique +sessid y -sessid al mismo tiempo.

Esta opción no tiene ningún efecto en el rastreo de línea.

#### **+lfsid** *aabbc*

Incluir los mensajes DLC con el identificador de sesión de formato local especificado (LFSID); excluir otros mensajes DLC. Esta opción no tiene ningún efecto en mensajes distintos de los mensajes DLC.

El LFSID consta de un OAF de 2 caracteres (*aa*) en hexadecimal, un DAF de 2 caracteres (*bb*) en hexadecimal y un ODAI de un carácter (*c*), formateados del mismo modo en que se utilizan en los mensajes que fluyen del nodo local. Puede utilizar los caracteres comodín *xx* en lugar de *aa* o *bb* y puede utilizar *x* en lugar de *c*. Para especificar más de un LFSID, sepárelos con comas.

Esta opción controla los mensajes en ambas direcciones de la sesión; no puede filtrar los mensajes sólo en una dirección. Por ejemplo, si los mensajes que fluyen del nodo tienen OAF = 01, DAF = 02 y ODAI = 1, los mensajes que fluyen al nodo de la misma sesión tendrán OAF = 02, DAF = 01 y ODAI = 1. La especificación de +lfsid 01021 incluye los mensajes que fluyen en ambas direcciones de esta sesión.

Puede utilizar ambas opciones, +lfsid y -lfsid.

#### **-lfsid** *aabbc*

Excluir mensajes DLC con el LFSID especificado.

Puede utilizar ambas opciones, +1fsid y -1fsid. Por ejemplo, para incluir todos los mensajes con DAF 0x0a excepto aquéllos con OAF 0x0b, especifique +lfsid xx0ax -lfsid 0bxxx.

#### **+npid** *XXXXXXXX*

Incluye mensajes de nodo con el ID de instancia de componente especificado (en hexadecimal); excluye otros mensajes de nodo. Esta opción no afecta a los mensajes que no sean de nodo.

El ID de instancia de instancia de componente es un identificador interno de CS/AIX que distingue entre distintos usuarios o programas que utilizan el mismo componente. Para especificar más de un ID de instancia de componente, sepárelos con comas.

No especifique +npid y -npid al mismo tiempo.

Esta opción no tiene ningún efecto en el rastreo de línea.

#### **-npid** *XXXXXXXX*

Excluye mensajes de nodo con el ID de instancia de componente especificado (en hexadecimal).

No especifique +npid y -npid al mismo tiempo.

Esta opción no tiene ningún efecto en el rastreo de línea.

#### **-start** *aammddhhmmss*

Incluir solo los mensajes rastreados después de la fecha (año, mes, día) y hora (horas, minutos, segundos) especificadas. Por ejemplo, 3:45 PM (15.45) del 11 de agosto de 1997 es 970811154500.

<span id="page-65-0"></span>Puede especificar -start y -end para incluir sólo mensajes entre las horas especificadas. La hora de finalización que especifique debe ser posterior a la hora de inicio.

#### **-end** *aammddhhmmss*

Excluir los mensajes rastreados después de la fecha y hora especificadas. Utilice el mismo formato que para -start.

Puede especificar -start y -end para incluir sólo mensajes entre las horas especificadas. La hora de finalización que especifique debe ser posterior a la hora de inicio.

### **Ejemplo de mandato y salida**

El siguiente mandato de rastreo de ejemplo ilustra algunas de las opciones de mandato:

```
snafilter -f new.trc -o newout.trc +point APPC,NOF,DLC -lfsid 0a021 +convid
0100000a
```
Este mandato realiza lo siguiente:

- Toma entrada del archivo new.trc
- Envía la salida al archivo newout.trc
- Incluye sólo los mensajes APPC, NOF y DLC
- Excluye los mensajes DLC con LFSID 0a021
- Incluye sólo mensajes APPC con el ID de conversación 0100000a

Entonces el archivo de salida contiene lo siguiente:

- Todos los mensajes APPC con el ID de conversación especificado
- Todos los mensajes NOF
- Todos los mensajes DLC excepto los que tienen el LFSID especificado

A continuación, puede formatear esta salida filtrada utilizando el mandato snatrcfmt, que se explica en el apartado siguiente.

# **Formateo de salida de rastreo binaria interna en archivos de texto**

El programa de utilidad de línea de mandatos snatrcfmt le permite formatear salida de rastreo binaria en uno o dos archivos de texto. Se puede utilizar para el rastreo de línea o para el rastreo interno, con opciones ligeramente diferentes en cada caso.

- Para el rastreo de línea, puede formatear la salida de rastreo binaria sólo en un archivo de texto, un archivo de vuelco de datos de mensaje.
- Para el rastreo interno, puede formatear la salida de rastreo binaria en un archivo de volcado de datos de mensaje (consulte el apartado ["volcado de datos de mensaje" en la página 60](#page-71-0)) o un diagrama de flujo de mensajes (consulte el apartado ["Esquema de flujo de mensajes" en la página 57\)](#page-68-0) o en ambos. El diagrama de flujo de mensajes es un esquema de resumen que muestra los flujos de mensajes entre componentes.
- Si el archivo de rastreo binario contiene el rastreo de línea y el rastreo interno, se incluyen ambos tipos de rastreo en el archivo de salida.

# **Ejecución del programa de utilidad snatrcfmt para el rastreo de línea**

La sintaxis del mandato para ejecutar el programa de utilidad de formato de rastreo de línea es:

snatrcfmt -a DLC [-f *nombre\_archivo*] [-o *base\_archivo\_salida*] [-S | -D] [-m]

Especifique las opciones y los parámetros siguientes:

#### **-a DLC**

Utilice esta opción para especificar que desea rastreo de línea. CS/AIX ignora cualquier otra información de rastreo en el archivo de rastreo binario, de modo que el archivo de salida contiene sólo el rastreo de línea.

#### **-f***nombre\_archivo*

Utilice esta opción para especificar el nombre del archivo de rastreo binario de entrada. Si no utiliza esta opción, snatrcfmt utiliza sna1.trc como valor predeterminado.

#### **-o** *base\_archivo\_salida*

Nombre base a utilizar para el archivo de salida. CS/AIX añade la extensión .dmp para el archivo de volcado de datos de mensaje. Si no se utiliza esta opción, CS/AIX utiliza los archivos snatrc.dmp como el archivo de salida.

**-S**

Producir un archivo de rastreo de resumen, con una sola línea de rastreo para cada mensaje. Si el archivo de rastreo incluye el rastreo SDLC detallado, suprime los campos de Información e incluye sólo los campos de dirección y control.

**-D**

Producir un informe más detallado de cada mensaje.

**-m**

Para cada mensaje, mostrar el intervalo de tiempo desde el último mensaje en lugar del tiempo absoluto. Si no selecciona esta opción, cada mensaje muestra la hora y la fecha en que se ha grabado en el archivo.

# **Ejecución del programa de utilidad snatrcfmt para el rastreo interno**

La sintaxis del mandato para ejecutar el programa de utilidad de formato de rastreo interno es:

snatrcfmt -i [-m] [-f *nombre\_archivo*] [-o *base\_archivo\_salida*] [*opciones*]

Especifique las opciones y los parámetros siguientes:

**-i**

Utilice esta opción para indicar que se está utilizando snatrcfmt para formatear el rastreo interno.

**-m**

Para cada mensaje, mostrar el intervalo de tiempo desde el último mensaje en lugar del tiempo absoluto. Si no selecciona esta opción, cada mensaje muestra la hora y la fecha en que se ha grabado en el archivo.

#### **-f***nombre\_archivo*

Utilice esta opción para especificar el nombre del archivo de rastreo binario de entrada. Si no utiliza esta opción, snatrcfmt utiliza sna1.trc como valor predeterminado.

#### **-o** *base\_archivo\_salida*

Nombre base a utilizar para los archivos de salida. CS/AIX añade la extensión .drw para el esquema de flujo de mensajes y .dmp para el volcado de datos de mensaje. Si no se utiliza esta opción, CS/AIX utiliza los archivos snatrc.drw y snatrc.dmp como los archivos de salida.

Las opciones indicadas más arriba por *opciones* son las siguientes:

**-a**

Si el archivo de rastreo binario de entrada incluye rastreo de línea, utilice esta opción si desea incluir o excluir tipos de rastreo específico. Los parámetros para utilizar con -a se describen en .

**-D**

Si el archivo de rastreo binario de entrada incluye rastreo de línea, utilice esta opción si desea incluir tipos de rastreo específico. Los parámetros para utilizar con -D se describen en .

**-w**

Crear sólo el archivo de volcado de datos de mensaje.

Las opciones siguientes sólo se utilizan para el archivo de volcado de datos de mensaje. No especifique ninguna de estas opciones con la opción -W.

**-b**

Incluir un listado de cada mensaje tal como lo envía un componente y lo recibe otro. Si no se especifica esta opción, CS/AIX sólo incluye mensajes enviados.

**-r**

Para cada mensaje incluir sólo datos hexadecimales sin procesar; no intentar interpretar los datos de mensaje.

**-d**

Incluir formato extenso para cada mensaje. CS/AIX lista los datos en tres columnas: hexadecimal, interpretado como EBCDIC e interpretado como ASCII (de modo que una serie de texto en los datos de mensaje aparece como caracteres legibles en la columna EBCDIC o en la columna ASCII, de acuerdo con el conjunto de caracteres). Asimismo, CS/AIX interpreta muchos de los campos de los datos de mensaje e imprime la interpretación como texto legible.

No especifique más de una de las opciones  $-x$ ,  $-d \vee -D$ . Si no se especifica ninguna de estas opciones, CS/AIX incluye el listado hexadecimal, EBCDIC y ASCII pero interpreta sólo un número limitado de campos.

**-W**

Crear sólo el esquema de flujo de mensajes.

Las opciones siguientes sólo se utilizan para el archivo de esquema de flujo de mensajes. No especifique ninguna de las opciones siguientes con la opción -w.

#### **-c** *grupo\_componentes*

Comprimir un grupo de componentes en una columna para que los mensajes entre estos componentes no aparezcan en el esquema. Especifique uno o varios de los siguientes separados por comas:

#### **CP**

Comprimir punto de control en una columna.

# **LU**

Comprimir componentes LU 6.2 (CPI-C y APPC) en una columna.

#### **OL**

Comprimir los componentes de LU 0-3 en una columna.

#### **NODE**

Comprimir todos los componentes del código de protocolo APPN [incluidos los grupos de CP, LU y OL (Old LU)] en una columna para que no se muestren los mensajes internos del nodo.

#### **NONE**

Sin compresión. No especifique ninguna otra opción de componente si selecciona esta opción.

#### **USER**

Comprimir todos los componentes de API en una columna.

#### **SIX**

Comprimir todos los componentes internos (excepto DLC) fuera del código de protocolo APPN en una columna.

#### **DLC**

Comprimir todos los componentes DLC en una columna.

Si no utiliza esta opción, el valor por omisión es -c USER, NODE. Si utiliza ambas opciones -c y -s, debe especificar -c antes de -s.

#### **-s** *componentes*

No visualizar una columna en el esquema para uno o varios componentes individuales. Los mensajes que fluyen hacia y desde estos componentes se muestran en la columna "desconocido", para que pueda ver información detallada sin tener que visualizar todos los componentes de un grupo. Por ejemplo, puede ver los componentes PS y HS pero suprimir el componente RM.

Especifique cada componente utilizando los identificadores de componente de dos caracteres como se listan en el apartado ["Esquema de flujo de mensajes" en la página 57](#page-68-0). Para especificar varios componentes, sepárelos con comas.

<span id="page-68-0"></span>**Nota:** Tenga en cuenta que debe especificar los grupos de componentes con la opción -c, pero los componentes individuales con la opción - s.

Si utiliza ambas opciones  $-c$  y  $-s$ , debe especificar  $-c$  antes de  $-s$ .

**-p** *nn*

Utilice una longitud de página de *nn* líneas para el esquema de flujo de mensajes (*nn* es un número decimal). CS/AIX separa las páginas con un carácter de interrupción de página e incluye las cabeceras de columna en la parte superior de cada página.

No especifique ambas opciones -p y -P. Si no utiliza ninguna de estas opciones, el valor por omisión es -p 66.

**-P**

Producir salida como página individual (sin saltos de página y cabeceras de columna sólo al principio de los datos).

No especifique ambas opciones -p y -P. Si no utiliza ninguna de estas opciones, el valor por omisión es -p 66.

### **Salida del programa de utilidad snatrcfmt**

El programa de utilidad snatrcfmt genera salida de texto en uno de los formatos siguientes o en los dos:

#### **Esquema de flujo de mensajes**

Esquema que muestra los mensajes que fluyen entre diferentes componentes de CS/AIX (este formato no se aplica al rastreo de línea).

#### **volcado de datos de mensaje**

Listado de los datos de cada mensajes de rastreo.

### **Esquema de flujo de mensajes**

Cada columna del esquema de flujo de mensajes corresponde a un componente concreto de CS/AIX o a un grupo de componentes. La cabecera de cada columna muestra una abreviatura de uno o dos caracteres correspondiente al nombre del componente o grupo. Cada línea del archivo corresponde a un mensaje concreto que fluye entre componentes de CS/AIX.

Las opciones por omisión agrupan todos los componentes API en una columna y todos los componentes del código de protocolo APPN en otra columna. Los únicos mensajes mostrados son los que fluyen entre los componentes API y el nodo y los que fluyen entre el nodo y los componentes DLC. El esquema también incluye una columna individual para cada uno de los componentes DLC. Si es necesario, estos grupos pueden dividirse en componentes individuales para mostrar un esquema más detallado; el personal de soporte de CS/AIX proporciona información más detallada.

**Nota:** La salida formateada varía en función de las opciones que seleccione. Dado que a veces el personal de soporte utiliza diferentes opciones, proporcióneles siempre los archivos de rastreo binarios originales.

No se muestra rastreo de línea de nodo en el esquema de flujo de mensaje porque los datos que se rastrean fluyen entre CS/AIX y un componente remoto (que no se muestra en el diagrama) en lugar de entre dos componentes de CS/AIX.

Los grupos de componentes mostrados en el esquema de flujo de mensajes son los siguientes:

**US**

Los siguientes componentes de API:

**AL** Biblioteca APPC

**CL**

Biblioteca CPI-C

**CV**

Biblioteca CSV

#### **RL**

Biblioteca RUI (LUA)

Para una aplicación SLI, tenga en cuenta que la biblioteca convierte los verbos SLI en los verbos RUI correspondientes antes de enviarlos al nodo. Esto significa que el rastreo interno para LUA sólo incluye los verbos RUI. Utilice el rastreo de API para diagnosticar problemas con los verbos SLI.

#### **ML**

Biblioteca MS

### **NL**

Biblioteca NOF

#### **CD**

Daemon de configuración

#### **LD**

Daemon de registro

#### **SD**

Daemon SNA

#### **RD**

Daemon RCF

#### **RS**

Sistema remoto (mensajes de cliente/servidor)

#### **SIX**

Los siguientes componentes internos (excepto DLC) fuera del código de protocolo APPN:

# **PM**

Gestor de vía de acceso

#### **SV**

Gestor de servicio

#### **AP, TP**

Componentes internos de APPC

#### **LO**

Componente interno de registro

#### **M**

Componente interno de MS

#### **N**

Componente interno de NOF

#### **L1, L2**

Componentes internos de LUA

### **FM**

Componente interno de FM

### **CP**

Punto de control, que consta de:

### **CM**

Gestor de conexión de sesión

#### **NF**

Componente de nodo NOF

### **AM, AS**

Gestor de espacio de direcciones

### **CS**

Servicios de configuración

#### **DS**

Servicios de directorio

#### **MD**

Componente MDS (Multiple Domain Support - Soporte de múltiples dominios) de servicios de gestión

#### **MS**

Servicios de gestión

#### **SS**

Servicios de sesión

#### **TR**

Servicios de topología y direccionamiento

#### **DR, ES**

Peticionario de LU dependiente (DLUR)

#### **LU**

LU 6.2, que consta de:

#### **PS**

Servicios de presentación

#### **HS**

Media sesión

#### **RM**

Gestor de recursos

#### **SM**

Gestor de sesiones

#### **OL**

Old LU (LU 0-3), que consta de:

#### **RU**

RUI (LUA)

#### **CH**

Media sesión convencional

### **LM**

Gestor de LU

### **PU**

Gestor de PU

#### **PX**

Pasarela SNA

#### **NO**

Los siguientes componentes de nodo (componentes de nodo de protocolo APPN):

#### **BM**

Gestor de almacenamiento intermedio

#### **D**

Componente DLC en un nodo

#### **PC**

Control de vía de acceso

#### **SC**

Conector de sesión

#### **HP, RT**

Direccionamiento de alto rendimiento

#### **GL**

Controlador de SNA genérico

#### <span id="page-71-0"></span>**GG, GD**

Componentes de GDLC

#### **IP, UD**

Componentes de Enterprise Extender (HPR/IP)

Además de agrupar componentes, también puede suprimir la columna para un componente o grupo determinado. Los mensajes que fluyen hacia o desde este componente se muestran fluyendo hacia o desde la columna "desconocido", lo que se marca como ??.

Cada línea del esquema termina con un número con un carácter \$ como prefijo, seguido de una indicación de la hora. El número indica el número de línea donde se lista el mensaje en el archivo de vuelco de datos de mensaje correspondiente y la indicación de la hora muestra la hora en que se ha generado el mensaje.

El ejemplo siguiente muestra el formato del esquema de flujo de mensajes:

```
Ejemplo de esquema de flujo de mensajes
Archivo: sna1.trc Página 16 Rastreo iniciado: Mar Abr 4 10:56:41.250 GMT 2000
+--++--++--------------++--++--------------++--+
|US||CP||PS HS RM SM||OL||SC PC D BM||GG|
+--++--++--------------++--++--------------++--+
. .ASSIGN_LFSID | . . . . . . $013795 10:45:48.120
. o<--------------+ . . . . . . $013795 10:45:48.120
. |ASSIGN_LFSID_RSP . . . . . . $013815 10:45:48.120
. +-------------->o . . . . . . $013815 10:45:48.120
. . . .CREATE | . . . . . . $013835 10:45:48.120
. . . o<------+ . . . . . . $013835 10:45:48.120
. .MU(MU_BIND_RQ_SEND)RQD1. . . . . $013845 10:45:48.120
. o<--------------+ . . . . . . $013845 10:45:48.120
. |MU(MU_BIND_RQ_SEND)RQD1,PI . . . . $013900 10:45:48.310
. +-------------------------->o . . . $013900 10:45:48.310
. . . . . . . . . DLC_MU . . $014010 10:45:48.310
. . . . . . . . +-->o . . $014010 10:45:48.310
. . . . . . . . . . DLC_MU . $014065 10:45:48.310
. . . . . . . . . +------>o $014065 10:45:48.310
```
### **volcado de datos de mensaje**

Las primeras líneas del archivo de volcado de datos de mensaje contienen información de identificación y alineación de campos acerca del sistema en ejecución. Sólo utiliza esta información el personal de soporte de CS/AIX.

Para cada mensaje, el archivo incluye información de cabecera acerca del origen, destino y tipo del mensaje, seguido de un listado hexadecimal de los datos de mensaje. Puede elegir entre tres niveles de detalle para los datos de mensaje:

- Datos hexadecimales no interpretados
- Datos hexadecimales interpretados como EBCDIC y como ASCII
- Datos hexadecimales interpretados como EBCDIC y como ASCII, con interpretaciones de texto de muchos de los campos de mensaje

Los ejemplos siguientes muestran el formato del volcado de datos de mensaje para el rastreo de línea:

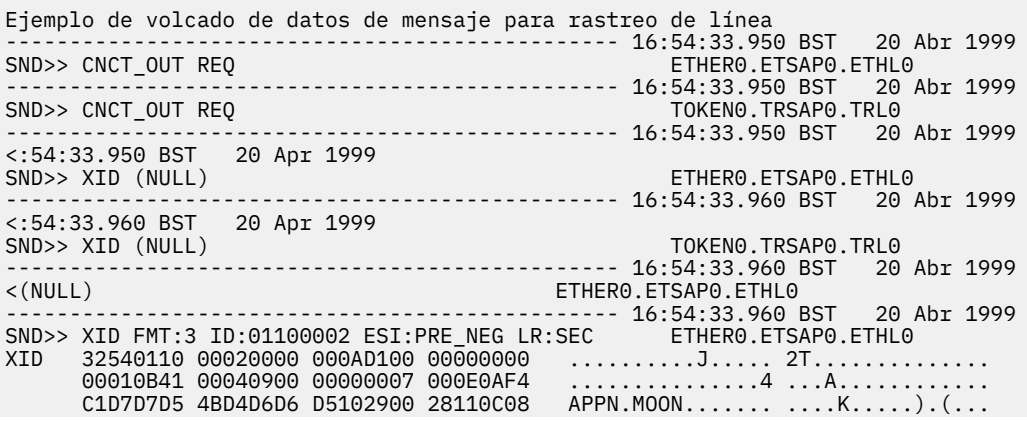
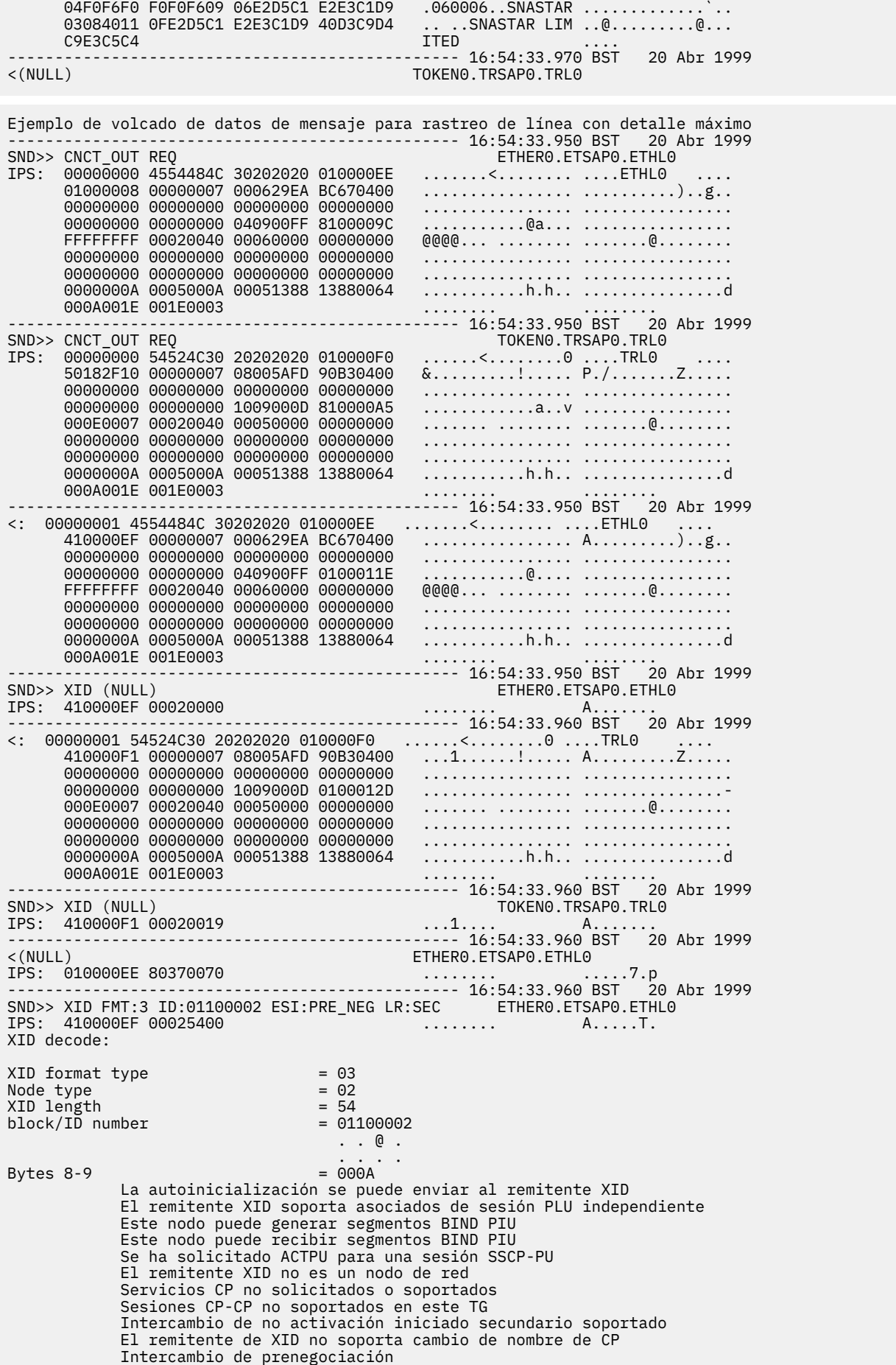

#### **Formateo de salida de rastreo binaria interna en archivos de texto**

Byte  $10$  = D1 Ritmo BIND adaptativo como remitente BIND soportado Ritmo BIND adaptativo como destinatario BIND soportado Este TG está operativo El remitente de XID soporta la recepción de ACTPU que contiene PU cap cv El remitente de XID no es un nodo de borde periférico Ritmo adaptativo en ambos, negociable<br>=  $00$ Byte 15 El remitente de XID NO soporta TG paralelos<br>=  $\theta$ 0  $TC$  number =  $00$ <br>DLC type =  $01$  $DLC$  type  $= 01$ DLC type is SDLC  $DLC$  data length  $=$   $0B$ Byte 19 = 41 El remitente de XID puede ser una estación combinada ABM El remitente de XID aún no utiliza modalidad de retención corta No se soporta la modalidad de retención corta El remitente es una estación de enlace secundaria (no negociable) Posibilidad de transmisión-recepción de estación de enlace: dos direcciones simultáneas  $Byte 20 = 00$ El remitente de XID no es el remitente de un XID de no activación<br>length  $= 409$ Maximum BTU length  $Byte 23 = 00$  Perfil de enlace SNA  $Byte 24 = 00$  $SIM \, y \, RIM \, no \, soportados = 07$ I-frame number<br>XID = 32540110  $32540110$  00020000 000AD100 00000000  $\dots\dots\dots\dots\dots$ ... 2T $\dots\dots\dots\dots\dots\dots$ <br>00010B41 00040900 00000007 000E0AF4  $\dots\dots\dots\dots\dots4\dots$ A 00010B41 00040900 00000007 000E0AF4<br>C1D7D7D5 4BD4D6D6 D5102900 28110C08  $C1D7D7D5$  4BD4D6D6 D5102900 28110C08 APPN.MOON....... ....K.....). $(\dots$  04F0F6F0 F0F0F609 06E2D5C1 E2E3C1D9 .060006..SNASTAR .............`.. 03084011 0FE2D5C1 E2E3C1D9 40D3C9D4 .. ..SNASTAR LIM ..@.........@... C9E3C5C4 ITED ------------------------------------------------ 16:54:33.970 BST 20 Abr 1999 TOKEN0.TRSAP0.TRL0<br>...0!... IPS: 010000F0 5A000000 ...0!... ....Z...

# <span id="page-74-0"></span>**Apéndice B. Utilización de getsense**

Las anomalías de red SNA se indican mediante los códigos de detección que se devuelven a los programas de aplicación. Los códigos de detección SNA aparecen en los registros de servicio interno como valores hexadecimales de ocho dígitos (cuatro bytes):

- Los dos primeros dígitos indican la categoría de anomalía.
- Los dos dígitos siguientes indican el modificador de categoría de anomalía.
- Los cuatro últimos dígitos indican la subcategoría de anomalía. La subcategoría de anomalía proporciona información detallada específica sobre la naturaleza de la anomalía.

Para recuperar la información sobre un código de sentido SNA generado en el sistema CS/AIX, escriba sna -getsense seguido de la categoría y el modificador (los primeros cuatro dígitos) o el código de sentido completo (los ocho dígitos) en la línea de mandatos.

Por ejemplo, para obtener información sobre el código de detección 08170001, escriba lo siguiente:

sna -getsense08170001

Puede utilizar sna -g como forma abreviada del mandato sna -getsense.

La salida del mandato es la siguiente:

# sna -getsense 08170001 REQUEST REJECT (CATEGORY CODE = X'08') \_\_\_\_\_\_\_\_\_\_\_\_\_\_\_\_\_\_\_\_\_\_\_\_\_\_\_\_\_\_\_\_\_\_\_\_\_\_ Esta categoría indica que la petición se ha entregado al componente que se pretendía, se ha comprendido, se soporta pero no se ha ejecutado. 0817 Enlace o Recurso de enlace inactivo: Una petición requiere el uso de un enlace o un recurso de enlace que no está activo. 0001 Enlace inactivo.

Si el mandato sna -getsense no reconoce el código de detección especificado, intenta recuperar la información de categoría de anomalía y de modificador de categoría de anomalía (los cuatro primeros dígitos). Si el mandato sna -getsense no puede recuperar esta información, consulte la publicación *IBM Systems Network Architecture: Formats*.

Si el código de detección SNA se ha generado en un sistema remoto, es posible que necesite utilizar un equivalente de sna -getsense en ese sistema para determinar su significado.

**Utilización de getsense**

# <span id="page-76-0"></span>**Apéndice C. Utilización de snagetpd**

Es posible que en ocasiones necesite enviar archivos al personal de soporte para que pueda diagnosticar problemas. El programa de utilidad de recopilación de diagnósticos, snagetpd, es un programa de línea de mandatos que le permite recopilar fácilmente en un solo archivo la información necesaria para el personal de soporte.

snagetpd recopila

- Información sobre los valores actuales de los programas de utilidad de registro y rastreo, por ejemplo si los registro de auditoría están activos y el tamaño de los archivos de registro
- Archivos de registro y rastreo
- Archivos de núcleo (si son necesarios)
- El archivo de volcado del kernel, /unix (si es necesario)
- El contenido del directorio de archivo de diagnóstico /var/sna
- En un Remote API Client en AIX o Linux: el archivo de datos de red de cliente sna\_clnt.net y el archivo server.current que registra los detalles del servidor al que está conectado actualmente el cliente.

Este apéndice explica cómo utilizar snagetpd.

## **Utilización de snagetpd**

Si encuentra algún problema al ejecutar CS/AIX que no se pueda resolver, es posible que el personal de soporte solicite la ejecución del programa de utilidad snagetpd y enviar el archivo de salida que contiene los datos de diagnóstico.

El programa de utilidad snagetpd se debe ejecutar desde un inicio de sesión como root. Produce un archivo tar que contiene varios archivos, incluidos archivos de salida de los programas de utilidad de rastreo y registro de CS/AIX.

Antes de iniciar la recopilación de archivos, snagetpd desactiva todos los tipos de rastreo de CS/AIX controlados por las herramientas de administración (como por ejemplo el rastreo de línea, el rastreo cliente/servidor, el rastreo de servidor TN y el rastreo interno). No cambia los valores para el rastreo de registro o para el rastreo de API de espacio de usuario (controlado por variables de entorno).

Durante la ejecución de programa, snagetpd le solicita que describa el problema visualizando el mensaje Describa los síntomas del problema. Después de entrar la descripción del problema, pulse CONTROL+D o escriba \$ y pulse Intro para continuar ejecutando el programa.

Cuando el programa se haya completado, envíe el archivo de salida (consulte el apartado "Sintaxis de mandato y salida de programa" en la página 65) al personal de soporte para que realice el diagnóstico.

#### **Nota:**

- 1. El programa de utilidad snagetpd renombra algunos de los archivos de diagnóstico en el archivo tar, de modo que es posible que encuentre que el contenido no coincide con los nombres de archivo originales. El programa de utilidad no cambia ni redenomina los archivos de diagnóstico originales del sistema.
- 2. Si el problema se produce en un sistema de cliente AIX, ejecute snagetpd en el sistema del cliente y en el servidor que contiene los recursos utilizados, para asegurarse de obtener la máxima información posible acerca de la determinación del problema.

## **Sintaxis de mandato y salida de programa**

La sintaxis de mandato para snagetpd es la siguiente:

<span id="page-77-0"></span>snagetpd [-q] [*nombre\_archivo*]

Especifique las opciones y los parámetros siguientes:

**-q**

Especifica la modalidad silenciosa. Cuando se especifica esta opción, snagetpd se ejecuta sin solicitarle información. Además de recopilar los archivos de registro y rastreo e información sobre los valores actuales de los programas de utilidad de registro y rastreo, snagetpd recopila los archivos de núcleo denominados core\* que están en el directorio local.

Si no especifica -q, snagetpd le solicita una descripción del problema así como la vía de acceso de los archivos de núcleo que desea recopilar y le recuerda que recopile los archivos ejecutables asociados. Asimismo, solicita si se debe recopilar el archivo de volcado del kernel, /unix.

#### *nombre\_archivo*

Especifica el nombre del archivo de salida que contiene la información de determinación de problemas. Este archivo de salida se coloca en el directorio actual a menos que especifique una vía de acceso al utilizar el parámetro *nombre\_archivo*.

Si especifica un nombre de archivo, la salida de snagetpd es *nombre\_archivo*.tar.gz. Si no se especifica ningún nombre de archivo, CS/AIX asigna el nombre de archivo, pd.tar.gz.

Para poner un archivo de salida denominado snaperr.tar.gz en el subdirectorio pd, entre lo siguiente en la línea de mandatos:

snagetpd pd/snaperr

### **Restricciones de mandatos**

Las restricciones siguientes se aplican a snagetpd:

- snagetpd debe ejecutarse con el ID de usuario root para capturar toda la información necesaria del sistema.
- Si ejecuta snagetpd en una máquina que no tiene suficiente espacio de disco para almacenar el contenido entero del archivo de salida, snagetpd visualiza el mensaje de error No hay suficiente espacio de disco. Si ocurre esto, la salida es un archivo, en el que se ha ejecutado tar, que consta de los archivos que se han recopilado antes de quedarse sin espacio de disco. El archivo de denomina *nombre\_archivo* .tar.
- Si el registro central está activa y ejecuta snagetpd en un nodo distinto del nodo que actúa como registrador central, la información de registro recopilada en el registrador central no se incluye en el archivo de salida. Sin embargo, la información accesible al nodo en el que ejecuta snagetpd se incluye en el archivo de salida.
- Si se ejecuta snagetpd cuando no se está ejecutando CS/AIX, los datos siguientes no se incluyen en el archivo de salida:
	- Información sobre los valores de los programas de utilidad de registro y rastreo cuando se ha ejecutado snagetpd, por ejemplo si el registro de auditoría estaba activo y el tamaño de los archivos de registro.
	- Los archivos de registro y rastreo no ubicados en los directorios por omisión con los nombres de archivo por omisión. (Por ejemplo, snagetpd busca información de rastreo en el subdirectorio /var/sna para archivos denominados *\**.trc.)

# <span id="page-78-0"></span>**Apéndice D. clientes Windows**

Este apéndice describe la información de registro y rastreo que es específica de los clientes Windows.

# **Registro de clientes de Windows**

La función de registro para clientes Windows se controla mediante las opciones del Registro, tal como se describe en la *Guía de administración de IBM Communications Server para Data Center Deployment en AIX*. Los mensajes de problemas y excepciones se registran en el archivo de registro de error y los mensajes de auditoría se registran en el archivo de registro de auditoría.

Los mensajes de problemas se registran siempre y no se pueden inhabilitar, pero se puede especificar si se deben registrar los mensajes de excepciones y de auditoría. Si no se especifica explícitamente una de estas opciones, emita el mandato snaadmin set\_global\_log\_type en el servidor.

Si los registros centrales están habilitados (emitiendo el mandato snaadmin set\_central\_logging en el servidor), todos los mensajes del cliente se graban en el archivo de registro central. De lo contrario, puede especificar lo siguiente:

- Archivos locales en el cliente Windows para que contengan los mensajes de error y auditoría
- Archivos que se deberán utilizar para hacer una copia de seguridad de la información de registro
- El tamaño que pueden alcanzar los archivos de registro para que se haga una copia de seguridad y se restablezcan
- Si se deben utilizar el registro detallado o el registro conciso

Se crea una copia de seguridad de los archivos de registro y se restablecen igual que los sistemas AIX, excepto que el tamaño máximo predeterminado para un archivo de registro de Windows es de 10.000 bytes (en lugar de 1.000.000 bytes para AIX).

**Nota:** El programa de utilidad de configuración de cliente, que se describe en la *Guía de administración de IBM Communications Server para Data Center Deployment en AIX*, proporciona un sencillo método de controlar si registrar los mensajes de error y/o auditar los mensajes en el cliente. Si sólo tiene que activar o desactivar el registro, puede hacerlo con este programa de utilidad. Tendrá que utilizar el registro sólo si necesita controlar el registro en más detalle, por ejemplo, para especificar los nombres de archivo de registro, o el tamaño al que se efectúa una copia de seguridad de los archivos y se restablecen éstos.

## **Control del rastreo en clientes Windows**

En un cliente Windows, CS/AIX proporciona recursos para rastreo de API y rastreo cliente/servidor. Las opciones del registro controlan todos estos tipos de rastreo. Para obtener más información, consulte la *Guía de administración de IBM Communications Server para Data Center Deployment en AIX*.

**Nota:** El programa de utilidad de configuración de cliente, que se describe en la *Guía de administración de IBM Communications Server para Data Center Deployment en AIX*, proporciona un sencillo método de controlar el rastreo en el cliente. Si solo tiene que activar o desactivar tanto el rastreo de la API como el rastreo de cliente/servidor, puede hacerlo con este programa de utilidad. Tendrá que utilizar el registro sólo si necesita controlar el rastreo en más detalle, por ejemplo, para especificar los nombres de archivo de rastreo, o para activar el rastreo sólo para unas API específicas.

El formato de cada uno de estos tipos de rastreo es el mismo para los componentes de AIX (para obtener más información, consulte ["rastreo de cliente/servidor" en la página 45,](#page-56-0) ["Formato de archivo de rastreo](#page-52-0) [para el rastreo de API" en la página 41\)](#page-52-0).

CS/AIX no proporciona programas de facilidad para programas de emulación 5250 o para aplicaciones HLLAPI en clientes Windows. Sin embargo, puesto que los datos de 5250 se transfieren utilizando APPC, se puede utilizar el rastreo API de APPC en el cliente para rastrear los datos enviados desde un programa de emulación 5250 al nodo (para obtener más información, consulte la *Guía de administración de IBM*

<span id="page-79-0"></span>*Communications Server para Data Center Deployment en AIX*). Es posible que se proporcionen recursos de rastreo adicionales con el software de emulación 5250 o 3270; consulte la documentación proporcionada con el programa para obtener más información.

## **Recopilación de información de diagnóstico en clientes Windows**

Es posible que en ocasiones necesite enviar archivos de diagnóstico al personal de soporta para que pueda diagnosticar problemas. El programa de utilidad de recopilación de diagnósticos, snagetpd, es un programa de línea de mandatos que le permite recopilar fácilmente en un solo archivo la información necesaria para el personal de soporte.

Para ejecutar snagetpd en un cliente Windows, escriba el mandato siguiente en una ventana de mandatos o desde el menú Inicio/Ejecutar:

#### snagetpd

El programa de utilidad snagetpd recopila todos los archivos de rastreo de Windows e información adicional del sistema cliente Windows y lo reúne todo en un solo archivo ZIP de autoextracción denominado snapd.exe, que se puede enviar al personal de soporte.

# <span id="page-80-0"></span>**Apéndice E. Cómo enviar sus comentarios a IBM**

Agradecemos su opinión sobre nuestras publicaciones. No dude en opinar sobre la claridad, la precisión y la integridad de la información o proporcionar cualquier otro comentario que tenga.

Utilice uno de los métodos siguientes para enviar sus comentarios:

- 1. Utilice el enlace de comentarios en la parte inferior del Knowledge Center.
- 2. Utilice la siguiente plantilla de comentarios y envíenos un correo electrónico a ["mhvrcfs@us.ibm.com"](Mailto:mhvrcfs@us.ibm.com)
- 3. Envíe los comentarios a la siguiente dirección:

IBM Corporation Atención: Comentarios del lector de MHVRCFS Department H6MA, Building 707 2455 South Road Poughkeepsie, NY 12601-5400 EE.UU.

### **Plantilla de comentarios de correo electrónico**

Corte y pegue la siguiente plantilla en su correo electrónico. A continuación, rellene la información necesaria.

- Mi nombre:
- Mi empresa, universidad o institución:
- El URL del tema o la página web que está comentando:
- El texto de su comentario

Si desea hablar con nosotros sobre su comentario, no dude en incluir un número de teléfono y la mejor hora en la que podemos llamarle.

Al enviar sus comentarios a IBM, concede a IBM el derecho no exclusivo de utilizar o distribuir los comentarios del modo que IBM considere oportuno, sin incurrir por ello en ninguna obligación con usted.

IBM u otras organizaciones utilizan la información personal que se proporciona para ponerse en contacto con usted solo sobre los problemas comentados.

## **Si tiene un problema técnico**

No utilice los métodos de comentarios que se listan para enviar los comentarios del lector. En su lugar, realice una de las acciones siguientes:

- Póngase en contacto con el representante del servicio de IBM
- Llame al servicio de soporte técnico de IBM
- Visite el portal de soporte de IBM en<https://www.ibm.com/support/home/>.

# **Apéndice F. Avisos**

Esta información se ha desarrollado para productos y servicios que se ofrecen en los Estados Unidos. Es posible que IBM no ofrezca los productos, servicios o funciones que se tratan en este documento en otros países. Consulte al representante local de IBM para obtener información sobre los productos y servicios que se pueden adquirir actualmente en su zona geográfica. Cualquier referencia a un producto, programa o servicio de IBM no pretende afirmar ni implicar que solamente sea posible utilizar dicho producto, programa o servicio de IBM. Cualquier producto, programa o servicios de funciones equivalentes que no infrinja los derechos de propiedad intelectual de IBM en su lugar. Sin embargo, la evaluación y la verificación del funcionamiento de cualquier producto, programa o servicio no IBM son responsabilidad del usuario.

IBM puede tener patentes o solicitudes en trámite de patentes sobre los temas descritos en este documento. La entrega de este documento no le otorga ninguna licencia sobre dichas patentes. Puede enviar las consultas sobre licencias, por escrito, a:

- IBM Director of Licensing
- IBM Corporation
- North Castle Drive
- Armonk, NY 10504-1785
- EE.UU.

Para cualquier consulta sobre licencias relacionada con la información sobre DBCS (juego de caracteres de doble byte), póngase en contacto con el departamento de propiedad intelectual de IBM de su país o envíe su consulta por escrito a la siguiente dirección:

- IBM World Trade Asia Corporation
- Licensing
- 2-31 Roppongi 3-chome, Minato-ku
- Tokio 106, Japón

**El párrafo siguiente no se aplica al Reino Unido ni a ningún otro país en el que tales disposiciones estén en contradicción con la legislación local:** INTERNATIONAL BUSINESS MACHINES CORPORATION PROPORCIONA ESTA PUBLICACIÓN "TAL CUAL" SIN GARANTÍA DE NINGUNA CLASE, YA SEA EXPLÍCITA O IMPLÍCITA, INCLUYENDO, PERO SIN LIMITARSE A, LAS GARANTÍAS IMPLÍCITAS DE NO VULNERACIÓN DE DERECHOS, COMERCIALIZACIÓN O ADECUACIÓN PARA UN FIN DETERMINADO. Algunos estados no permiten la renuncia de garantías expresas o implícitas en determinadas transacciones, por lo que es posible que esta declaración no sea aplicable a su caso.

Esta información puede contener imprecisiones técnicas o errores tipográficos. Periódicamente se efectúan cambios en la información aquí contenida; estos cambios se incorporarán en las nuevas ediciones de la publicación. IBM puede realizar mejoras y cambios en los productos y programas descritos en esta publicación en todo momento, sin previo aviso.

Las referencias hechas en esta publicación a sitios web que no son de IBM se proporcionan sólo para la comodidad del usuario y no constituyen en modo alguno un aval de dichos sitios web. El material contenido en estos sitios Web no forma parte del material correspondiente a este producto IBM y el uso de dichos sitios Web es responsabilidad del usuario.

IBM puede utilizar o distribuir cualquier información que le facilite del modo que IBM considere oportuno, sin incurrir por ello en ninguna obligación con usted.

Los propietarios de licencias de este programa que deseen tener de información sobre el mismo con el fin de permitir: (i) el intercambio de información entre programas desarrollados independientemente y otros programas (incluido éste) y (ii) el uso mutuo de la información que se ha intercambiado, deben ponerse en contacto con:

- IBM Corporation
- P.O. Box 12195
- 3039 Cornwallis Road
- Research Triangle Park, NC 27709-2195
- EE.UU.

Dicha información puede estar disponible, sujeta a los términos y condiciones pertinentes, lo que puede incluir, en algunos casos, el pago de una cuota.

IBM proporciona el programa bajo licencia que se describe en esta información y todo el material bajo licencia disponible para él conforme a los términos del contrato de cliente de IBM, el acuerdo internacional de licencia de programas de IBM o cualquier acuerdo equivalente entre las partes.

Los datos de rendimiento contenidos en este documento se han obtenido en un entorno controlado. Por consiguiente, los resultados que se obtengan en otros entornos operativos pueden variar significativamente. Algunas mediciones pueden haberse realizado en sistemas a nivel de desarrollo y no existe ninguna garantía de que estas mediciones sean las mismas en los sistemas disponibles comercialmente. Además, es posible que algunas mediciones se hayan estimado mediante extrapolación. Los resultados reales pueden variar. Los usuarios del presente manual deben verificar los datos aplicables para su entorno específico.

La información referente a productos que no son de IBM se ha obtenido de los proveedores de esos productos, de sus anuncios publicados o de otras fuentes disponibles públicamente. IBM no ha probado dichos productos y no puede confirmar la precisión del rendimiento, compatibilidad y otra información relacionada con productos que no sean de IBM. Las preguntas sobre las prestaciones de productos que no son de IBM deben dirigirse a los proveedores de esos productos.

Este manual contiene ejemplos de datos e informes que se utilizan en operaciones comerciales diarias. Para ilustrarlos de la forma más completa posible, los ejemplos incluyen nombres de personas, empresas, marcas y productos. Todos estos nombres son ficticios y cualquier similitud con nombres y direcciones utilizados por una empresa real es totalmente fortuita.

LICENCIA DE COPYRIGHT: Esta información contiene programas de aplicación de ejemplo en lenguaje fuente, que muestran técnicas de programación en varias plataformas operativas. Puede copiar, modificar y distribuir estos programas de ejemplo de cualquier forma sin tener que pagar a IBM, con el objetivo de desarrollar, utilizar, comercializar o distribuir programas de aplicación que se ajusten a la interfaz de programación de aplicación correspondiente a la plataforma operativa para la que se han escrito los programas de ejemplo. Estos ejemplos no se han probado exhaustivamente bajo todas las condiciones. Por lo tanto, IBM no garantiza la fiabilidad, nivel de servicio ni funcionamiento de estos programas. Puede copiar, modificar y distribuir estos programas de ejemplo de cualquier forma sin tener que pagar a IBM con el fin de desarrollar, utilizar, comercializar o distribuir programas de aplicación que se ajusten a las interfaces de programación de aplicaciones de IBM.

Cada copia total o parcial de estos programas de ejemplo o cualquier trabajo derivado debe incluir un aviso de copyright como el siguiente: © (nombre de la empresa) (año). Partes de este código derivan de programas de ejemplo de IBM Corp. © Copyright IBM Corp. 2000, 2005, 2006, 2007, 2008, 2021. Reservados todos los derechos.

#### **Marcas registradas**

Los siguientes términos son marcas registradas de IBM Corporation en Estados Unidos y/o en otros países:

- ACF/VTAM
- Advanced Peer-to-Peer Networking
- AIX
- Application System/400
- APPN
- AS/400
- CICS
- DATABASE 2
- DB2
- Enterprise System/3090
- Enterprise System/4381
- Enterprise System/9000
- ES/3090
- ES/9000
- eServer
- IBM
- IBMLink
- IMS
- MVS
- MVS/ESA
- Operating System/2
- Operating System/400
- OS/2
- OS/400
- PowerPC
- PowerPC Architecture
- S/390
- System/390
- System p5
- System z
- System z9
- VSE/ESA
- VTAM
- WebSphere

Los términos siguientes son marcas registradas o marcas comerciales registradas de otras compañías:

Java y todas las marcas registradas basadas en Java son marcas registradas de Sun Microsystems, Inc., en Estados Unidos y/o en otros países.

UNIX es una marca registrada en Estados Unidos y en otros países bajo la licencia exclusiva a través de The Open Group.

Intel y EM64T son marcas registradas de Intel Corporation.

AMD64 es un marca registrada de Advanced Micro Devices, Inc.

Linux es una marca registrada de Linus Torvalds.

RedHat y RPM son marcas registradas de Red Hat, Inc.

SuSE Linux es una marca registrada de Novell.

Ubuntu es una marca registrada de Canonical Limited.

Microsoft, Windows, Windows 10, Windows Server 2012, Windows Server 2016, Windows Server 2019 y el logotipo de Windows son marcas registradas de Microsoft Corporation en Estados Unidos y/o en otros países.

Otros nombres de servicios, productos y empresas pueden ser marcas registradas o marcas de servicio de terceros.

# **Bibliografía**

Las siguientes publicaciones de IBM proporcionan información sobre los temas descritos en esta biblioteca. Las publicaciones se dividen en las siguientes grandes áreas temáticas:

- CS/AIX, Versión 7.1
- Redbooks
- Sistema operativo AIX
- SNA (Systems Network Architecture Arquitectura de red de sistemas)
- Configuración de sistema principal
- z/OS Communications Server
- TCP/IP (Transmission Control Protocol/Internet Protocol Protocolo de control de transmisiones/ Protocolo Internet)
- X.25
- APPC (Advanced Program-to-Program Communication Comunicación Avanzada Programa a Programa)
- Programación
- Otros temas de red de IBM

Se proporcionan breves descripciones de los manuales que componen la biblioteca de publicaciones de CS/AIX. Para otros manuales, sólo se muestran aquí los títulos y números de pedido.

## **Publicaciones de CS/AIX versión 7.1**

La biblioteca de publicaciones de CS/AIX comprende los manuales siguientes. Además, se proporcionan versiones en copia software de estos documentos en el CD-ROM. Para obtener información sobre el acceso de archivos de copia software en el CD-ROM, consulte la *Guía de iniciación rápida de IBM Communications Server para Data Center Deployment en AIX*. Para instalar en el sistema estos manuales en copia software, necesitará 9-15 MB de espacio de disco duro (según la versión de idioma que instale).

• *Guía de migración de IBM Communications Server para Data Center Deployment en AIX* (SC31-8585)

Este manual describe cómo migrar desde Communications Server para AIX Versión 4 Release 2 o versión anterior a CS/AIX Versión 6.

• *Guía de iniciación rápida de IBM Communications Server para Data Center Deployment en AIX* (GC31-8583)

Este manual es una visión general de CS/AIX, que incluye información sobre las características de red soportadas, la instalación, la configuración y el funcionamiento.

• *Guía de administración IBM Communications Server para Data Center Deployment en AIX* (SC31-8586)

Este manual proporciona una visión general de SNA y CS/AIX e información sobre la configuración y el funcionamiento de CS/AIX.

• *Referencia de mandatos de administración de IBM Communications Server para Data Center Deployment en AIX* (SC31-8587)

Este manual proporciona información sobre mandatos de SNA y de CS/AIX.

• *Guía para programadores de CPI-C de IBM Communications Server para Data Center Deployment en AIX o Linux* (SC23-8591)

Este manual proporciona información para programadores experimentados de 'C' o Java sobre cómo desarrollar programas de transacciones SNA utilizando la API de comunicaciones CPI de CS/AIX.

• *Guía para programadores de APPC de IBM Communications Server para Data Center Deployment en AIX o Linux* (SC23-8592)

Este manual contiene la información necesaria para desarrollar programas de aplicación mediante APPC (comunicación avanzada programa a programa).

• *Guía para programadores de LUA de IBM Communications Server para Data Center Deployment en AIX o Linux* (SC23-8590)

Este manual contiene la información necesaria para desarrollar aplicaciones utilizando la interfaz de programas de aplicación de LU (LUA) convencional.

• *Guía para programadores de CSV de IBM Communications Server para Data Center Deployment en AIX o Linux* (SC23-8589)

Este manual contiene la información necesaria para desarrollar programas de aplicación utilizando la interfaz de programas de aplicación (API) de CSV (Common Service Verbs).

• *Guía para programadores de MS de IBM Communications Server para Data Center Deployment en AIX o Linux* (SC23-8596)

Este manual contiene la información necesaria para desarrollar aplicaciones utilizando la API de MS (Management Services - Servicios de gestión).

• *Guía para programadores de NOF de IBM Communications Server para Data Center Deployment en AIX* (SC31-8595)

Este manual contiene la información necesaria para desarrollar aplicaciones utilizando la API de NOF (Node Operator Facility - Recurso de operador de nodo).

• *Guía de diagnóstico de IBM Communications Server para Data Center Deployment en AIX* (SC31-8588)

Este manual proporciona información sobre la resolución de problemas en redes SNA.

• *Guía de usuario de APPC Application Suite de IBM Communications Server para Data Center Deployment en AIX o Linux*(SC23-8595)

Este manual proporciona información sobre de las aplicaciones APPC utilizadas con CS/AIX.

• *Glosario de IBM Communications Server para Data Center Deployment en AIX* (GC31-8589)

Este manual proporciona una amplia lista de términos y definiciones utilizados en la biblioteca de CS/ AIX.

#### **IBM Redbooks**

IBM mantiene un centro internacional de servicio técnico (International Technical Support Center) que contiene publicaciones conocidas como Redbooks. Son similares a la documentación de productos, en el sentido de que cubren los aspectos teóricos y prácticos de la tecnología SNA. Sin embargo, no incluyen la información que se proporciona con productos de red adquiridos.

Los manuales siguientes contienen información que puede ser útil para CS/AIX:

- *IBM Communications Server para AIX Versión 6* (SG24-5947)
- *IBM CS/AIX Understanding and Migrating to Version 5: Part 2 Performance* (SG24-2136)
- *Load Balancing for Communications Servers* (SG24-5305)

En la World Wide Web, los usuarios pueden descargar publicaciones Redbook desde http:// www.redbooks.ibm.com.

### **Publicaciones del sistema operativo AIX**

Los manuales siguientes contienen información sobre el sistema operativo AIX:

- *Guía de gestión del sistema de AIX Versión 5.3: Sistema operativo y dispositivos* (SC23-4910)
- *Conceptos de gestión del sistema de AIX Versión 5.3: Sistema operativo y dispositivos* (SC23-4908)
- *Guía de gestión del sistema de AIX Versión 5.3: Comunicaciones y redes* (SC23-4909)
- *Guía de gestión del rendimiento de AIX Versión 5.3* (SC23-4905)

- *Guía y referencia de herramientas de rendimiento de AIX Versión 5.3* (SC23-4906)
- *Guía y referencia de Performance Toolbox Versión 2 y 3* (SC23-2625)
- *Conceptos de programación de Communications de AIX Versión 5.3* (SC23-4894)
- *Guía y referencia de instalación de AIX Versión 5.3* (SC23-4887)
- *AIXlink/X.25 Versión 2.1 para AIX: Guía y referencia* (SC23-2520)

## **Publicaciones de SNA (Systems Network Architecture)**

Los manuales siguientes contienen información sobre las redes SNA:

- *Systems Network Architecture: Manual de consulta de formatos y protocolos Lógica de arquitectura para LU de tipo 6.2* (SC30-3269)
- *Systems Network Architecture: formatos* (GA27-3136)
- *Systems Network Architecture: Guía de publicaciones de SNA* (GC30-3438)
- *Systems Network Architecture: formatos de producto de red* (LY43-0081)
- *Systems Network Architecture: visión general técnica* (GC30-3073)
- *Systems Network Architecture: referencia de arquitectura de APPN* (SC30-3422)
- *Systems Network Architecture: sesiones entre unidades lógicas* (GC20-1868)
- *Systems Network Architecture: Referencia de LU 6.2 Protocolos de iguales* (SC31-6808)
- *Systems Network Architecture: Manual de consulta del programador de transacciones de LU de tipo 6.2* (GC30-3084)
- *Systems Network Architecture: Referencia del programador de secuencia de datos de 3270* (GA23-0059)
- *Visión general de Networking Blueprint Executive* (GC31-7057)
- *Systems Network Architecture: Referencia de servicios de gestión* (SC30-3346)

## **Publicaciones de configuración de host**

Los manuales siguientes contienen información sobre la configuración de sistemas principales:

- *Guía del usuario de ES-9000, ES-3090 IOCP Volumen A04* (GC38-0097)
- *Guía de instalación de 3174 Establishment Controller* (GG24-3061)
- *Sistema de visualización de información 3270 3174 Establishment Controller: Guía de planificación* (GA27-3918)
- *Guía del usuario de OS/390 Hardware Configuration Definition (HCD)* (SC28-1848)
- *Planificación de ESCON Director* (GA23-0364)

### **Publicaciones de z/OS Communications Server**

Los manuales siguientes contienen información sobre z/OS Communications Server:

- *z/OS V1R7 Communications Server: Guía de implementación de red SNA* (SC31-8777)
- *z/OS V1R7 Communications Server: diagnóstico de SNA* (Vol 1: GC31-6850, Vol 2: GC31-6851)
- *z/OS V1R6 Communications Server: Referencia de definición de recursos* (SC31-8778)

## **Publicaciones de TCP/IP**

Los manuales siguientes contienen información sobre el protocolo de red TCP/IP (Transmission Control Protocol/Internet Protocol - Protocolo de control de transmisiones/Protocolo Internet):

- *z/OS V1R7 Communications Server: Guía de configuración de IP* (SC31-8775)
- *z/OS V1R7 Communications Server: Referencia de configuración de IP* (SC31-8776)

• *Planificación y personalización de z/VM V5R1 TCP/IP* (SC24-6125)

### **Publicaciones de X.25**

Los manuales siguientes contienen información sobre el protocolo de red X.25:

- *AIXLink/X.25 for AIX: Guide and Reference* (SC23-2520)
- *RS/6000 AIXLink/X.25 Cookbook* (SG24-4475)
- *Communications Server for OS/2 Version 4 X.25 Programming* (SC31-8150)

### **Publicaciones de APPC**

Los manuales siguientes contienen información sobre APPC (comunicación avanzada programa a programa):

- *Guía del usuario de APPC Application Suite V1* (SC31-6532)
- *Administración de APPC Application Suite V1* (SC31-6533)
- *Programación de APPC Application Suite V1* (SC31-6534)
- *Biblioteca de productos en línea de APPC Application Suite V1* (SK2T-2680)
- *Especificaciones de programa bajo licencia de APPC Application Suite* (GC31-6535)
- *Guía del usuario de z/OS V1R2.0 Communications Server: APPC Application Suite* (SC31-8809)

# **Publicaciones de programación**

Los manuales siguientes contienen información sobre programación:

- *Referencia de CPI-C de Common Programming Interface for Communications* (SC26-4399)
- *Communications Server for OS/2 Version 4 Application Programming Guide* (SC31-8152)

## **Otras publicaciones de red de IBM**

Los manuales siguientes contienen información sobre otros temas relacionados con CS/AIX:

- *Conceptos de SDLC* (GA27-3093)
- *Conceptos y productos de red de área local: Arquitectura de LAN* (SG24-4753)
- *Conceptos y productos de red de área local: Adaptadores de LAN, distribuidores y ATM* (SG24-4754)
- *Conceptos y productos de red de área local: direccionadores y pasarelas* (SG24-4755)
- *Conceptos y productos de red de área local: gestión y sistemas operativos de LAN* (SG24-4756)
- *Guía de definición de recursos de IBM Network Control Program* (SC30-3349)

# **Índice**

#### **A**

alertas [2](#page-13-0), [6](#page-17-0) archivo de rastreo formato [41](#page-52-0) tamaño [41](#page-52-0) archivo de registro controlar tamaño [29](#page-40-0) copia de seguridad [29](#page-40-0) restablecer [29](#page-40-0) archivo de registro de uso [34](#page-45-0) archivos de configuración [16](#page-27-0) auditoría, suceso [4](#page-15-0) ayuda en línea cadenas de uso [7](#page-18-0) páginas man [7](#page-18-0) programa de administración de línea de mandatos [7](#page-18-0) Programa de administración Motif [7](#page-18-0) Programa de administración web [7](#page-18-0) tipos disponibles [6](#page-17-0)

#### **C**

campo de acción de mensaje [4](#page-15-0) códigos de detección, recuperar información utilizando getsense [63](#page-74-0) códigos de retorno del sistema operativo [31,](#page-42-0) [32](#page-43-0) comentarios enviar comentarios de lector [69](#page-80-0) plantilla de correo electrónico [69](#page-80-0) comentarios del lector métodos de envío de comentarios [69](#page-80-0) comentarios sobre la publicación envío de comentarios [69](#page-80-0) comprobaciones básicas [9](#page-20-0) comprobar el cliente Windows [16](#page-27-0) comprobar que las LS estén activas [10](#page-21-0)

#### **D**

daemon SNA, iniciar [9](#page-20-0) DISPLAY, variable de entorno [17](#page-28-0) DLC no se puede iniciar [11](#page-22-0) DLC/puerto no se puede iniciar [11](#page-22-0)

#### **E**

entorno, variable DISPLAY [17](#page-28-0) SNACTL [40](#page-51-0) SNATRC [36](#page-47-0), [39](#page-50-0) entrada TZ del registro de Windows [30](#page-41-0) esquema de flujo de mensajes descripción [57](#page-68-0) ejemplo [60](#page-71-0)

estación de enlace Enterprise Extender no se puede iniciar [14](#page-25-0) estación de enlace Ethernet no se puede iniciar [14](#page-25-0) estación de enlace IP no se puede iniciar [14](#page-25-0) estación de enlace no se puede iniciar acciones para todos los tipos de enlace [12](#page-23-0) Enterprise Extender [14](#page-25-0) Ethernet [14](#page-25-0) IP [14](#page-25-0) QLLC [13](#page-24-0) SDLC [12](#page-23-0) Token Ring [14](#page-25-0) estación de enlace QLLC no se puede iniciar [13](#page-24-0) estación de enlace SDLC no se puede iniciar [12](#page-23-0) estación de enlace Token Ring no se puede iniciar [14](#page-25-0)

#### **F**

filtrar datos de rastreo interno [51](#page-62-0) filtrar rastreo interno [51](#page-62-0) formatear salida de rastreo [43](#page-54-0), [54](#page-65-0) formato de mensaje de registro detallado [30](#page-41-0) formato de registro [30](#page-41-0)

#### **G**

getsense, utilizar [63](#page-74-0)

#### **I**

ID de proceso [41](#page-52-0) información de configuración del sistema archivos para soporte [16](#page-27-0) enviar al soporte [23](#page-34-0) información de diagnóstico, tipos [1](#page-12-0) informar de problemas [22](#page-33-0)

#### **M**

mandato lslpp [24](#page-35-0) ps [24](#page-35-0) sna -getsense [63](#page-74-0) snaapitrcfmt [44](#page-55-0) snafilter [5,](#page-16-0) [51](#page-62-0) snagetpd [22](#page-33-0), [65](#page-76-0) snahelp [30](#page-41-0) snatrcfmt [5,](#page-16-0) [38](#page-49-0), [51](#page-62-0), [54,](#page-65-0) [55](#page-66-0) snawhat [24](#page-35-0) mandato lslpp [24](#page-35-0) manuales PDF, ver [7](#page-18-0) mensajes de error de programa [2,](#page-13-0) [23](#page-34-0) mensajes de registro acciones recomendadas [4](#page-15-0) información de causa y acción [33](#page-44-0) qué se registra [29](#page-40-0)

mensajes de registro *(continuación)* visión general [3](#page-14-0)

#### **N**

nodo está inactivo [10](#page-21-0)

#### **P**

personal de soporte enviar archivos de registro/rastreo [23](#page-34-0) enviar información de configuración de sistema [23](#page-34-0) enviar información de proceso [24](#page-35-0) enviar versión de software [23](#page-34-0) informar de problemas [22](#page-33-0) programa de utilidad de recopilación de diagnósticos [23](#page-34-0) proporcionar información [22](#page-33-0) tipos [22](#page-33-0) problemas comunes, resolver [9](#page-20-0) problemas de aplicación LUA [18](#page-29-0) problemas de aplicación MS [19](#page-30-0) problemas de aplicación NOF [19](#page-30-0) problemas de aplicaciones APPC [17](#page-28-0) problemas de aplicaciones CPI-C [17](#page-28-0) problemas de cliente Windows [16](#page-27-0) problemas de cliente/servidor [15](#page-26-0) problemas de direccionamiento de sesión de nodo de red [21](#page-32-0) problemas de sesión de pasarela SNA [21](#page-32-0) problemas para Motif [17](#page-28-0) problemas técnicos métodos de resolución [69](#page-80-0) problemas, resolver aplicación LUA no funciona [18](#page-29-0) aplicación MS no funciona [19](#page-30-0) aplicación NOF no funciona [19](#page-30-0) aplicaciones APPC no funcionan [17](#page-28-0) aplicaciones CPI-C no funcionan [17](#page-28-0) comprobar las comunicaciones con otros nodos SNA [10](#page-21-0) comprobar que el daemon SNA se ha iniciado [9](#page-20-0) comprobar que el nodo está activo [10](#page-21-0) Motif no funciona [17](#page-28-0) nodo de red no direcciona [21](#page-32-0) problemas de administración de servidores [22](#page-33-0) problemas de sesión de pasarela SNA [21](#page-32-0) qué se debe comprobar primero [9](#page-20-0) redirector TN [20](#page-31-0) servidor TN [19](#page-30-0) programa de administración Motif, utilizar para controlar el registro [27](#page-38-0) programa de utilidad sna -getsense [63](#page-74-0) snaapitrcfmt [44](#page-55-0) snafilter [5,](#page-16-0) [51](#page-62-0) snagetpd [22](#page-33-0), [65](#page-76-0) snahelp [30](#page-41-0) snatrcfmt [5,](#page-16-0) [38](#page-49-0), [51](#page-62-0), [54,](#page-65-0) [55](#page-66-0) snawhat [24](#page-35-0) programa de utilidad de formato de rastreo formato de mandato para rastreo de línea [54](#page-65-0) formato de mandato para rastreo interno [55](#page-66-0) formato de rastreo de API [44](#page-55-0) opciones de esquema de flujo de mensajes [56](#page-67-0)

programa de utilidad de formato de rastreo *(continuación)* opciones de salida [56](#page-67-0) opciones de volcado de datos de mensaje [55](#page-66-0) programa de utilidad de formato de rastreo de API [44](#page-55-0) programa de utilidad snahelp [33](#page-44-0) programa xsnaadmin [27](#page-38-0) ps, programa de utilidad [24](#page-35-0) puerto no se puede iniciar [11](#page-22-0)

#### **R**

rastreo controlar rastreo de API en aplicación [40](#page-51-0) formatear archivo de rastreo binario [38](#page-49-0) programas de aplicación [39,](#page-50-0) [40](#page-51-0) rastreo de API [5](#page-16-0) rastreo de cliente/servidor [5](#page-16-0), [45](#page-56-0) rastreo de DLC [5](#page-16-0) rastreo de línea [5](#page-16-0) rastreo de servidor TN [5](#page-16-0) rastreo interno [5](#page-16-0), [48](#page-59-0) realizar rastreo de línea [37](#page-48-0) reunir rastreo de API [39](#page-50-0) tipos de rastreo [5](#page-16-0) utilizar [27](#page-38-0), [35](#page-46-0) utilizar el rastreo [6](#page-17-0) utilizar programa de administración Motif [36](#page-47-0) visión general [2](#page-13-0) rastreo de API configurar [39](#page-50-0) formato de archivo de rastreo [41](#page-52-0) fragmento de archivo de rastreo de API de ejemplo [43](#page-54-0) reunir [39](#page-50-0) usos de [5](#page-16-0) rastreo de cliente/servidor contenido de archivo de rastreo [46](#page-57-0) reunir [45](#page-56-0) rastreo de DLC [5](#page-16-0) rastreo de línea controlar [37](#page-48-0) formatear archivo de rastreo binario [38](#page-49-0) visión general [5](#page-16-0) rastreo de servidor TN contenido de archivo de rastreo [47](#page-58-0) reunir [47](#page-58-0) visión general [47](#page-58-0) rastreo interno contenido de archivo de rastreo [49](#page-60-0) controlar archivos de rastreo [48](#page-59-0) filtrar [51](#page-62-0) recursos de rastreo [35](#page-46-0) redirector TN [20](#page-31-0) registro detallado [30](#page-41-0) registro, formato de [30](#page-41-0) registros archivo de registro de uso [34](#page-45-0) cambiar nombres y ubicaciones de archivos de registro [28](#page-39-0) centrales [28](#page-39-0) con programa de administración de línea de mandatos [28](#page-39-0) con programa de administración Motif [27](#page-38-0) locales [28](#page-39-0) registro detallado [29](#page-40-0), [30](#page-41-0)

registros *(continuación)* registros concisos [29,](#page-40-0) [30](#page-41-0) Seguimiento del gestor de licencias [35](#page-46-0) tipos de información de registros [3](#page-14-0) utilizar [27](#page-38-0) utilizar registros [4](#page-15-0) registros centrales [28](#page-39-0) registros concisos [30](#page-41-0) registros locales [28](#page-39-0) resolver problemas comunes aplicación LUA no funciona [18](#page-29-0) aplicación MS no funciona [19](#page-30-0) aplicación NOF no funciona [19](#page-30-0) aplicaciones APPC no funcionan [17](#page-28-0) aplicaciones CPI-C no funcionan [17](#page-28-0) comprobar las comunicaciones con otros nodos SNA [10](#page-21-0) comprobar que el daemon SNA se ha iniciado [9](#page-20-0) comprobar que el nodo está activo [10](#page-21-0) nodo de red no direcciona [21](#page-32-0) pasos iniciales [9](#page-20-0) problemas de administración de servidores [22](#page-33-0) problemas de sesión de pasarela SNA [21](#page-32-0) qué se debe comprobar primero [9](#page-20-0) redirector TN [20](#page-31-0) servidor TN [19](#page-30-0)

#### **S**

salida de rastreo ejemplos [41](#page-52-0) formatear, snaapitrcfmt [43](#page-54-0) formatear, snatrcfmt [54](#page-65-0) servidor TN [19](#page-30-0) sistema operativo, códigos de retorno [31,](#page-42-0) [32](#page-43-0) SNA, iniciar daemon [9](#page-20-0) snaapitrcfmt, programa de utilidad ejemplo de formato de salida [44](#page-55-0) formato de mandato para rastreo de línea [44](#page-55-0) visión general [43](#page-54-0) SNACTL, variable de entorno [40](#page-51-0) snafilter, programa de utilidad [51](#page-62-0) snagetpd, programa de utilidad restricciones de mandatos [66](#page-77-0) salida de programa [65](#page-76-0) sintaxis de mandatos [65](#page-76-0) utilizar [65](#page-76-0) visión general [65](#page-76-0) Windows [68](#page-79-0) SNATRC, variable de entorno [36,](#page-47-0) [39](#page-50-0) snatrc.dmp, archivo [55](#page-66-0) snatrc.drw, archivo [55](#page-66-0) snatrcfmt, programa de utilidad formato de mandato para rastreo de línea [54](#page-65-0) formato de mandato para rastreo interno [55](#page-66-0) opciones de esquema de flujo de mensajes [56](#page-67-0) opciones de salida [56](#page-67-0) opciones de volcado de datos de mensaje [55](#page-66-0) SNATRUNC [40](#page-51-0) snawhat, programa de utilidad [24](#page-35-0) suceso auditoría [4](#page-15-0) definición [1](#page-12-0) excepción [3](#page-14-0) problema [3](#page-14-0)

suceso de excepción [3](#page-14-0) suceso de problema [3](#page-14-0)

#### **V**

visión general de la resolución de problemas [1](#page-12-0) volcado de datos de mensaje descripción [60](#page-71-0) ejemplos [60](#page-71-0)

#### **W**

Windows, cliente problemas [16](#page-27-0) rastreo [67](#page-78-0) registros [67](#page-78-0)

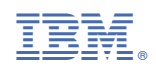

SC31-8588-06

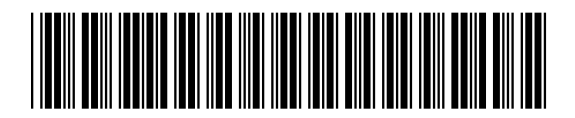